## Praktiskā biometrija Piemēri darbā ar programmu R

Didzis Elferts *©Versija 0.4 2013. gada 26. aprīlī*

2013

# **Saturs**

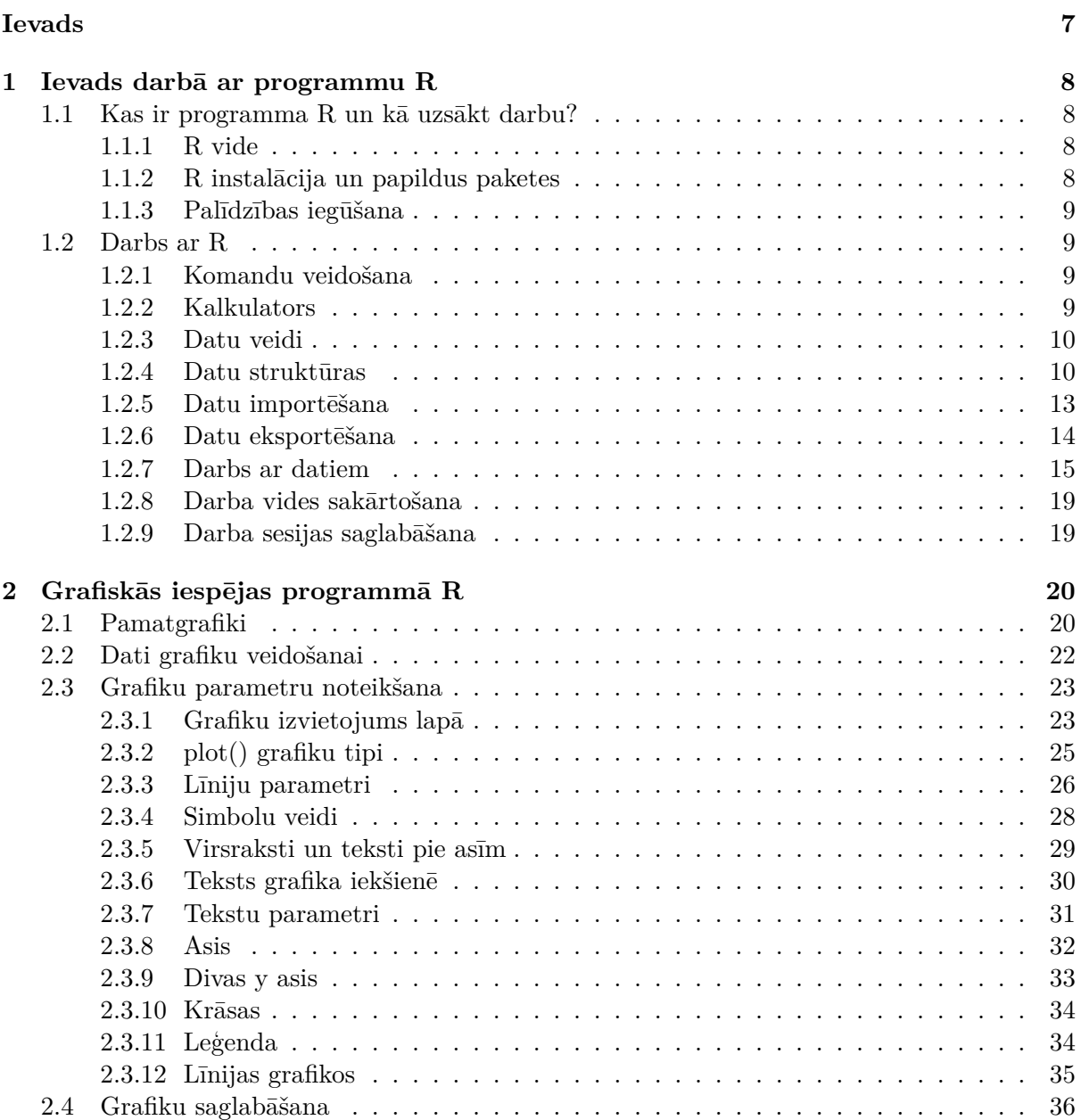

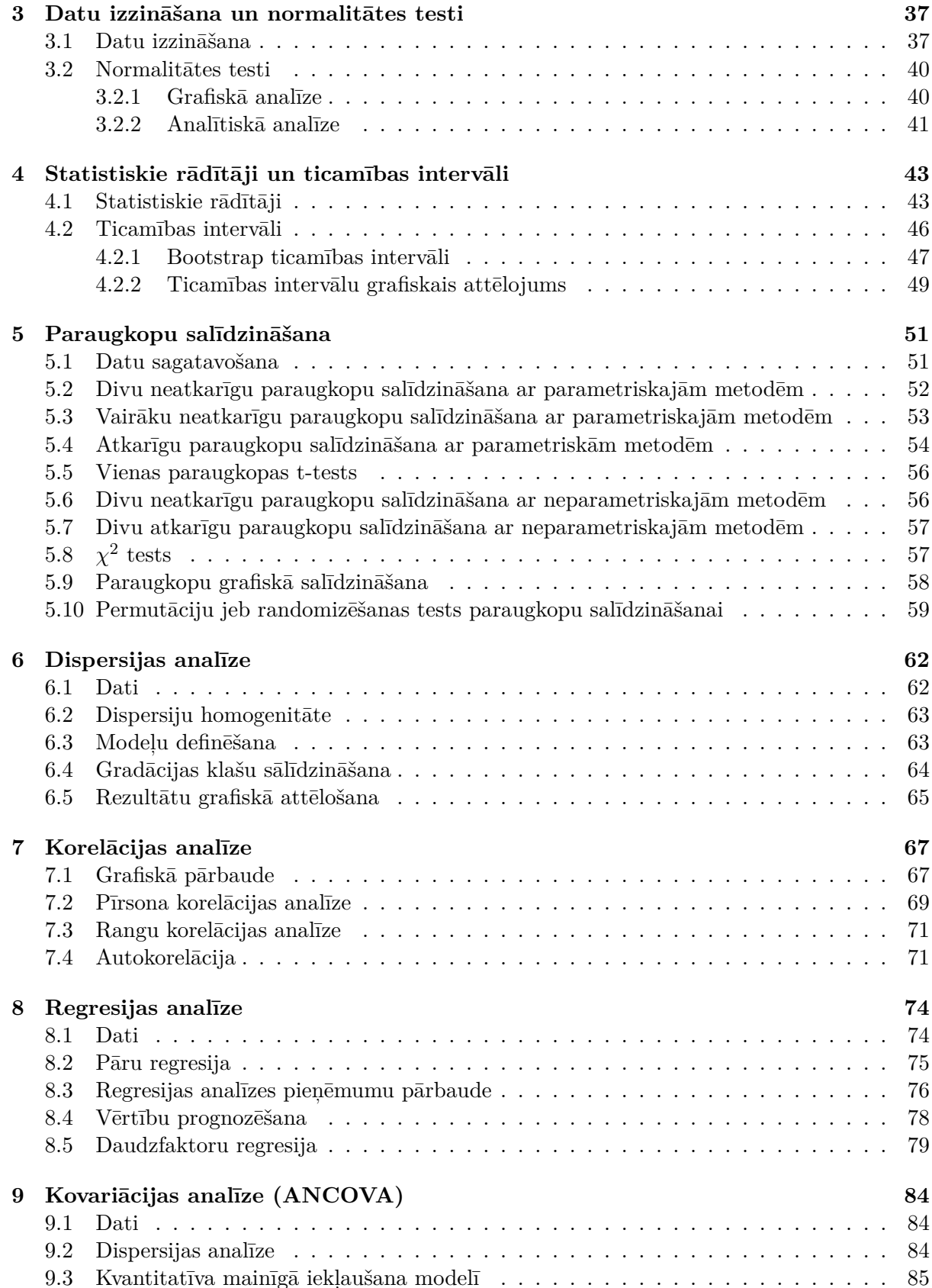

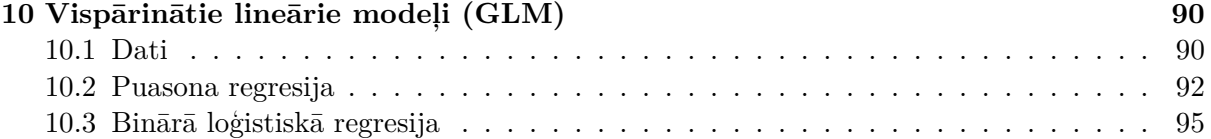

# **Tabulu saraksts**

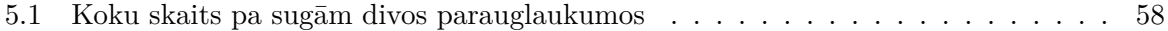

# **Attēlu saraksts**

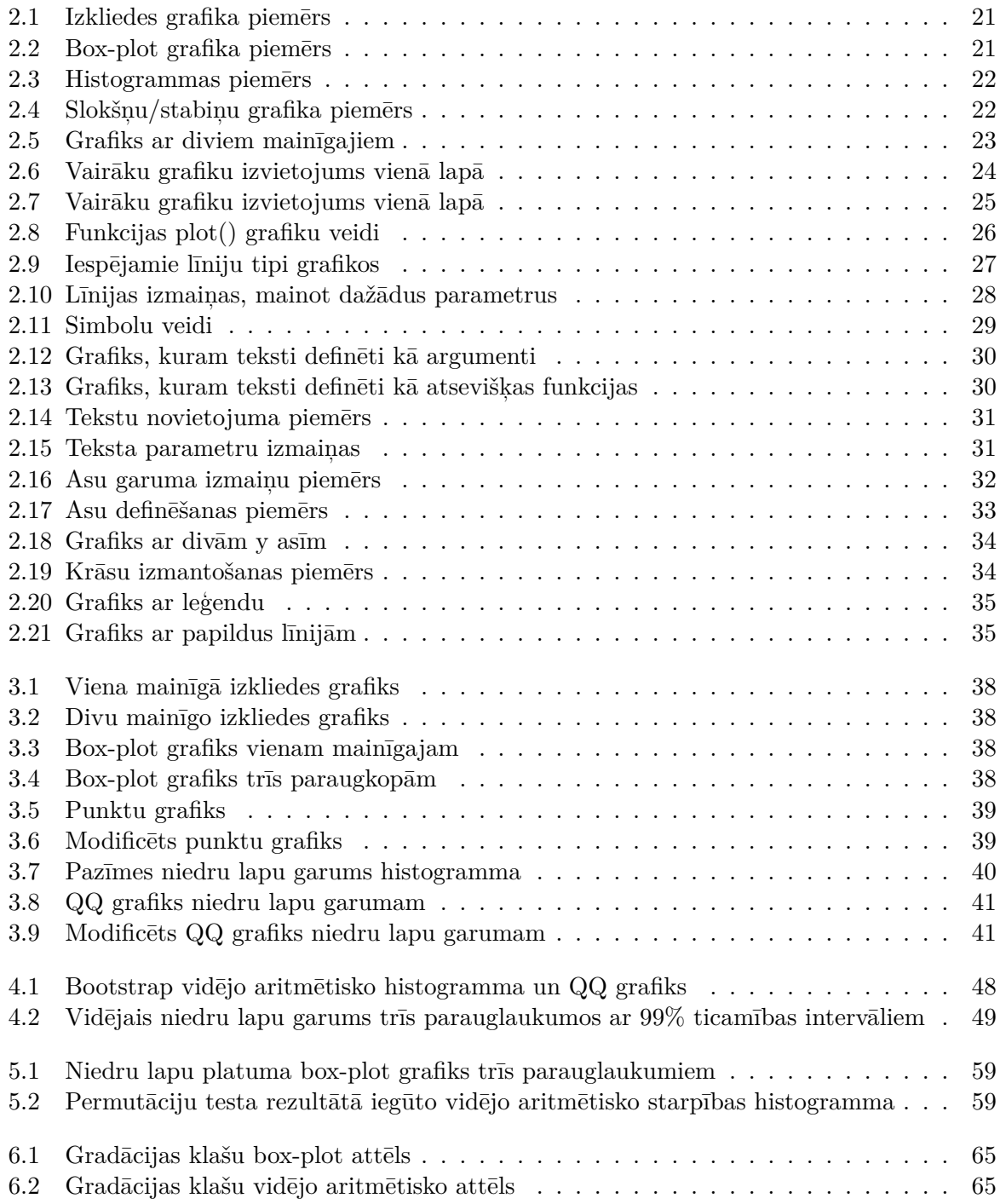

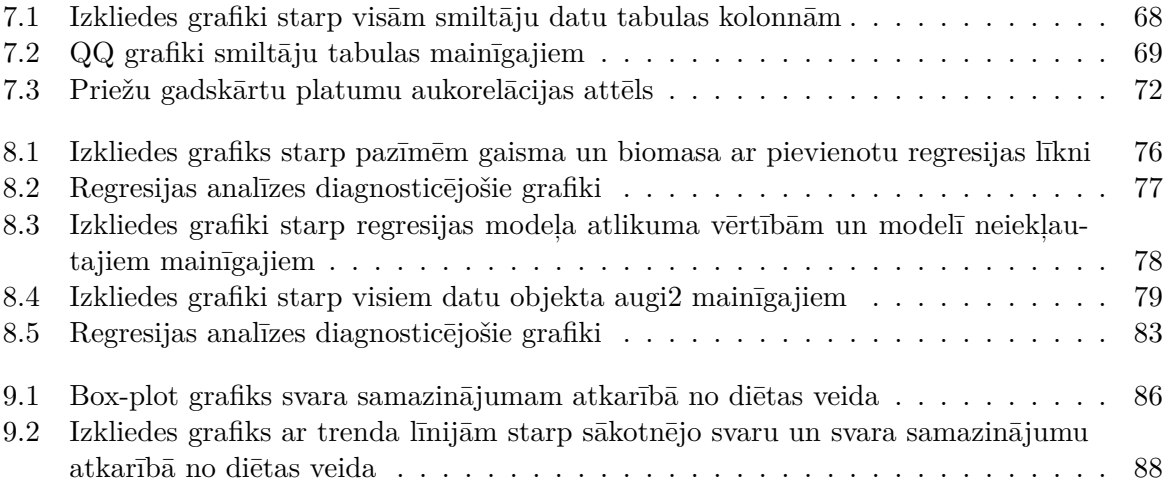

## **Ievads**

Šī grāmata ir mans mēģinājums sniegt praktiskus padomus statistisko analīžu veikšanā biologiem. Tā kā uzsvars ir likts uz vārdu "praktiski", tad lielāko grāmatas daļu sastāda piemēri tam, kā veikt katru no apskatītajiem statistiskajiem testiem.

Teorētiskā pamatojuma iegūšanai noderēs citu autoru darbi. Nenoliedzami nopietnākais darbs latviešu valodā biometrijas jomā ir jāmin I.Liepas (1974) grāmata, angļu valodā tas būtu kāds no Sokala un Rohlfa izdevumiem (piemēram, Sokal & Rohlf, 1995). Vieglākā formā nelielu teorētisko pamatojumu statistikas pamatmetodēm latviešu valodā var meklēt Arhipova & Bāliņa (2006), tikai tajā piemēri būs no ekonomikas jomas. Par modernākām metodēm informāciju var meklēt, piemēram, Zuur et al. (2007).

Programma R ir izvēlēta kā rīks, ar kuru veikt prakstisko datu analīzi. Kāpēc tieši programma R? Pirmais arguments ir tas, ka šī programma ir bezmaksas, attiecīgi ir pieejama jebkuram lietotājam, kas izvēlēties izmantot šo grāmatu. Otrkārt, pamatdarbības programmā R notiek ar komandu rindām, kas lietotājam liek aizdomāties par darbībām, kuras viņš taisās veikt, nevis vienkārši kaut ko ņemt un klikšķināt. Trešais iemesls būtu tas, ka R šobrīd ir straujāk attīstošās statistikas programma, kas ļauj tajā veikt arī pašas jaunākās analīzes.

Dotais materiāls ir mans pirmais mēģinājums uzrakstīt grāmatu par R, tāpēc tajā ļoti daudz vēl pilnveidojamu lietu. Kā alternatīvus materiālus statistisko analīžu veikšanai programmā R var izmantot, piemēram, Verzani (2005), Everitt & Hothorn (2006) vai Maindonald & Braun (2010).

### **Nodaļa 1**

## **Ievads darbā ar programmu R**

### **1.1 Kas ir programma R un kā uzsākt darbu?**

### **1.1.1 R vide**

R ir vienlaicīgi datorprogramma un valoda (veidojusies no programmēšanas valodas 'S'), kas paredzēta datu apstrādei, aprēķiniem un grafiku veidošanai. Visi piemēri šajā grāmatā ir veidoti programmas R versijā 2.15.1 (R Core Team, 2012).

R priekšrocības ir:

- tā ir atvērtā koda programma, kas nepārtraukti tiek papildināta un uzlabota, un šajā darbā ir iesaistīti tūkstošiem cilvēku visā pasaulē;
- R ir izmantojams uz dažādām datoru platformām: Unix, Linux, Windows, MacOS;
- lietotājam ir dota iespēja kontrolēt visus parametrus veicot dažādus aprēķinus;
- R ir ļoti labas grafiskās iespējas, kas ļauj veidot augstas kvalitātes grafikus.

### **1.1.2 R instalācija un papildus paketes**

Lai instalētu programmu R, ir nepieciešams lejupielādēt Jūsu izmantotajai platformai atbilstošo R instalācijas failu no CRAN servera. Serveru adreses, kā arī citu informāciju var atrast mājas lapā http://www.R-project.org

Pirmkārt, ir jāuzinstalē pamatfails R-base. Programma R ir veidota tā, ka R-base satur tikai daļu no nepieciešamajām funkcijām, pārējās ir pieejamas papildus paketēs. Tās var uzinstalēt trīs veidos:

- izmantojot funkciju install.packages() un norādot instalējamās paketes nosaukumu.
- programmā R komandu rindā izvēlas *Packages/Install package(s)...* Tad izvēlas tuvāko serveri un paketes, kuras nepieciešams instalēt.
- ja paketes pirms tam tika lejupielādētas datorā, tad izvēlas opciju *Packages/Install package(s) from local zip files...*

Ja kāda no paketēm ir nepieciešama konkrētajā darba sesijā, tad pirms lietošanas tā ir "jāpievieno" ar funkciju library(), kur iekavās norādīts nepieciešamās paketes nosaukums, piemēram:

*>library(grid)*

### **1.1.3 Palīdzības iegūšana**

Papildus informāciju un palīdzību darbam ar R var iegūt no dažādām pamācībām, kas brīvi pieejamas internetā. Par programmu R ir arī ļoti daudz grāmatu, no kurām nopietnākais darbs ir Crawley (2007). Ir pieejama arī R iekšējā palīdzībā. Ja nepieciešams iegūt palīdzību par kādu konkrētu funkciju, vieglākais veids ir izmantot help() funkciju, kurai iekavās norādīts otras funkcijas nosaukums, piemēram:

*>help(plot)*

Otrs variants ir rakstīt ? zīmi pirms funkcijas nosaukuma. Jāņem vērā, ka šādā veidā ir iespējams meklēt palīdzību tikai par tām funkcijām, kuras atrodas konkrētajai darba sesijai pievienotajās paketēs. Ja nepieciešams meklēt funkciju visās instalētajās paketēs, tad jāizmanto divas ? zīmes.

*>??plot*

### **1.2 Darbs ar R**

### **1.2.1 Komandu veidošana**

R vidē visas komandas tiek rakstītas pēc ">" zīmes (tā nav pašam jāraksta). Ja komandu rinda ir pārāk gara, tad pēc jebkura argumeta, vai arī pēc iekavām, komata, utt var spiest Enter taustiņu un turpināt pierakstu jaunā rindā. Šajā gadījumā automātiski parādīsies "+" zīme. Ja komanda tiek uzrakstīta pilnībā un nospiests Enter, šī komanda tiek izpildīta. Ja komanda neizpildās, bet parādās "+" zīme, tas nozīmē, ka komandas pierakstā ir kļūda un trūkst, piemēram, kādas iekavas.

Komandu rindas galā var pievienot arī komentāru, pirms komentāra ir jāraksta "#" zīme.

R vidē atstarpes starp dažādiem objektiem, iekavām tiek ignorētas, izņēmums ir kombinācija "<-", ar kuru objektiem piešķir noteiktu vērtību.

Rakstot komandas ir būtiski ievērot lielo un mazo burtu izvietojumu, jo šajā gadījumā apzīmējums "AA" nebūs tas pats, kas "aa".

### **1.2.2 Kalkulators**

Programmu R savā veidā var izmantot kā kalkulatoru, ar kura palīdzību ir iespējams veikt dažādus aprēķinus.

*> 4+7* [1] 11 *> log(8,2)* [1] 3

*> exp(2)*

[1] 7.389056

### **1.2.3 Datu veidi**

R vidē pārsvarā lieto trīs veidu datus: skaitliskos (numeric), rakstu zīmes (character) un loģiskos (logical).

Skaitliskie dati ir skaitļi, un tikai šāda veida objektus var izmantot, lai veiktu aprēķinus.

Rakstu zīmju datus parasti izmanto, lai norādītu mainīgajiem nosaukumus, kā arī, lai veiktu datu grupēšanu.

Loģiskajiem datiem var būt divas vērtības TRUE vai FALSE (jeb T un F).

### **1.2.4 Datu struktūras**

Četras galvenās datu struktūras R vidē: vektors (vector), matrice (matrix), saraksts (list) un datu tabula (data frame).

### **Vektors**

Vektors ir viendimensionāla datu struktūra, kas var sastāvēt tikai no viena tipa datiem – skaitļiem vai rakstu zīmēm. Vektora garums nav ierobežots –- tas var būt tikai vienu zīmi liels, vai arī sastāv no ļoti daudz zīmēm vai skaitļiem.

Lai nodefinētu vektoru, kas sastāv tikai no vairāk kā viena mainīgā, jāraksta vēlamais objekta (vektora) nosaukums un aiz apzīmējuma "<-" jāraksta funkcija c(), kurai iekavās norāda mainīgos:

Rezultātā izveidotais objekts tiek saglabāts R atmiņā. Lai apskatītu izveidoto objektu, ir jāuzraksta tā nosaukums un jānospiež Enter.

```
> pirmais<-c(1,5,7,4,8,10)
> pirmais
[1] 1 5 7 4 8 10
> otrais<-c("A","B","C","D","E","F")
> otrais
[1] "A" "B" "C" "D" "E" "F"
```
### **Matrice**

Matrice ir divdimensionāla datu struktūra, kas līdzīgi vektoram var saturēt tikai viena tipa datus. Matrici var izveidot izmantojot trīs funkcijas: cbind(), rbind() vai matrix().

Funkcijā matrix() norāda visus matricē iekļaujamos elementus, kā arī norāda rindu skaitu (nrow) vai arī kolonnu skaitu (ncol); abus nevajag norādīt, jo, ja ir norādīts, piemēram, kolonnu skaits, tad rindu skaits tiks aprēķināts automātiski, ņemot vērā elementu skaitu matricē:

```
> tresais<-matrix(1:15,ncol=3)
> tresais
    [,1] [,2] [,3][1,] 1 6 11
[2,] 2 7 12
[3,] 3 8 13
[4,] 4 9 14
[5,] 5 10 15
```
Funkciju cbind() izmanto, lai izveidotu matrici, tās elementus secīgi rakstot kolonnās (iekavās aiz funkcijas jānorāda elementi, kas atradīsies katrā no kolonnām), attiecīgi funkciju rbind() izmanto matrices veidošanai pa rindiņām.

```
> ceturtais<-cbind(pirmais,otrais)
> ceturtais
    pirmais otrais
[1,] "1" "A"
[2,] "5" "B"
[3,] "7" "C"
[4,] "4" "D"
[5,] "8" "E"
[6,] "10" "F"
```
### **Saraksts**

Saraksts ir datu struktūras, kas var saturēt jebkuru citu datu struktūru, tai skaitā arī apakšsarakstus. Saraksts ir ļoti ērts, lai vienā objektā apvienu dimensionāli atšķirīgus elementus, piemēram, no vienas analīzes rezultātiem. Sarakstu veido ar funkciju list().

```
> piektais<-list(vekt1=pirmais,matr1=tresais,matr2=ceturtais)
> piektais
$vekt1
[1] 1 5 7 4 8 10
```
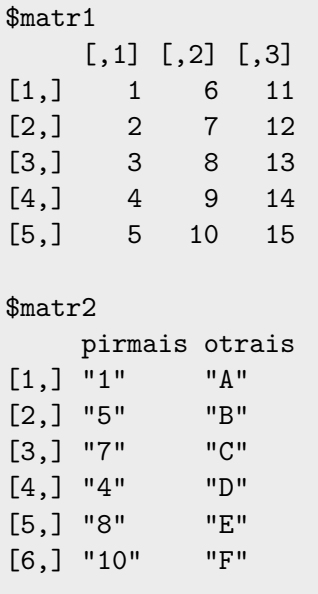

### **Datu tabula**

Datu tabula ir divdimensionāla datu struktūra, kas var saturēt dažāda tipa datus atsevišķās kolonnās (visām kolonnām vienā datu tabulā ir jābūt ar vienādu garumu). Datu tabulu izveido ar funkciju data.frame(). Funkcijas iekavās norāda kolonnu nosaukumus, kā arī datus, kas būs katrā no kolonnām. Dati var būt kā atsevišķi vektori, kas izveidoti jau iepriekš, vai arī datus var ierakstīt pašā funkcijā:

```
> sestais<-data.frame(pirmais,otrais)
> sestais
 pirmais otrais
1 1 A
2 5 B
3 7 C
4 4 D
5 8 E
6 10 F
```

```
> septitais<-data.frame(kol1=c(1,2,3,4),kol2=c(5,6,7,8))
> septitais
 kol1 kol2
1 1 5
2 2 6
```
3 3 7 4 4 8

Vēl datu tabulu var izveidot izmantojot datu tabulu veidotāju pašā programmā R. Šajā gadījumā no sākuma ar kādu Jums vēlamu nosaukumu ir jāizveido datu tabula ar funkciju data.frame(), kurai netiek norādīti nekādi papildus argumenti. Pēc tam jāizmanto funkcija fix(), kurai kā arguments jānorāda jaunās datu tabulas nosaukums. Rezultātā parādīsies datu tabulu veidošanas logs, kurā var ievadīt datus. Lai mainītu kolonnu nosaukumus, ir jāuzklikšķina uz tā – šajā brīdī ir iespējams arī norādīt vai dati būs skaitliski vai rakstu zīmes. Ir jāatceras, ka vienā kolonnā var atrasties tikai viena veida dati, kā arī, ka visu kolonnu garumiem ir jābūt vienādiem.

```
> jauna.tabula<-data.frame()
> fix(jauna.tabula)
```
Ar funkcijas fix() palīdzību ir iespējams labot arī citas jau esošās tabulas.

### **1.2.5 Datu importēšana**

R vidē ir iespējams importēt dažāda formāta datu failus (datu tabulas), piemēram, no programmām Excell, SPSS, SAS. Vienkāršākais veids ir izmantot .txt vai .csv failus. Lai importētu .txt failus, tiek izmantota funkcija read.table(), attiecīgi .csv failus var importēt ar funkcijām read.csv() un read.csv2(). Funkcijā norāda faila nosaukumu un ceļu uz to (file). Ja pirmā tabulas rinda satur kolonnu nosaukumus, tad kā papildus arguments jānorāda header=TRUE. Vēl jānorāda skaitļu decimāldaļu atdalītājs (komats vai punkts), izmantojot papildus argumentu dec="." Tā kā .txt failiem mēdz būt dažādi kolonnu atdalīšanas veidi, tad jānorāda atbilstošais, izmantojot papildus argumentu sep=" ", iespējamās vērtības ir "\t" – tab delimited; "," – kolonnu atdalītājs ir komats; ";" – kolonnu atdalītājs ir semikols. Pilno ceļu uz importējamo failu var nenorādīt, ja fails atrodas darba direktorijā (Working directory) (var nomainīt ar *File/Change dir...*) (Windows vidē) vai funkciju setwd().

```
> dati<-read.table(file="niedres.txt",header=TRUE,sep="\t",dec=".")
> dati2<-read.csv(file="niedres.txt",header=TRUE,sep="\t",dec=".")
> dati3<-read.csv2(file="niedres.txt",header=TRUE,sep="\t",dec=".")
```
*> dati*

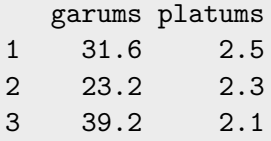

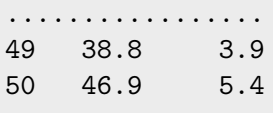

Pašā programmā R ir iekļautas daudzas datu tabulas, kas ir ļoti noderīgas, piemēram, lai izmēģinātu kādas funkcijas, vai arī sekotu līdzi piemēriem mācību materiāliem.

Lai redzētu, kuras datu tabulas ir pieejamas konkrētajā darba sesijā (atkarīgs no pievienoto pakešu daudzuma), jāizmanto funkcija data(), pēc kā parādīsies jauns logs, kurā uzskaitītas pieejamās datu tabulas un to apraksts. Lai redzētu visas pieejamās datu tabulas, jāraksta data(package = .packages(all.available = TRUE)).

```
> data()
> data(package = .packages(all.available = TRUE))
```
Lai pievienotu darba sesijai kādu no šīm datu tabulām, jāizmanto funkcija data(), kurai iekavās norādīts datu tabulas nosaukums. Ja pakete, kurā atrodas šī datu tabula jau ir pievienota darba sesijai, tad papildus argumenti nav vajadzīgi, bet ja pakete nav pievienota, tad funkcijai ir jāliek klāt papildus arguments package= ``''. Pēc tam datu tabula ir pievienota darba sesijai ar tādu nosaukumu, kāds ir pašai datu tabulai.

```
> data(cars)
> data(cars, package = "datasets")
> cars
  speed dist
1 4 2
2 4 10
3 7 4
4 7 22
5 8 16
6 9 10
7 10 18
    ... ... ...
```
### **1.2.6 Datu eksportēšana**

Datu eksportēšanu veic ar funkciju write.table(), kurā jānorāda objekts, kuru vēlas eksportēt (x= ), izveidojamā faila nosaukums un saite uz to (file=" "), kolonnu atdalītājs (sep=" "), decimālatdalītājs (dec=" ") un vai rindu nosaukumus iekļaut (row.names=TRUE vai FALSE).

```
> write.table(x=dati,file="eksports.txt",row.names=FALSE,sep="\t",dec=".")
```
### **1.2.7 Darbs ar datiem**

Ar funkcijas str() palīdzību ir iespējams apskatīt jebkura datu objekta struktūru, tajā ejošos datus un to veidu. Rezultāts ir atkarīgs no tā, kāda veida datu objekts tiek apskatīts.

```
> str(dati)
'data.frame': 50 obs. of 2 variables:
 $ garums : num 31.6 23.2 39.2 37.4 21.1 37 24.7 31.3 37.4 39.7 ...
 $ platums: num 2.5 2.3 2.1 5.8 2.2 4.1 3.5 4.2 2.5 2.8 ...
> str(sestais)
'data.frame': 6 obs. of 2 variables:
 $ pirmais: num 1 5 7 4 8 10
$ otrais : Factor w/ 6 levels "A","B","C","D",..: 1 2 3 4 5 6
> str(piektais)
List of 3
 $ vekt1: num [1:6] 1 5 7 4 8 10
 $ matr1: int [1:5, 1:3] 1 2 3 4 5 6 7 8 9 10 ...
 $ matr2: chr [1:6, 1:2] "1" "5" "7" "4" ...
  ..- attr(*, "dimnames")=List of 2
  .. ..$ : NULL
  .. ..$ : chr [1:2] "pirmais" "otrais"
> str(tresais)
int [1:5, 1:3] 1 2 3 4 5 6 7 8 9 10 ...
> str(otrais)
 chr [1:6] "A" "B" "C" "D" "E" "F"
```
Datu tabulu un matricu apskatīšanai noderīgas ir funkcijas head() un tail(), kas attiecīgi parāda datu objekta pirmās sešas un pēdējās sešas rindiņas. Rindiņu skaitu ir iespējams mainīt, norādot papildus argumentu n=.

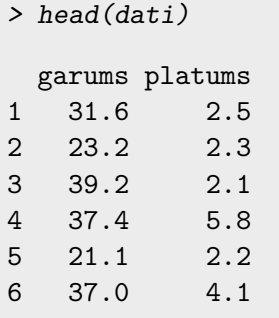

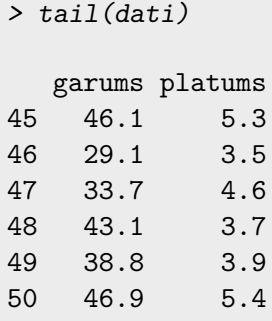

### **Daļas no objekta atlasīšana**

Ja ir nepieciešams atlasīt tikai daļu no objekta, veids kā to darīt ir atkarīgs no objekta veida. Tā kā vektors ir viendimensionāla datu struktūra, tad vien elementa atlsīšanai aiz objekta nosaukuma ir jāliek kvadrtātiskās iekavas, kurās jānorāda atlasāma elementa kārta numurs.

*> otrais[1]*

[1] "A"

Vairāku vektora elementu alasīšanai kvadrātiskajās iekavās jāizmanto funkcija c(), kurā norāda atlasāmo elemntu kārtas numurus.

```
> otrais[c(1,4)]
```
[1] "A" "D"

Ja ir nepieciešams atlasīt visus elementu, izņemot kādu konkrētu elementu, tad "nevēlamā" elementa kārtas numuru kvadrātiskajās iekavās norāda ar mīnus zīmi.

*> otrais[-3]* [1] "A" "B" "D" "E" "F"

No matrices, kas ir divdimensionāla datu struktūra, konkrētu elementu var atlasīt kvadrātiskajās iekavās norādot divus skaitļus, kur pirmais nozīmē rindiņas numuru, bet otrais nozīmē kolonnas numuru.

```
> tresais[2,2]
[1] 7
```
Ja kvadrātiskajās iekavās norāda tikai vienu skaitli, bet otra vietu atstāj tukšu, tad attiecīgi tiek atlasīta visa rindiņa, vai arī visa kolonna.

*> tresais[1,]* [1] 1 6 11

```
> tresais[,2]
[1] 6 7 8 9 10
```
Elementus no saraksta var atlasīt vairākos veidos, piemēram, rakstot objekta nosaukumu, tad \$ zīmi un saraksta elementa nosaukumu. Otrs variants ir izmantot dubultās kvadrātiskās iekavas un norādīt saraksta elementa kārtas numuru.

*> piektais\$vekt1* [1] 1 5 7 4 8 10

*> piektais[[2]]*  $[,1]$   $[,2]$   $[,3]$ [1,] 1 6 11 [2,] 2 7 12 [3,] 3 8 13 [4,] 4 9 14 [5,] 5 10 15

Ar iepriekšējām divām metodēm no saraksta ir iespējams atlasīt tikai visu elementu. Ja ir nepieciešams atlasīt kaut ko no paša saraksta elementa, tad jāizmanto otras kvadrātiskās iekavas.

*> piektais[[2]][1,]* [1] 1 6 11

No datu tabulas visu kolonnu var atlasīt tās nosaukumu norādot ar \$ zīmes vai arī pēdiņās ierakstot kvadrātiskajās iekavās.

```
> sestais$pirmais
```
[1] 1 5 7 4 8 10

```
> sestais["pirmais"]
 pirmais
1 1
2 5
3 7
4 4
5 8
6 10
```
Viena elementa atlasīšanai ir jāizmanto tāds pats pieraksts kā matricai – kvadrātiskajās iekavās jānorāda divi skaitļis, kas apzīmē rindiņas un kolonnas numuru.

*> sestais[5,1]* [1] 8

Viena no programmas R specifikām ir tā, ka datu tabulām esošos kolonnu nosaukumus nav iespējams uzreiz izmantot kā mainīgos. Piemēram, ja uzrakstīsim mainīgo *garums*, kas atrodas pievienotājā datu tabulā *dati*, parādīsies paziņojums, ka tāda mainīgā nav. R ,veidojot datus tabulas un importējot failus ,katru no kolonnām neuztver kā atsevišķu objektu.

*> garums*

```
Error: object 'garums' not found
```
Lai datu tabulas katra kolonna tiktu uzskatīta par atsevišķu objektu, jāizmanto funkcija attach(). Tomēr ar šo funkciju jābūt ļoti uzmanīgiem, jo, ja datu tabulā kādai kolonnai būs tāds pats nosaukums kā esošam objektam, tas tiks aizstāts.

Pēc tabulas pievienošanas katru kolonnu var izmantot kā atsevišņu mainīgo.

*> attach(dati)*

*> garums*

[1] 31.6 23.2 39.2 37.4 21.1 37.0 24.7 31.3 37.4 39.7 38.0 24.9 30.8 26.7 ... [22] 46.2 11.9 39.5 45.3 39.6 45.8 31.0 39.9 56.4 37.3 41.1 45.3 49.3 24.9 ... [43] 26.9 35.7 46.1 29.1 33.7 43.1 38.8 46.9

Ja ir nepieciešams datu tabulu "atvienot" no darba sesijas, var izmantot funkciju detach().

*> detach(dati)*

### **1.2.8 Darba vides sakārtošana**

Ja darba sesijā rada dažādus objektus, pievieno daudz paketes, ar laiku var rasties apjukums par to, kādi objekti šobrīd ir aktīvi. Ar funkcijas ls() palīdzību, ir iespējams iegūt sarakstu ar visiem objektiem, kas šobrīd ir aktīvi:

*> ls()*

```
[1] "ceturtais" "dati" "dati2" "dati3" "otrais" "piektais"
[7] "pirmais" "septitais" "sestais" "tresais"
```
Lai kādu no šiem objektiem noņemtu no darba sesijas, jāizmanto funkcija rm(), kurai kā arguments jānorāda objekts, kuru vēlaties noņemt no darba sesijas. Šī metode gan attiecas tikai uz tiem objektiem, kurus esat radījuši paši, nevis uz datu tabulām, kas atrodas paketēs.

*> rm(pirmais)*

### **1.2.9 Darba sesijas saglabāšana**

Beidzot darba sesiju R vidē, ir iespējams saglabāt dažādus sesijas elementus. Ar komandu *File/Save History...* ir iespējams saglabāt visas dotājā sesijā izmantotās funkcijas (komandu rindas) (fails .Rhistoy). Nākamajā sesijā atverot .Rhistory failu (*File/Load History...*) būs pieejamas visas izmantotās komandu rindas (tās var izsaukt ar augšup vai lejup vērstajām bultiņām).

Lai saglabātu visus dotās sekcijas objektus, jāizmanto komanda *File/Save Workspace...* (faila paplašinājums .RData). Nākamā sesijā atverot .RData failu (*File/Load Workspace...*), būs pieejami visi iepriekšējā sesijā definētie objekti.

Visas sesijā izmantotās funkcijas (komandas) un iegūtos rezultātus var saglabāt arī atsevišķā .txt failā (*File/Save to File...*), kas varētu būt noderīgi, lai izmantotu iegūtos rezultātus vai komandu rindas citās programmās (piemēram, veidojot protokolus).

### **Nodaļa 2**

## **Grafiskās iespējas programmā R**

Programmā R ir iespējams veidot ļoti augstas kvalitātes grafikus, kuriem ir iespējams definēt jebkuru no interesējošiem parametriem. Grafiku veidošanai ir pieejamas vairākas grafiskās sistēmas, no kurām populārās trīs ir:

- Tradicionālie grafiki (Murrell, 2006)
- Trellis jeb Lattice grafiki (Sarkar, 2008)
- ggplot2 grafiki (Wicham, 2009)

Šajā grāmatā apskatīti tikai tradicionālo grafiku veidošana.

### **2.1 Pamatgrafiki**

Grafikus līdzīgi kā jebkuras citas darbības programmā R veic ar komandu rindām. Ir pieejamas funkcijas, kas izveido jau nodefinētu grafika veidu, vai arī var izveidot grafiku izmantojot atsevišķas funkcijas dažādu parametru definēšanai.

R specifika ir tā, ka, izveidojot grafiku, parādās grafiskais logs, kurā ir attēlots konkrētais grafiks. Ja tiek izsaukta jauna funkcija, kas arī veido grafiku, iepriekšējais grafiks tiek aizstāts. Ja ir nepieciešams, ka uz ekrāna vienlaicīgi ir redzami vairāki grafiki, tad pirms katra jauan grafika ir jāraksta funkcija windows() (Windows vidē) vai quartz() (MacOS vidē).

Lai veidotu grafiku, ir nepieciešami dati. Šajā nodaļā kā piemērs izmantots datu fails *niedres.txt*, kas satur informāciju par 50 niedru lapu garumu un platumu. Ar funkciju read.table() fails tiek importēts, pēc tam funkciju str() apskatīta tā struktūra.

```
> niedres<-read.table(file="niedres.txt",header=T,sep="\t",dec=".")
> str(niedres)
'data.frame': 50 obs. of 2 variables:
 $ garums : num 31.6 23.2 39.2 37.4 21.1 37 24.7 31.3 37.4 39.7 ...
 $ platums: num 2.5 2.3 2.1 5.8 2.2 4.1 3.5 4.2 2.5 2.8 ...
```
### **plot()**

Visbiežāk pielietotā funkcija grafiku veidošanai ir plot(). Ja šajā funkcijā norāda vienu vai divas skaitļu rindas, tad tā veido izkliedes grafiku (scatterplot) (2.1 attēls). Šai funkcijai ir

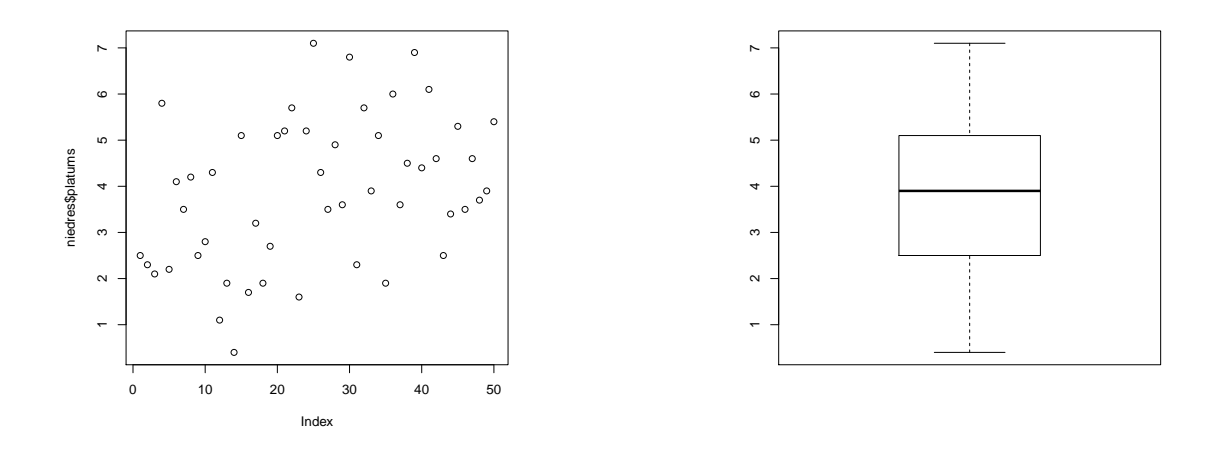

Att. 2.1: Izkliedes grafika piemērs

Att. 2.2: Box-plot grafika piemērs

iespējams norādīt ļoti daudz papildus argumentus, kas maina izveidoto grafiku. Turklāt liekot šajā funkcijā atšķirīgus datus objektu, var iegūt ļoti atšķirīgu rezultātu.

### *> plot(niedres\$platums)*

### **boxplot()**

Funkcija boxplot() izveido Box-plot grafiku (2.2 attēls). Šai funkcijai var norādīt vienu datu rindu, kas satur skaitļus, vai arī divas datu rindas, kur vienā ir skaiļi, bet otrā ir apzīmējumi dalījuma līmeņiem. Otrajā gadījumā attsevišķš Box-plot grafiks tiks izveidots katram no dalījuma līmeņiem.

*> boxplot(niedres\$platums)*

### **hist()**

Ar funkcijas hist() palīdzību ir iespējams izveidot histogrammu datiem, kas vēl nav sagarupēti klasēs (izejas datiem) (2.3 attēls). Šajā funkcijā ir jānorādi tikai viena datu rinda, kuru ir nepieciešams attēlot. Ar papildus argumentiem ir iespējams mainīt to, cik daļās dati tiek dalīti.

*> hist(niedres\$platums)*

**Histogram of niedres\$platums**

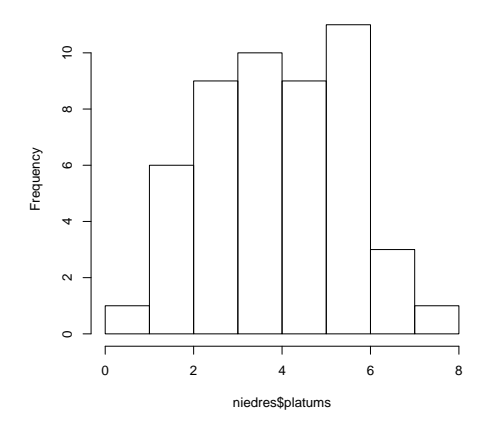

Att. 2.3: Histogrammas piemērs

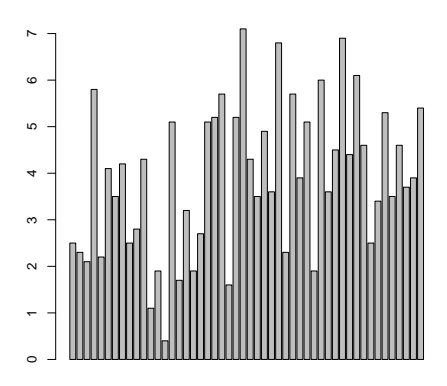

Att. 2.4: Slokšņu/stabiņu grafika piemērs

### **barplot()**

Funkcija barplot() veido slokšņu jeb stabiņu grafiku (2.4 attēls). Šī funkcija ir īpaši noderīga gadījumā, ja dati jau ir apkopoti pa klasēm, jo funkcija attēlo datus tādā veidā kā tie norādīti mainīgajā.

*> barplot(niedres\$platums)*

### **2.2 Dati grafiku veidošanai**

Lai veidotu grafikus, esošos datus no gatavām datu tabulām nav jāsaglabā kā atsevišķus mainīgos – tos uzreiz var izmantot grafiku veidošanai. Ir vismaz trīs dažādi veidi kā norādīt attēlojamos mainīgos: (a) norādot pilnu datu objektu nosaukumu un tad kolonnas nosaukumu, kuru vēlas attēlot; (b) grafika veidošanas funkciju likt kā argumentu funkcijai with(); (c) izmantot funkciju attach(), lai pievienotu tabulu darba sesijai un tuprmāk rakstīt tikai kolonnas nosaukumu (šis nav labākais variants). Visos šajos gadījumos izveidosies līdzīgs attēls (2.1 attēls), var atšķirties tikai paraksti zem asīm.

```
> plot(niedres$platums)
> with(niedres,plot(platums))
> attach(niedres)
> plot(platums)
```
Ja ir nepieciešams uz x un y ass attēlot divu mainīgo datus, tad ir divi iespējamie risinājumi: (a) kā pirmo argumentu raksta uz x ass attēlojamo mainīgo, tad komats un uz y ass attēlojamais mainīgais; (b) kā pirmo raksta uz y ass attēlojamo mainīgo, tad tildes zīme (̃) un uz x ass attēlojamais mainīgais. Abi varianti izveido identisku grafiku (2.5 attēls)

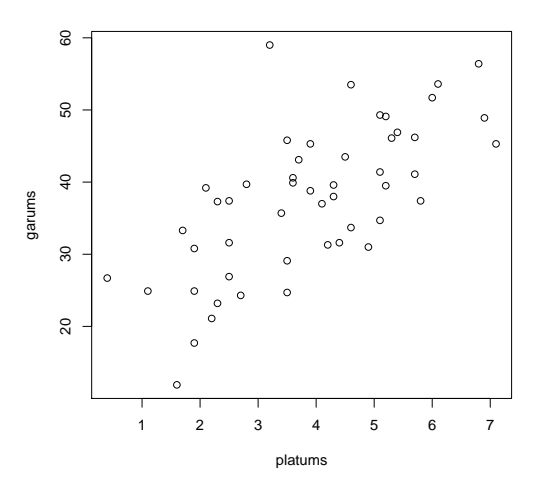

Att. 2.5: Grafiks ar diviem mainīgajiem

- *> plot(platums,garums)*
- *> plot(garums~platums)*

### **2.3 Grafiku parametru noteikšana**

Programmā R grafikiem mainīt paramtrus var divos veidos – izmantojot speciālu funkciju par() vai arī rakstot argumentus iekavās pie citām grafiku veidošanas funkcijām. Funkciju par() lieto, lai noteiktu parametrus, kas ietekmē visus turpmākos grafikus, kāmēr konkrētais grafiskais ekrāns vai vide ir atvērta. Šī funkcija ir jāizsauc kā pirmā pirms grafika veidošanas funkcijas izsaukšanas. Daļu no parametriem var noteikt tikai kopā ar funkciju par().

### **2.3.1 Grafiku izvietojums lapā**

R piedāvā iespēju izvietot vienā lapā vairākus attēlus, kas tiek panākts izmantojot argumentus mfrow, mfcol un funkciju layout(). Visi šie argumenti vai funkcija ir jānodefinē pirms grafiku funkcijām, kā arī jāņem vērā tas, ka šīs funkcijas zaudē spēku, ja tiek izmantota funkcija dev.off() vai arī grafiku logs tiek aizvērts.

Argumenti mfrow un mfcol tiek izmantoti kopā ar funkciju par(), pēc sekojoša principa par(mfrow=c(rinduskaits,kolonnuskaits)). mfrow un mfcol atšķirība ir tā, ka pirmajā gadījumā grafiki tiek aizpildīta pēc rindu principa (pirmā rinda, tad otrā rinda), bet otrajā gadījumā aizpilda pēc kolonnu principa (pirmā kolonna, tad otrā kolonna).

Funkcija layout() strādā pēc līdzīga principa (2.6 attēls), tikai šajā gadījumā ir iespējams nodefinēt kādā secībā grafiki izvietosies –- secīgi vai jauktā veidā, kā arī ar šo funkciju iespējams nodefinēt arī izmērus katram no atsevišķajiem grafikiem.

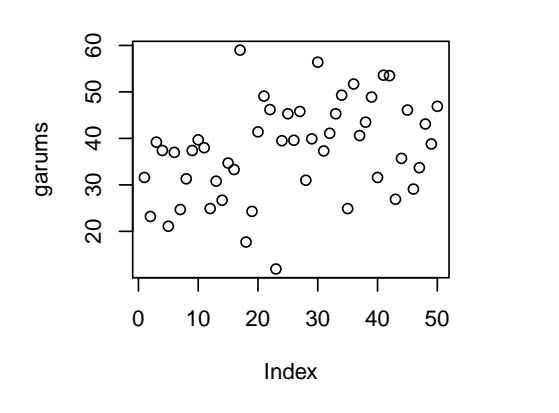

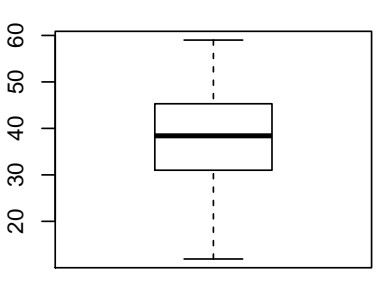

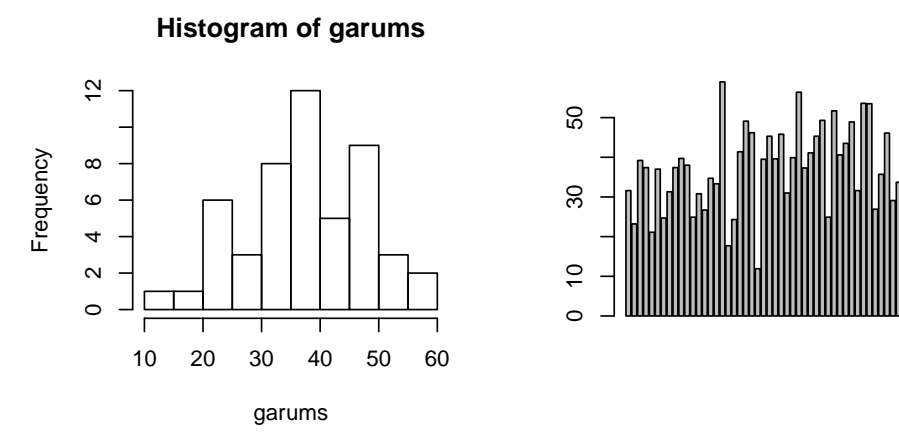

Att. 2.6: Vairāku grafiku izvietojums vienā lapā

```
> par(mfrow=c(2,2))
> par(mfcol=c(2,2))
> layout(matrix(c(1,2,3,4),ncol=2))
> plot(garums)
> hist(garums)
> boxplot(garums)
```

```
> barplot(garums)
```
Ja funkcijā layout() kāds no skaitļiem tiek atkārtots, tad grafiks tiks izvietot nevis vienā "rūtiņā", bet gan divās, kāmēr pārējie grafiki izvietosies vienā rūtiņā (2.7 attēls).

```
> layout(matrix(c(1,1,2,3),ncol=2))
```

```
> plot(garums)
```
**Histogram of garums**

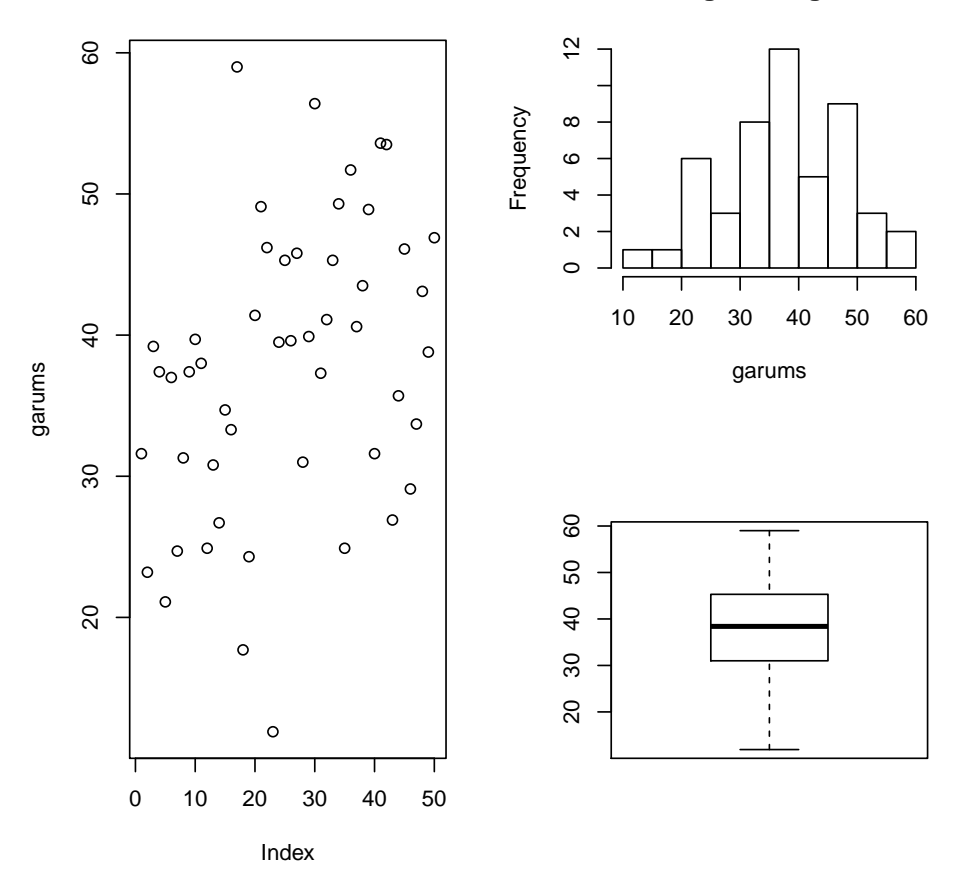

Att. 2.7: Vairāku grafiku izvietojums vienā lapā

- *> hist(garums)*
- *> boxplot(garums)*

### **2.3.2 plot() grafiku tipi**

Pēc noklusējuma funkcija plot() veido izkliedes grafiku, bet to ir iespējams mainīt norādot papildus argumentu type= iekavās pie šīs funkcijas. Rezultātā var iegūt sešus dažādus grafiku veidus (2.8 attēls).

```
> par(mfrow=c(2,3))
```

```
> plot(garums,type="l",main="type=\"l\"")
```

```
> plot(garums,type="h",main="type=\"h\"")
```

```
> plot(garums,type="b",main="type=\"b\"")
```

```
> plot(garums,type="o",main="type=\"o\"")
```
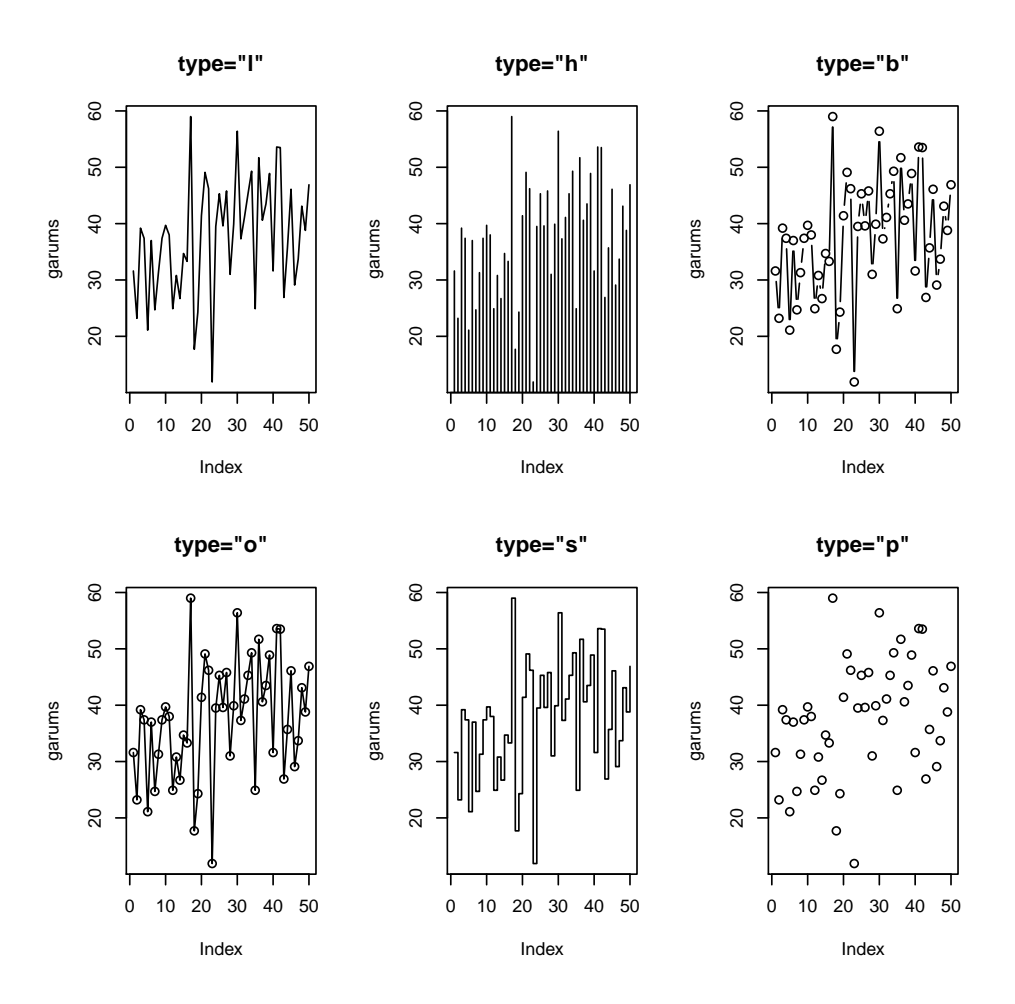

Att. 2.8: Funkcijas plot() grafiku veidi

```
> plot(garums,type="s",main="type=\"s\"")
> plot(garums,type="p",main="type=\"p\"")
> dev.off()
```
### **2.3.3 Līniju parametri**

Līnijām, kas tiek attēlotas grafikos, ir iespējams nodefinēt vairākus parametrus. Tas tiek panākts ar atsevišķiem argumentiem, kurus lieto kopā ar funkcijām grafika izveidošanai. Pirmais no parametriem, kuru var mainīt, ir līnijas veids. To dara ar argumentu lty=, norādot skaitli no 0 līdz 6 (bez pēdiņām), vai arī lietojot līnijas veida anglisko nosaukumu (attiecīgi "blank","solid", "dashed","dotted","dotdash","longdash","twodash"). Ir iespējams nodefinēt arī savu līnijas veidu – pēdiņās aiz lty= jāraksta skaitļi, kur attiecīgi pirmais skaitlis apzīmē līnijas garumu un otrais skaitlis atstarpes garumu (2.9 attēls). Šaja piemērā funkcija lines() tiek izmantota, lai grafikam pievienotu papildus līnijas. Funkcija ir lietojama tikai tad, ja pamatgrafiks jau ir izveidots.

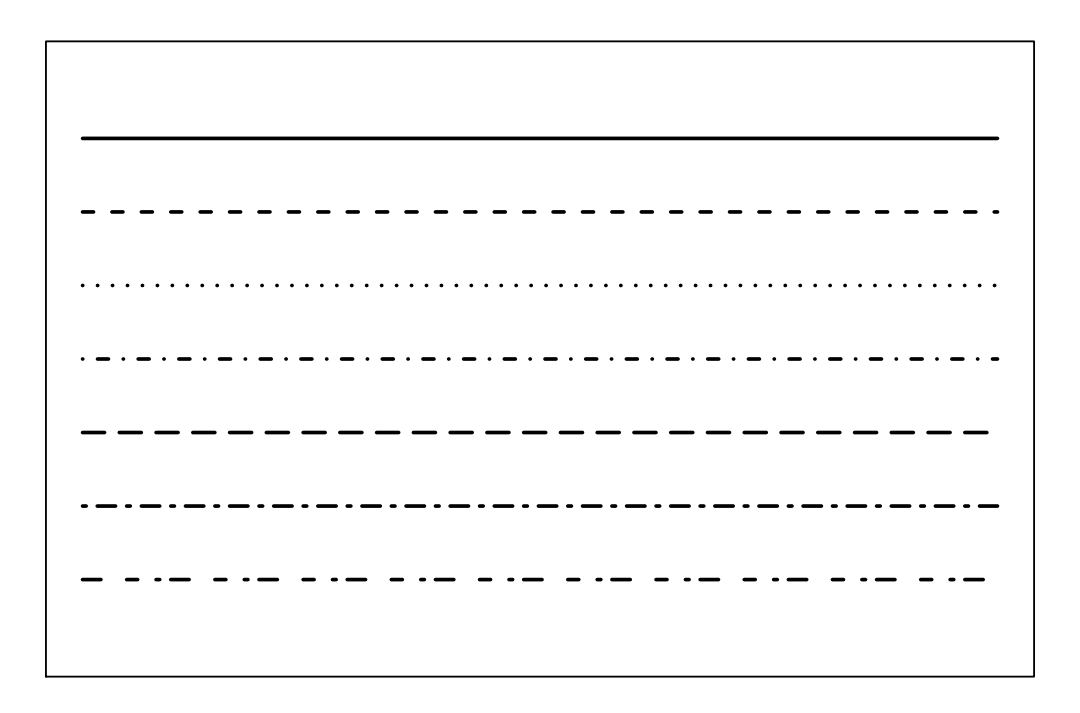

Att. 2.9: Iespējamie līniju tipi grafikos

```
> x<-rep(10,10)
> plot(x,type="l",lty=1,ylim=c(3,11),axes=F,ann=F,lwd=2)
> lines(x-1,lty=2,lwd=2)
> lines(x-2,lty=3,lwd=2)
> lines(x-3,lty=4,lwd=2)
> lines(x-4,lty=5,lwd=2)
> lines(x-5,lty=6,lwd=2)
> lines(x-6,lty="664422",lwd=2)
> box()
```
Lai noteiktu līniju platumu, lieto argumentu lwd=, norādot līnijas biezumu kā skaitli. Līnijas platums būs atkarīgs no tā, kur grafiks tiks attēlots, tas ir, ja grafiku apskatīsies uz ekrāna vai eksportēsiet kā failu, līniju platums var atšķirties.

Ar argumentu lend= nosaka kāds būs līnijas nobeigums: apaļš ("round") vai taisns ("square" vai "butt"). Arguments ljoin= nosaka kādā veidā līnijas savienojas savā starpā (ja ir lauzta līnija). Savienojums var būt punktveida ("mitre"), apaļš ("round") un ass leņķis ("bevel"). Attēlā 2.10 var sekot tam, kā mainās līnijas izskats, mainot dažādus tās parametrus (platumu, veidu, savienojumu vietas).

*<sup>&</sup>gt; layout(matrix(c(1,3,5,2,4,5),ncol=2))*

*<sup>&</sup>gt; plot(garums,type="l")*

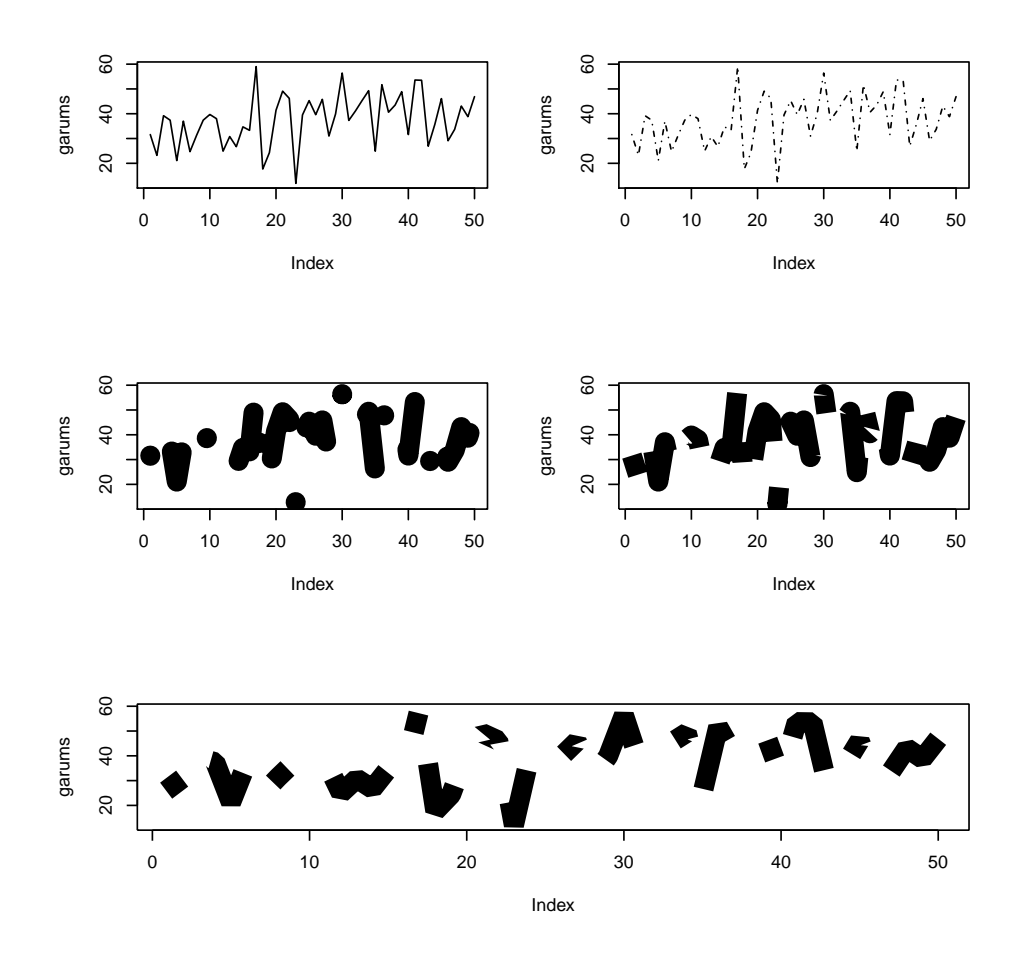

Att. 2.10: Līnijas izmaiņas, mainot dažādus parametrus

```
> plot(garums,type="l",lty=4)
> plot(garums,type="l",lty=4,lwd=12)
> plot(garums,type="l",lty=4,lwd=12,lend="butt")
> plot(garums,type="l",lty=4,lwd=12,lend="butt",ljoin="bevel")
```
### **2.3.4 Simbolu veidi**

Tradicionālajiem grafikiem ir pieejami 26 iepriekš nodefinēti simbolu veidi datu attēlošanai, kurus var mainīt izmantojot argumentu pch= un norādot skaitli no 0 līdz 25 (2.11 attēls). Papildus ir iespējams norādīt arī burtus vai pat vārdus, tos liekot pēdīņās aiz argumenta pch=.

*> par(mar=c(2,2,1,1)) > layout(matrix(1:9,ncol=3)) > x<-rnorm(10)*

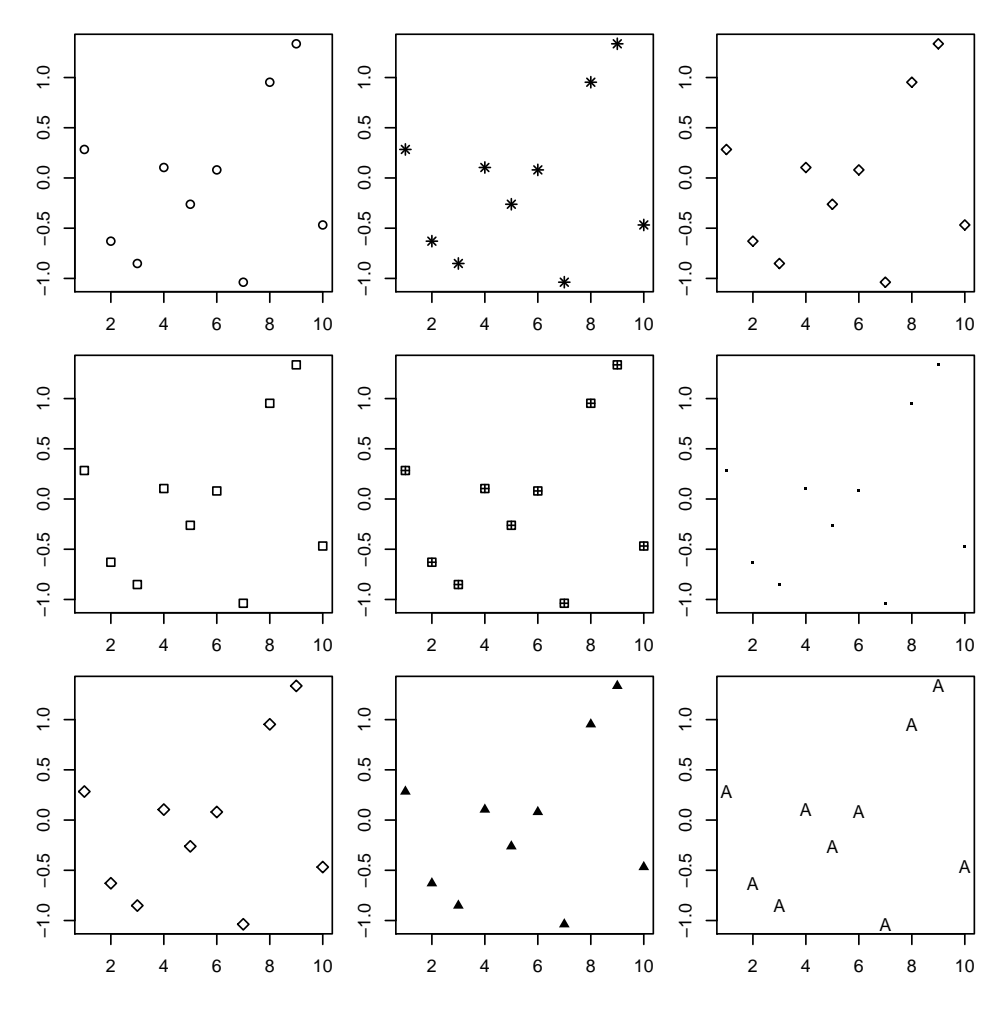

Att. 2.11: Simbolu veidi

*> plot(x,ann=F) > plot(x,pch=0,ann=F) > plot(x,pch=5,ann=F) > plot(x,pch=8,ann=F) > plot(x,pch=12,ann=F) > plot(x,pch=17,ann=F,) > plot(x,pch=23,ann=F) > plot(x,pch=".",ann=F) > plot(x,pch="A",ann=F)*

### **2.3.5 Virsraksti un teksti pie asīm**

Virsrakstus un tekstus pie asīm var noteikt gan ar argumentiem, gan ar atsevišķām funkcijām. Kā argumenti (piemēram, funkcijai plot()) nāk xlab= ()izveido parakstu zem x ass), ylab= (izveido parakstu zem y ass) un main= (izveido virsrakstu), aiz vienādības zīmes pēdiņās rakstot atbilstošo tekstu (2.12 attēls).

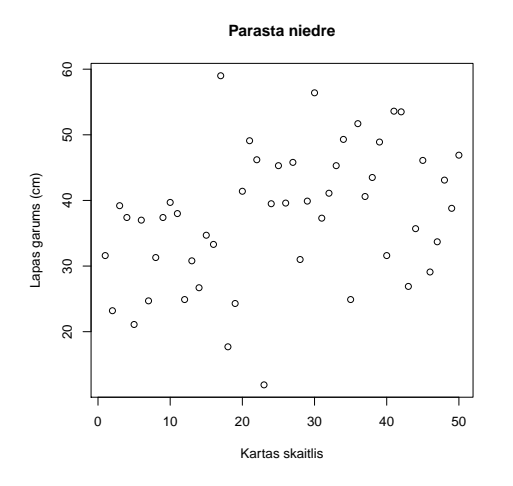

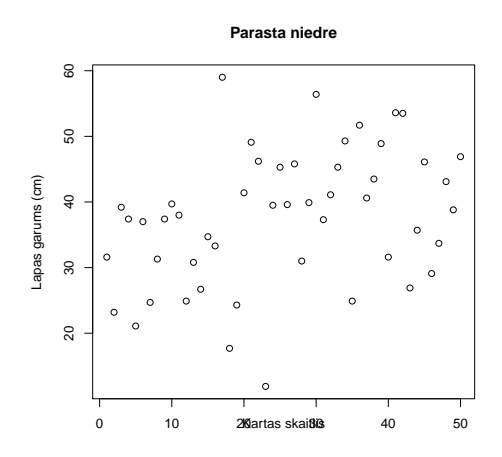

Att. 2.12: Grafiks, kuram teksti definēti kā argumenti

Att. 2.13: Grafiks, kuram teksti definēti kā atsevišķas funkcijas

```
> plot(garums,main="Parasta niedre",xlab="Kartas skaitlis",
+ ylab="Lapas garums (cm)")
```
Lai varētu ietekmēt vairāk parametrus, tekstus var norādīt arī ar atsevišķām funkcijām, bet šajā gadījumā, piemēram, pie plot() funkcijas jānorāda arguments ann=FALSE, lai programma pati neveidotu parakstus zem asīm. Virsrakstu definē ar funkciju title(), kur pēdiņās raksta nepieciešamo tekstu.

Vispārīgā gadījumā tekstus pie asīm nosaka ar funkciju

mtext(''ko gribam redzēt'',side=kurā.pusē,line=kurā.līnijā). Izvietojums (puse) atbilst asu izvietojumam, teksta līnijas rēķina attiecībā pret asīm, tas ir, ja norādīs line=1, tad teksts būs pie pašas ass un, jo lielāks skaitlis, jo tālāk no ass atradīsies teksts (2.13 attēls).

```
> plot(garums,ann=FALSE)
> title("Parasta niedre")
> mtext("Kartas skaitlis",side=1,line=1)
> mtext("Lapas garums (cm)",side=2,line=3)
```
### **2.3.6 Teksts grafika iekšienē**

Ja nepieciešams izvietot tekstu grafika iekšienē, ir jāizmanto funkcija text(). Šai funkcijai kā argumentus jānorāda x un y koordinātes (atbilstoši asu skalām), kur jānovieto teksts un jānorāda pats teksts, kuru vēlas ievietot. Ir jāņem vērā, ka pēc noklusējuma teksts tiks izveitots tā, ka norādītās koordinātes ir teksts viduspunkts. Lai to mainītu, ir jānorāda papildus arguments pos= ar iespējamām vērtībām: 1 – teksts atrodas zem šī punkta; 2 – teksts atrodas pa kreisi no šī punkta; 3 – teksts atrodas virs šī punkta; 4 – teksts atrodas pa labi no šī punkta. Ja tekstam

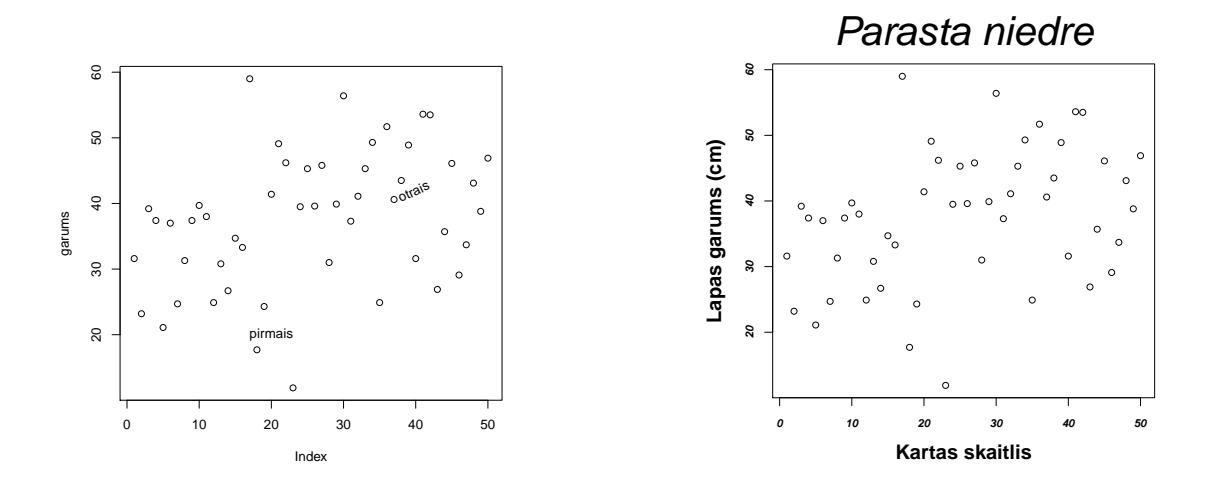

Att. 2.14: Tekstu novietojuma piemērs

Att. 2.15: Teksta parametru izmaiņas

vajag mainīt orientāciju (lai tas nebūtu novietots horizontāli), jāizmanto papildus arguments srt=, kuram jānorāda teksta novietojums grādos.

Piemērā grafikā (2.14 attēls) ir izvietoti divi uzraksti: "pirmais" – bez papildus argumentiem; "otrais" – novietots virs koordināšu punkta un 25 grādu slīpumā.

*> plot(garums)*

- *> text(20,20,"pirmais")*
- *> text(40,40,"otrais",pos=3,srt=25)*

#### **2.3.7 Tekstu parametri**

Tekstam var definēt dažādus parametrus, no kuriem svarīgākie būtu fonts, fontu grupa un burtu izmērs. Nosakot fontu, jānosaka kādai fontu grupai tas piederēs ar argumentu family=. Fontu grupas ir, piemēram, ''mono'', ''serif'', ''sans''. Fontu tipu nosaka ar argumentu font= ar iespējamo vērību no 1 līdz 5, kur 1 apzīmē parastus burtus, **2 -– bold**, *3 -– italic*, *4 – bold italic* un 5 -– simboli. Argumentu family= var lietot tikai kopā ar funkciju par(), bet font= var izmantot kopā arī ar citām funkcijām. Lai definētu fonta tipu asīm, asu parakstiem un virsrakstiem, attiecīgi var lietot argumentus font.axis=, textttfont.lab= un font.main=.

Burtu izmēru var noteikt ar diviem argmentiem ps= un cex=. Arguments ps= nosaka absolūto burtu izmēru punktos. cex= nosaka relatīvo burtu izmēru, piemēram, cex=1.5 nozīmēs, ka burtiem ir jābūt 1.5 reizes lielākiem nekā ir standarta izmēra burti. ps= lieto tikai kopā ar par(), bet cex= var izmantot kopā arī ar citām funkcijām. cex.axis, cex.lab un cex.main attiecīgi izmanto, lai apzīmētu asu simbolu, asu parakstu un virsrakstu relatīvo izmēru.

Piemērā (2.15 attēls) ir izmainīti izmēri virsrakstiem, parakstiem un skaitļiem pie asīm, kā arī katram no šiem parametriem ir izmantots cits fonta tips.

```
> plot(garums,main="Parasta niedre",xlab="Kartas skaitlis",
```

```
+ ylab="Lapas garums (cm)",cex.main=3,cex.lab=1.5,
```
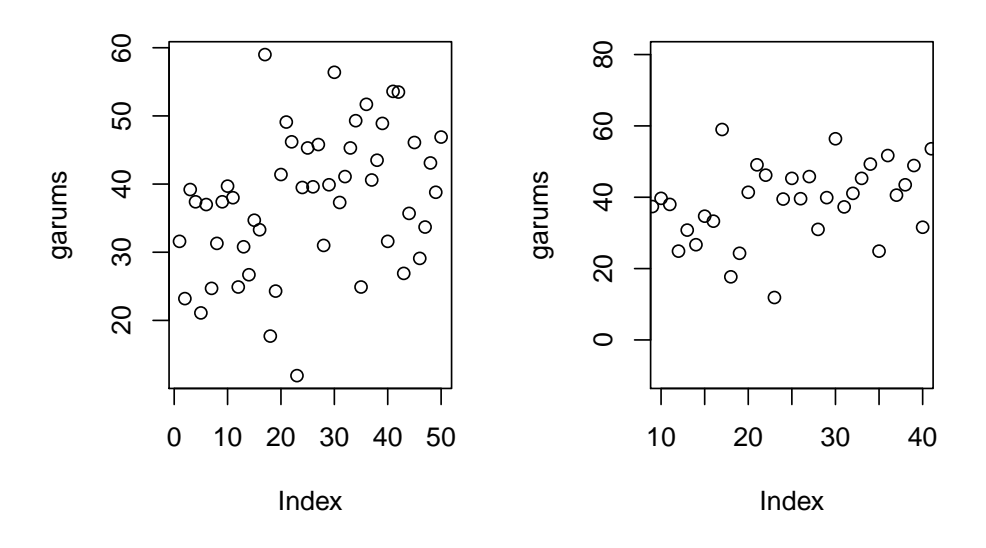

Att. 2.16: Asu garuma izmaiņu piemērs

*+ cex.axis=0.8,font.main=3,font.axis=4,font.lab=2)*

### **2.3.8 Asis**

Ja ir nepieciešams noteikt asu garumu (to ierobežojot kādā intervālā, vai arī tieši otrādi – padarot asi garāku, nekā tā tiek automātiski veidota) (2.16 attēls), var izmantot argumentus xlim= un ylim=, ko lieto, piemēram, ar funkciju plot(). Abiem argumentiem pieraksts ir vienāds

xlim=c(sākuma.vērtība,beigu.vērtība)

```
> par(mfcol=c(1,2))
> plot(garums)
> plot(garums,xlim=c(10,40),ylim=c(-10,80))
```
Ja grib ietekmēt vairākus ass parametrus, tad jāizmanto funkcija axis(), bet pirms tam, piemēram, kā arguments pie plot(), jāraksta axes=FALSE, lai programma automātiski pati neveidotu asis. Funkcijas pieraksts ir

axis(kura.ass,at=seq(sākuma.vērtība,beigu.vērtība,intervāls),labels=c(ko.attēlot)).

Asu numerācija ir sekojošā: apakšējā ir 1, kreisā ir 2, augšējā 3 un labā ir 4. Ja argumentu labels= nenorāda, tad tiek attēloti tie paši skaitļi, kas ir pie argumenta at=. Ar argumentu las= var mainīt skaitļu/tekstu novietojumu pie ass, kur 0 nozīmē parallēls asij, 1 – horizontāls, 2 – perpendikulārs asij, 3 – vertikāls.

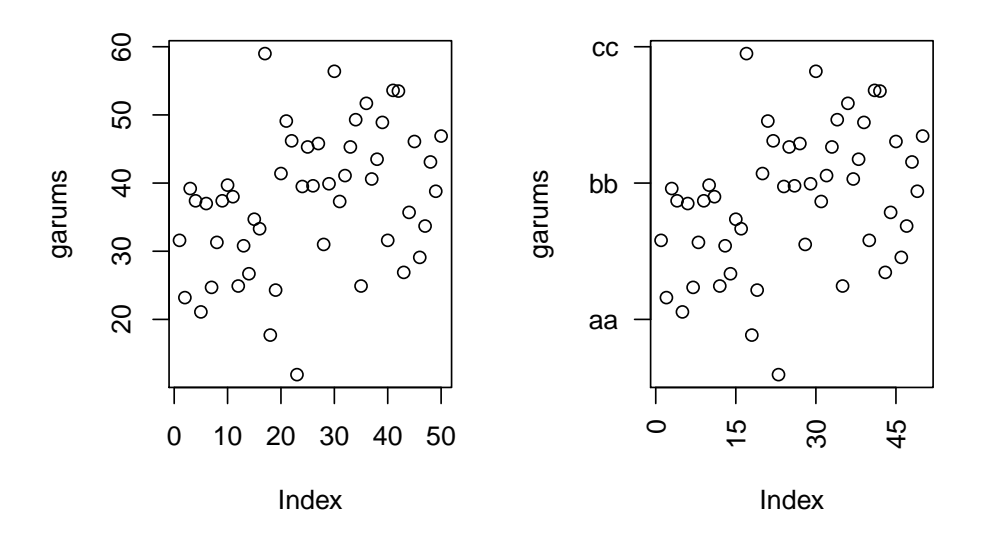

Att. 2.17: Asu definēšanas piemērs

Piemērā (2.17 attēls) x asij nodefinēts, ka skaitliem pie ass jābūt no 0 ik pēc 15, toties y asij pie skaitļiem 20, 40 un 60 ir jāparādas tekstam, nevis skaitļiem.

```
> par(mfcol=c(1,2))
> plot(garums)
> plot(garums,axes=FALSE)
> axis(1,at=seq(0,50,15),las=2)
> axis(2,at=c(20,40,60),labels=c("aa","bb","cc"),las=1)
> box()
```
### **2.3.9 Divas y asis**

Lai arī daļa speciālistu atzīst, ka grafiki ar y asīm nav labi, reizēm tādus ir nepieciešamas izveidot. Pirmkārt, ar funkciju par() un argumentu mar= jāizmaina malu izmēri, lai otrai y asij būtu vietas. Pēc tam jāuzzīmē pamatgrafiks, aiz kura nāk funkcija par(new=TRUE), kas ļauj pa "virsu" zīmēt otru grafiku. Otrajam grafikam jālieto argumenti axes=FALSE un ann=FALSE, lai apzīmējumi nepārklātos. Tālāk jau ar funkcijām axis() un mtext() iegūst vēlamos apzīmējumus pie atbilstošās ass (2.18 attēls).

```
> par(mar=c(5,5,2,5))
> plot(garums,type="l")
> par(new=TRUE)
```
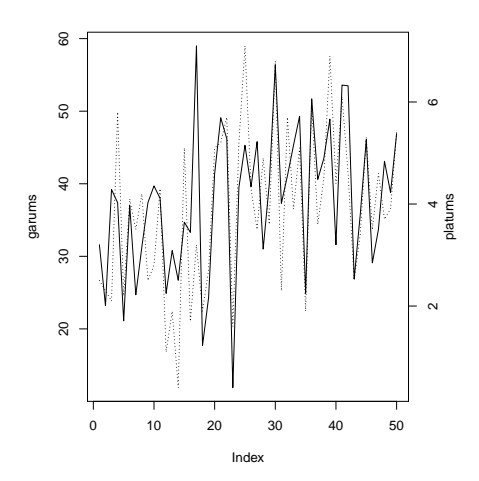

Att. 2.18: Grafiks ar divām y asīm

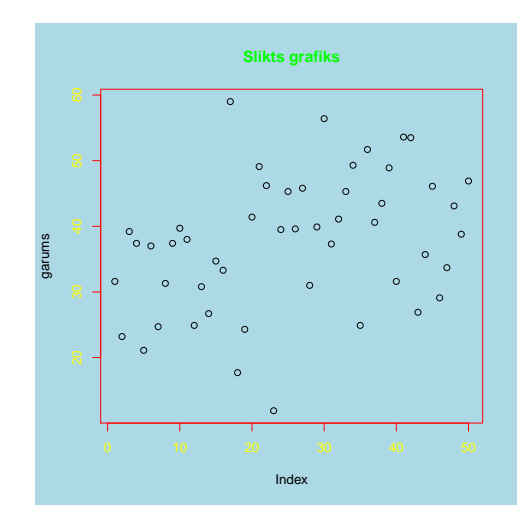

Att. 2.19: Krāsu izmantošanas piemērs

*> plot(platums,type="l",lty=3,axes=F,ann=F)*

```
> axis(4,at=seq(0,8,2))
```
*> mtext(side=4,line=2,"platums")*

### **2.3.10 Krāsas**

Ir iespējams mainīt krāsas visām grafika sastāvdaļām, izmantojot dažādus argumentus (2.19 attēls). Šos argumentus var rakstīt kā daļu no funkcijas par() un šajā gadījumā krāsas būs noteiktas visiem grafikiem, vai arī lietot kā daļu, piemēram, no funkcijas plot() un šajā gadījumā krāsas mainīsies tikai konkrētajam grafikam. Vieglākais veids kā apzīmēt krāsu, ir lietot tās anglisko nosaukumu, piemēram, "red" vai "darkgreen". Lai redzētu visu pieejamo krāsu nosaukumus, jāraksta komanda colors().

Pamatā ir trīs argumenti krāsu maiņai: col, bg un fg. col=''krāsas.nosaukums'' ir visbiežāk lietotais krāsas parametrs, ar kuru pārsvarā tiek noteikts datu simbolu, līniju, tekstu un citu sastāvdaļu, kas atrodas grafikā krāsa. Lai noteiktu asu, asu parakstu, virsrakstu un apakšvirsrakstu krāsas, jālieto attiecīgi argumenti col.axis, col.lab, col.main un col.sub. fg=''krāsas.nosaukums'' pārsvarā izmanto, lai mainītu asu un grafika malu krāsu, un daļēji tas sakrīt ar col.axis un col.main argumentiem. bg=''krāsas.nosaukums'' nosaka fona krāsu, šo argumentu var lietot kopā tikai ar funkciju par().

*> par(bg="lightblue") > plot(garums,fg="red",main="Slikts grafiks",col.main="green",col.axis="yellow")*

### **2.3.11 Leģenda**

Tradicionālajiem grafikiem leģendas programmā R veido ar atsevišķu funkciju legend(). Leģenda parasti ir novietota grafika iekšējā daļā (2.20 attēls). Dotajai funkcijai kā argumentus

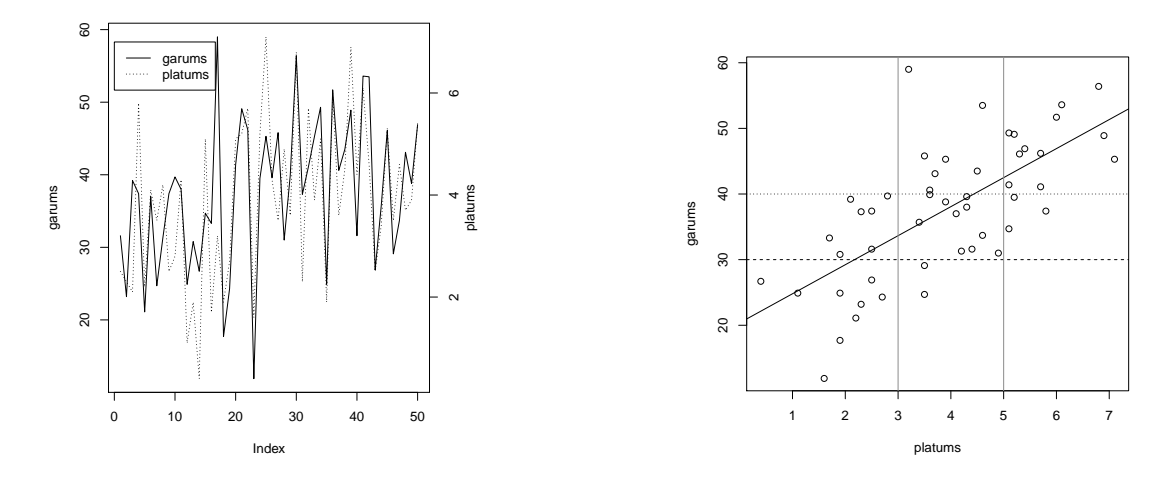

Att. 2.20: Grafiks ar leģendu

Att. 2.21: Grafiks ar papildus līnijām

jānorāda: (a) leģendas novietojums – to nosaka ar x un y koordināti leģendas rāmīša augšējam kreisajam stūrim (koordinātes nosaka atbilstoši asu vērtībām, piemēram, ja uz x ass vērtības ir robežās no 5 līdz 10, bet uz y ass no 100 līdz 200, tad leģenas koordināte varētu būt 6 un 125); (b) nosaukumi, kuriem jāparādās leģendā; (c) datu simbolu/līniju veidu apzīmējumi (tiem ir jāsakrīt ar apzīmējumiem, kas izmantoti, lai definētu grafiku).

```
> par(mar=c(5,5,2,5))
> plot(garums,type="l")
> par(new=TRUE)
> plot(platums,type="l",lty=3,axes=F,ann=F)
> axis(4,at=seq(0,8,2))
> mtext(side=4,line=2,"platums")
> legend(0,7,lty=c(1,3),c("garums","platums"))
```
### **2.3.12 Līnijas grafikos**

Ja grafikā ir nepieciešams izvietot taisnu līniju, var izmantot funkciju abline(). Ja ir nepieciešams uzzīmēt slīpu līniju, tad ir jānorāda divi skaitļi, kas attiecīgi norāda puktu, kurā līnija krusto x asi un līnijas slīpumu (intercept), vai arī jāizmanto papildus funkcija lm(), kas izveidos regresijas līkni grafikā attēlotajiem mainīgajiem (2.21 attēls). Ja nepieciešams izveidot horizontālas līnijas, tad jānorāda arguments h= un vērtības (viena vai vairākas), kurās vietās horizontālās līnijas krustos y asi. Attiecīgi vertikālām līnijām ir jānorāda arguments v=.

```
> plot(garums~platums)
```

```
> abline(lm(garums~platums))
```

```
> abline(h=c(30,40),lty=c(2,3))
```
*> abline(v=c(3,5),col="grey55")*
#### **2.4 Grafiku saglabāšana**

Programmā R iegūtos grafikus ir iespējams saglabāt dažādos formātos, izmantošanai citās programmās. Jau izveidotu grafiku, kas redzams uz ekrāna, ir iespējams saglabāt izmantojot opciju *File/Save as...* un izvēloties nepieciešamo faila veidu (Metafile, Postcript, PDF, Png, Bmp, Jpeg (kvalitāte 50%, 75% vai 100%), kā arī grafiku ir iespējams ielikt atmiņa *File/Copy to clipboard...* Saglabājot jau izveidotu grafiku, ir jāņem vērā, ka uz ekrāna grafiks ne vienmēr tiek attēlots pareizākajās proporcijās, sevišķi, ja ekrāna izmērus esat pielāgojuši paši.

Grafikus ir iespējams uzreiz saglabāt nepieciešamajā formātā ar atbilstošu komandu rindu, tikai šajā gadījumā grafiks netiks parādīts uz ekrāna. Lai grafikus uzreiz saglabātu, pirms visām komandu rindām, ar kurām nosaka grafika parametrus, ir jāraksta atbilstoša komanda, kas nosaka saglabājamā faila formātu un faila nosaukumu:

postscript(file=''nosaukums.ps'') png(file=''nosaukums.png'') pdf(file=''nosaukums.pdf'') jpeg(file=''nosaukums.jpg'') bmp(file=''nosaukums.bmp'')

Pēc tam, kad ir uzrakstītas visas vajadzīgās grafika komandu rindas, ir "jāatslēdz" komanda, ar kuru noteica faila formātu un faila nosaukumu. Pretējā gadījumā visi nākamie grafiki arī tiks saglabāti konkrētajā failā, aizstājot iepriekšējo. Lai to izdarītu, raksta komandu dev.off().

## **Nodaļa 3**

# **Datu izzināšana un normalitātes testi**

#### **3.1 Datu izzināšana**

Pirms uzsākt reālu datu analīzi, veicot dažādus statistiskos testus, vienmēr vajag sākotnējo datu izzināšanu, izmantojot dažādus datu grafiskos attēlojumus. Tādējādi ir iespēja jau pirms statistisko analīžu veikšanas novērtēt vai datos redzamas kādas tendences, savstarpējās saistības, grupēšanās, kā arī secināt vai datos nav kādas dīvainas, neiederīgas vērtības.

Kā piemērs izmantots datu fails *niedres2.txt*, kas satur informāciju par niedru lapu garumu un platumu trīs parauglaukumos.

```
> niedr<-read.table(file="niedres2.txt",header=TRUE,sep="\t",dec=".")
> str(niedr)
'data.frame': 50 obs. of 3 variables:
$ garums : num 31.6 23.2 39.2 37.4 21.1 37 24.7 31.3 37.4 39.7 ...
 $ platums: num 2.5 2.3 2.1 5.8 2.2 4.1 3.5 4.2 2.5 2.8 ...
 $ paraug : Factor w/ 3 levels "Austr","Riet",..: 1 1 1 1 1 1 1 1 1 1 ...
```
Vienkāršākais grafiks datu apskatīšanai ir izkliedes grafiks, ko programmā R var iegūt ar funkciju plot(). Šajā grafikā (3.1 attēls) uz x ass atlikts novērojuma kārtas numurs, uz y ass novērojumu vērtības. Pēc izkliedes grafika var gūt priekštatu par vērtību izkliedi, gan arī novērtēt vai nav kādas ekstremāli mazas vai lielas vērtības.

#### *> plot(niedr\$garums)*

Ja funkcijā plot() norāda divus mainīgos, tad vienlaicīgi var novērtēt gan šo mainīgo vērtību saistību (3.2 attēls), gan arī pamanīt kādus ekstrēmus, ko nav iespējams novērtēt skatot katru mainīgo atsevišķi.

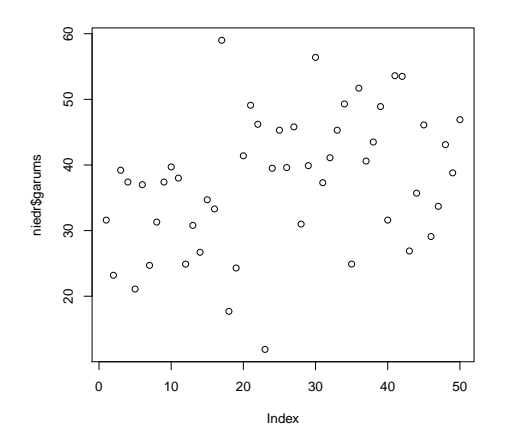

Att. 3.1: Viena mainīgā izkliedes grafiks

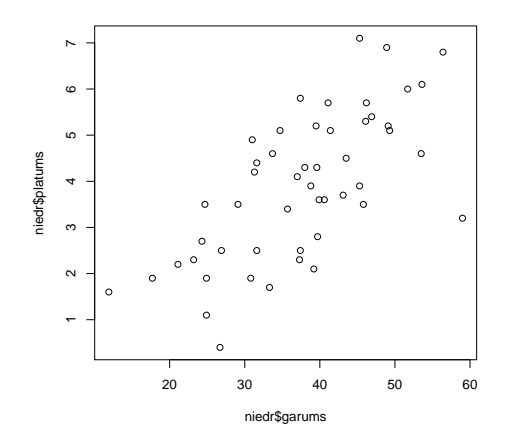

Att. 3.2: Divu mainīgo izkliedes grafiks

#### *> plot(niedr\$garums,niedr\$platums)*

Box-plot grafiki, ko iegūst ar funkciju boxplot(), ir piemēroti, lai novērtētu vērtību izkliedi datos (3.3 attēls). Box-plot grafikā līnija, kas atrodas taisntūra vidū, atbilst mediānai, taisnstūra apakšējā un augšējā mala attiecīgi ir 1. un 3. kvartile. Apakšējā un augšējā līnija attiecīgi ir minimālā un maksimālā vērtība datos, ar piebildi, ka šīs līnijas neatrodas tālāk kā 1,5 reiz taisntūra platums (attālums starp 1. un 3. kvartili). Ja minimālā vai maksimālā vērtība ir tālāk nekā šīs 1,5 reizes, tad šos novērojumus apzīmē ar punktu.

*> boxplot(niedr\$garums)*

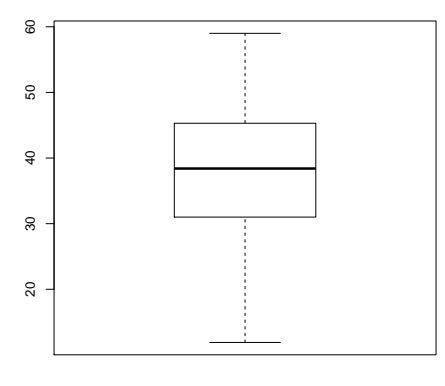

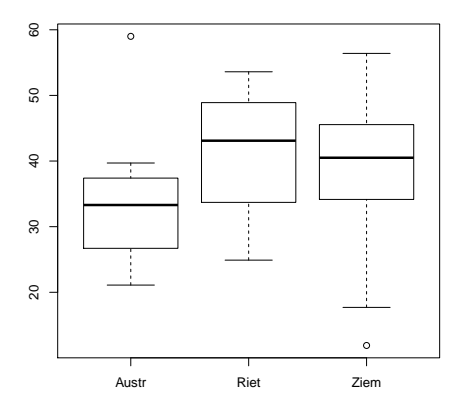

Att. 3.3: Box-plot grafiks vienam mainīgajam

Att. 3.4: Box-plot grafiks trīs paraugkopām

Ja funkcijā boxplot() norāda mainīgo, kas satur dalījumu līmeņos, tad atsevišķš grafiks tiek izveidots katram no dalījuma līmeņiem (3.4 attēls). Pēc šī grafika var salīdzināt datu izkliedi uzreiz vairākiem līmeniem.

#### *> boxplot(niedr\$garums~niedr\$paraug)*

Gadījumos, kad novērojumu skaits ir salīdzinoši mazs, tad labāk datu izkliedi raksturo punktu grafiks (3.5 attēls), ko var iegūt ar funkciju stripchart(). Šajā grafikā katrs novērojums ir attēlots ar kvadrātiņi un visi novērojumi izkārtoti vienā strīpā.

#### *> stripchart(niedr\$garums)*

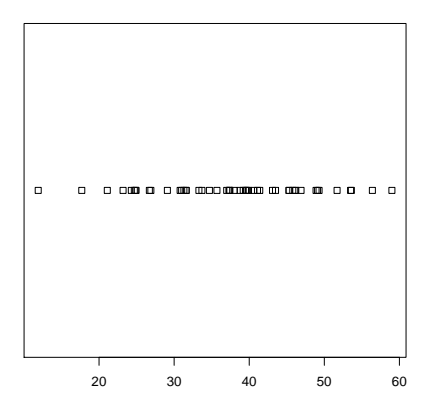

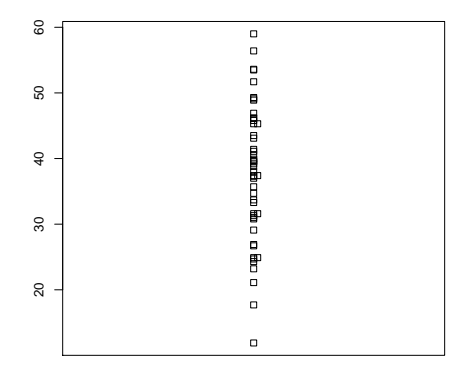

Att. 3.5: Punktu grafiks

Att. 3.6: Modificēts punktu grafiks

Ja novērojumi pārklājas un nav iespējams precīzi attēlā novērtēt, cik daudz novērojumu atbilst katrai vērtībai, funkciju stripchart() var papildināt ar argumentu method="stack", kas novietot kvadrātiņus blakus, ja tie pilnībā pārklājas (3.6 attēls). Arguments vert=T nodrošina, ka grafiks novietojas vertikāli, nevis horizontāli.

#### *> stripchart(niedr\$garums,method="stack",vert=T)*

Vēl viens plaši izmantots datu attēlošanas veids ir histogramma, ko programmā R var izveidot ar funkciju hist(). Histogrammā dati tiek sadalīti klasēs un tādējādi var novērtēt vērtību sadalījuma veidu – vienmērīgi, zvanveidīgi, ar izteiktām minimālām vai maksimālām vērtībām (3.7 attēls). Funkcijai var mainīt argumentus gan nosakat cik klasēs dalīt datus, gan arī nosakot tieši dalījuma robežas.

#### **Histogram of niedr\$garums**

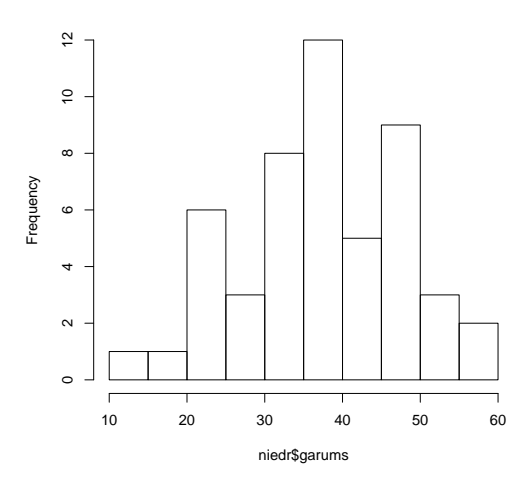

Att. 3.7: Pazīmes niedru lapu garums histogramma

*> hist(niedr\$garums)*

#### **3.2 Normalitātes testi**

#### **3.2.1 Grafiskā analīze**

Daudzu statistisko metožu pieņēmums ir, ka analizējamie dati nāk no ģenerālkopas, kura atbilst normālajam sadalījumam. Lai par to pārliecinātos, ir jāveic noteikti statistiskie testi. Jaunākajā statistiskajā literatūrā arvien biežāk kā pamatmetode normalitātes novērtēšanai tiek izmantota grafiskā analīzē, nevis analītiskie testi.

Viens no grafiku veidiem, ko izmantot normalitātes novērtēšanai, var būt histogramma (3.7 attēls). Histrogrammai ir jāveido apmēram zvanveidīgs izskats, lai pieņemtu, ka dati atbilst normālajam sadalījumam. Ar šo grafiku veidu problēma ir tā, ka histogrammas izskats lielā mērā būs atkarīgs no tā, cik klasēs dati ir sadalīti.

Uzticamāks grafika veids ir tā saukti QQ grafiki, kas attēlo attiecību starp reālo datu kvantilēm un teorētisko datu kvantilēm (teorētiskie dati veidoti balstoties uz reālo datu statistiskajiem rādītājiem tā, lai tie atbilstu normālajam sadalījumam). Ja reālie dati atbilst normālajam sadalījumam, tad grafikā visi punkti novietojas uz diagonāles. Programmā R QQ grafiku veido ar funkciju qqnorm(), kurai kā argumentu norāda reālos datus. Papildus var izmantot arī funkciju qqline(), kas novelk līniju, lai būtu vieglāk interpretēt rezultātus. Iegūtajā grafikā (3.8 attēls) ideālā gadījumā visiem punktiem būtu jāatrodas uz taisnes, bet nelielas novirzes arī ir akceptējamas. Lai iemācītos strādāt ar šādiem grafikiem, var ģēnerēt mākslīgus datus no normālā sadalījuma un skatīties kā kātreiz izskatās QQ grafiks.

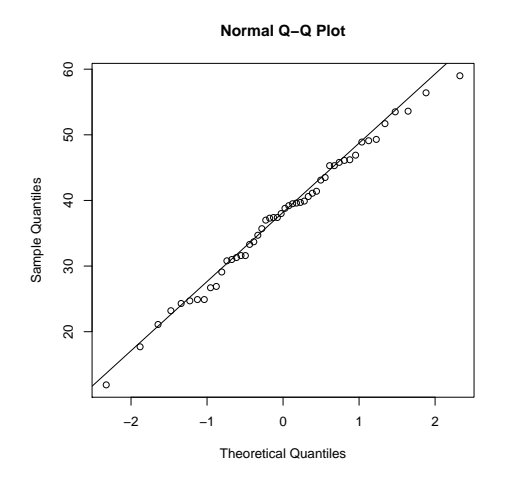

Att. 3.8: QQ grafiks niedru lapu garumam

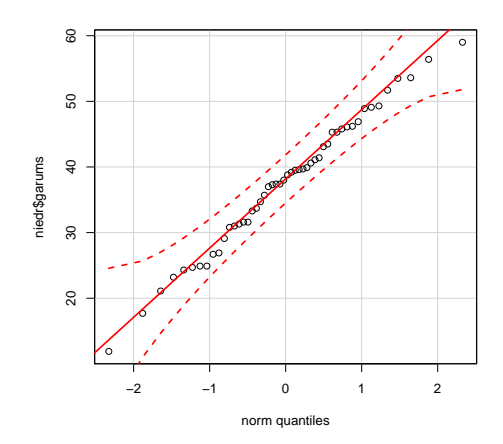

Att. 3.9: Modificēts QQ grafiks niedru lapu garumam

```
> qqnorm(niedr$garums)
```
*> qqline(niedr\$garums)*

Paketē car ir funkcija qqPlot(), kas arī veido QQ grafiku, tikai tas ir papildināts ar līnijām, kas parāda 95% ticamības intervālu (3.9 attēls), tādējādi atvieglojot interpretāciju. Ja visi punkti atrodas starp raustītajām līnijām, tad ar 95% pārliecību var apgalvot, ka dati nāk no ģenerālkopas, kas atbilst normālajm sadalījumam.

*> library(car)*

```
> qqPlot(niedr$garums)
```
#### **3.2.2 Analītiskā analīze**

Ja ir nepieciešams daudz formālāks veids kā novērtēt datu atbilstību normālajam sadalījumam, var izmantot kādu no analītiskajām metodēm. R bāzes versijā ir pieejams Šapiro-Vilka normalitātes tests, ko var iegūt ar funkciju shapiro.test(). Funkcijai kā arguments jānorāda tikai mainīgais, kuram veikt normalitātes testu. Nulles hipotēze par to, ka dati atbilst normālajam sadalījumam nebūs noraidīta, ja iegūtā p-vērtība būs lielāka par izvēlēto būtiskuma līmeni.

```
> shapiro.test(niedr$garums)
        Shapiro-Wilk normality test
data: niedr$garums
W = 0.991, p-value = 0.9668
```
**Secinājums:** pie būtiskuma līmeņa  $\alpha = 0.05$  pazīmes niedru lapu garums vērtības atbilst normālajam sadalījumam, jo p-vērtība ir lielāka par noteikto būtiskuma līmeni (0,97>0,05).

Funkciju shapiro.test() var izmantot arī kopā ar funkciju tapply(), tādējādi veicot šo testu vairākiem dalījuma līmeņiem uzreiz.

*> tapply(niedr\$garums,niedr\$paraug,shapiro.test)* \$Austr Shapiro-Wilk normality test data: X[[1L]]  $W = 0.8863$ , p-value = 0.04028 \$Riet Shapiro-Wilk normality test data: X[[2L]]  $W = 0.9426$ , p-value = 0.3508 \$Ziem Shapiro-Wilk normality test data: X[[3L]]  $W = 0.9034$ , p-value = 0.09103

**Secinājums:** pie būtiskuma līmeņa  $\alpha = 0.05$  pazīmes niedru lapu garums vērtības atbilst normālajam sadalījumam Rietumu un Ziemeļu parauglaukumos, jo p-vērtības ir lielākas par noteikto būtiskuma līmeni (0,35>0,05 un 0,09>0,05), toties Austrumu parauglaukuma dati neatbilst normālajam sadalījumam, jo p-vertība ir mazāka par noteikto būtiskuma līmeni  $(0.04<0.05)$ .

Programmā R ir pieejama pakete nortest, kurā ir apvienoti pieci dažādi normalitātes testi, piemēram, Andersona-Darlinga tests un Lilliefora (Kolmogorova-Smirnova) tests. Testi savā starpā atšķiras ar algoritmiem kādā veidā salīdzina reālos datus ar teorētiski sagaidāmajiem, attiecīgi arī iegūtās p-vērtības starp testiem mēdz atšķierties. Daļa no testiem ir striktāki, daļa mazāk strikti.

```
> library(nortest)
> ad.test(niedr$garums)
        Anderson-Darling normality test
data: niedr$garums
A = 0.1737, p-value = 0.9223
```
## **Nodaļa 4**

# **Statistiskie rādītāji un ticamības intervāli**

### **4.1 Statistiskie rādītāji**

Piemēram par statistisko rādītāju aprēķināšanu izmantot datu fails *niedres2.txt*, kas satur informāciju par niedru lapu garumu un platumu trīs parauglaukumos.

```
> niedr<-read.table(file="niedres2.txt",header=TRUE,sep="\t",dec=".")
> str(niedr)
'data.frame': 50 obs. of 3 variables:
$ garums : num 31.6 23.2 39.2 37.4 21.1 37 24.7 31.3 37.4 39.7 ...
$ platums: num 2.5 2.3 2.1 5.8 2.2 4.1 3.5 4.2 2.5 2.8 ...
 $ paraug : Factor w/ 3 levels "Austr","Riet",..: 1 1 1 1 1 1 1 1 1 1 ...
```
Pamatstatistisko rādītāju aprēķināšanai ir jau definētas funkcijas: mean() – vidējais aritmētiskais, sd() – standartnovirze, var – dispersija, median() – mediāna. Visām šīm funkcijām kā mainīgais jānorada viena kolonna/vektors un tiks aprēķināts vēlamais rādītājs.

```
> mean(niedr$garums)
[1] 37.594
> sd(niedr$garums)
[1] 10.31332
> var(niedr$garums)
[1] 106.3647
> median(niedr$garums)
[1] 38.4
```
Veicot aprēķinus rezultātam ciparu skaits aiz komata ir atkarīgs no tā, kādi ir sesijas uzstādījumi. Ja ir nepieciešams noapaļot skaitļus, var izmantot papildus funkciju round(), kurā norāda apaļojamo mainīgo vai visu funkciju, kā arī jānorāda vēlamais ciparu skaits aiz komata. Ir jāatceras, ka noapaļot drīkst tikai gala rezultātus – ja noapaļo skaitļus, kurus vēlāk izmanto citos aprēķinos, tas samazina iegūtā rezultāta precizitāti.

*> round(mean(niedr\$garums),2)*

[1] 37.59

Viena no daudzu programma R funkciju īpatnībām ir tā, ka nav iespējams iegūt rezultātu, ja dati satur kādu iztrūkstošu vērtību. Piemēram, radam vektoru *x*, kas satur 20 skaitļus no normālā sadalījuma un vienu iztrūkstošu vērtību, ko R apzīmē ar NA. Ja šādam vektoram cenšas aprēķināt vidējo aritmētisko ar funkciju mean(), iegūst rezultātu NA, jo nezināmā vērtība var būt jebkas, attiecīgi arī vidējais var būt jebkas.

```
> x<-c(rnorm(20),NA)
> mean(x)
```
[1] NA

Šādā situācijā var norādīt, ka NA vērtības ir jāignorē. To panāk funkcijai kā papildus argumentu norādot na.rm=TRUE. Daļai funkciju šī argumenta pieraksts var būt atšķirīgs, to var precizēt funkcijas aprakstā.

*> mean(x,na.rm=TRUE)*

[1] 0.1944777

Minimālās un maksimālās vērtības aprēķināšanai var izmantot attiecīgi funkcijas min() un max(), vai arī funkciju range(), kas aprēķina uzreiz abus šos rādītājus.

```
> min(niedr$garums)
[1] 11.9
> max(niedr$garums)
[1] 59
> range(niedr$garums)
[1] 11.9 59.0
```
Kvartiļu aprēķināšanai izmanto funkciju quantile(), kas pārādīs uzreiz visas kvartiles tās izsakot kā procentiles.

*> quantile(niedr\$garums)*

0% 25% 50% 75% 100% 11.900 31.075 38.400 45.300 59.000

Ja ir nepieciešams aprēķināt procentiles, vai arī tikai kādu noteiktu kvartili, funkcijai quantile() kā papildus arguments jānorāda probs= un nepieciešamā procentile izteikta decimāldaļās.

*> quantile(niedr\$garums,probs=c(0.025,0.975))* 2.5% 97.5% 18.465 55.770

Ar funkciju summary() ir iespējams aprēķināt uzreiz vairākus statistiskos radītājus, kas raksturo mainīgo. Šie rādītāji ir minimālā vērtība, 1. kvartile, mediāna, vidējais aritmētiskais, 3. kvartile un maksimālā vērtība. Šai funkcijai kā mainīgo var norādīt vienu kolonnu vai vektoru.

*> summary(niedr\$garums)*

Min. 1st Qu. Median Mean 3rd Qu. Max. 11.90 31.08 38.40 37.59 45.30 59.00

Ja funkcijā summary() kā mainīgo norāda veselu datu tabulu, tad iepriekš minētie rādītāji tiek aprēķināti katrai kolonnai, kas satur skaitlisku informāciju. Kolonnai, kas satur faktoru jeb tekstuālu informāciju, aprēķina cik bieži atkārtojas katra unikālā vērtība.

*> summary(niedr)*

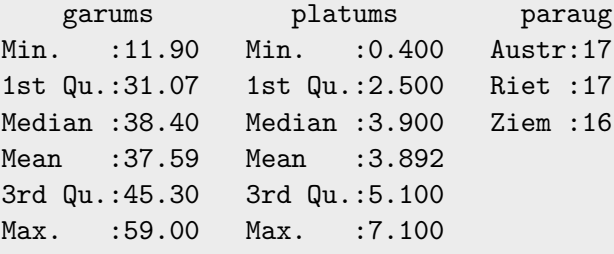

Funkcija tapply() ir ļoti noderīga gadījumos, ja nepieciešams aprēķināt kādu rādītāju viena vektora/kolonnas vērtībām tās sadalot pa līmeņiem, kurus nosaka otrs vektors/kolonna. Funkcijā jānorāda mainīgais, kas satur vērtības, mainīgais, kas satur dalījuma līmeņus, un funkcija, kuru izmantot aprēķinos. Ir iespējams izmantot ne tikai jau definētas funckijas, bet arī definēt jaunas funkcijas, izmantojot function() funkciju. Piemērā aprēķināta standartnovirze kolonnai garums, ka sadalīta pa parauglaukumiem.

```
> tapply(niedr$garums,niedr$paraug,sd)
```
Austr Riet Ziem 8.869876 9.376174 11.706401

### **4.2 Ticamības intervāli**

Vidējā aritmētiskā ticamības intervālu var aprēķināt gan izmantojot gatavas funkcijas, gan arī izmantojot aprēķina formulas. Stjūdenta kritērija teorētisko vērtību aprēķina ar funkciju qt(), kurai kā pirmais arguments jānorāda (1 *− α*/2) (šoreiz izvēlamies strādāt pie ticamības līmeņa 99%) un otrais arguments ir brīvības pakāpju skaits (49). Vidējā aritmētiskā reprezentācijas rādītāju aprēķina kā standartnovirze dalīts ar kvadrātsakni no novērojumu skaita. Pēc tam ticamības intervāla augšējo un apakšējo robežu iegūst pieskaitot vai atņemot robežas vērtību no vidējā aritmētiskā. Piemēram izmantots niedru lapu garums.

```
> robeza<-qt((1-0.01/2),49)*(sd(niedr$garums))/sqrt(50)
> augsa<-mean(niedr$garums)+robeza
> apaksa<-mean(niedr$garums)-robeza
> round(apaksa,2)
[1] 33.69
> round(augsa,2)
[1] 41.5
```
**Secinājums:** 99% ticamības intervāls niedru lapu garuma vidējam aritmētiskajam ir ni 33,69 līdz 41,50 cm.

Ticamības intervālu vidējām aritmētiskajam var aprēķināt arī ar funkciju t.test(), kurai kā argumentus norāda kolonnu/vektoru, kuram jāaprēķina ticamības intervāls, kā arī vēlamais ticamības līmenis (conf.level=). Funkcijas rezultātu ir vēlams saglabāt kā atsevišķu objektu. Ar funkciju names() apskatot objekta struktūru nosaukumus, var redzēt, ka ir atsevišķs objekts ar nosaukumu *conf.int*. Tam var atlasīt izmantojot \$ zīmi. Iegūtais rezultāts ir identisks tam, kuru ieguva izmantojot formulas.

```
> tests<-t.test(niedr$garums,conf.level=0.99)
> names(tests)
[1] "statistic" "parameter" "p.value" "conf.int" "estimate"
[6] "null.value" "alternative" "method" "data.name"
> round(tests$conf.int,2)
[1] 33.69 41.50
attr(,"conf.level")
[1] 0.99
```
#### **4.2.1 Bootstrap ticamības intervāli**

Atsevišķos gadījumos ticamības intervālus nepieciešams aprēķināt rādītājiem, kuriem nav izstrādātā formula, vai arī zināmiem rādītājiem nevar izmantot parastos aprēķina veidus, jo tiek pārkāpti kādi pieņēmumi par datiem, piemēram, to homogenitāti. Šādos gadījumos var izmantot tā saukto bootstrap metodi. Metodes pamātā ir tas, ka no esošajiem datiem veido daudzas jaunas paraugkopas, kuru apjoms ir vienāds ar oriģinālajiem datiem. Jaunu paraugkopu veidošana notiek pēc paraugošanas ar aizvietošanu principa, tas ir, katra no oriģinālajām vērtībām var tik izraudzīta vairāk kā vienu reizi. Pēc tam katrai no jaunajām paraugkopām aprēķina interesējošo rādītāju un tad aprēķina ticamības intervālu, piemēram, balstoties uz procentilēm.

Lai izmantotu bootstrap metodi programmā R, ir izveidota tam īpaši paredzēta pakete *boot* (Canty & Ripley, 2012). Piemērā aprēķināts ticamības intervāls tiem pašiem niedru lapu garumiem. Sākumā ar funkciju set.seed() tiek panākts, lai rezultāts būtu identisks piemēram. Tālāk ir jānodefinē funkcija, kas aprēķina vēlamo rādītāju. Šo funkciju nosaucam par videjie un tai būs divi mainīgie – *data* un *indices*, kuru radīs funkcija boot(). *indices* norādīs indeksus, lai atlasītu skaitļus no mainīgā *data*. Jaunie skaitļi tiks saglabāti mainīgajā d un šim mainīgajam aprēķinās vidējo aritmētisko. Tālāk izmanto funkciju boot(), kurai kā argumentus norādā oriģinālo skaitļu rindu/kolonnu, aprēķināmo rādītāju (funkcija videjie), kā arī veidojamo paraugu skaitu (šoreiz 1000).

```
> set.seed(1234)
> library(boot)
> videjie<-function(data,indices){
+ d<-data[indices]
+ mean(d)
+ }
> dat<-boot(data=niedr$garums,statistic=videjie,R=1000)
```
Ar funkciju boot() izveidoto objektu var apskatīt arī grafiski (4.1 attēls) – redzams, ka iegūtie vidējie aritmētiskie apmēram veido normālo sadalījumu

*> plot(dat)*

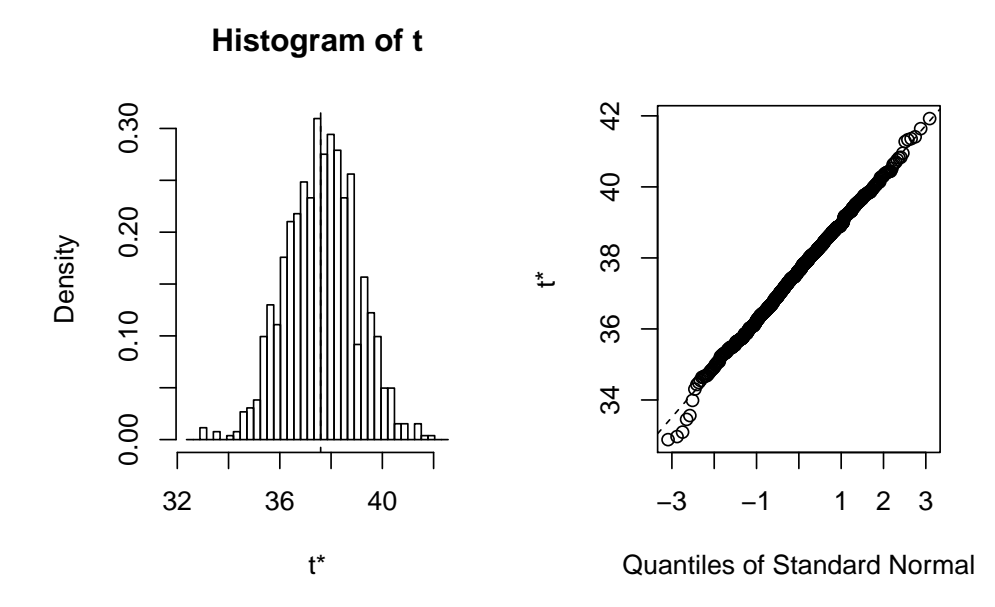

Att. 4.1: Bootstrap vidējo aritmētisko histogramma un QQ grafiks

Bootstrap ticamības intervālu aprēķināšanai izmanto funkciju boot.ci(), kurai kā argumentus norāda boot() izveidoto objektu, kā arī vēlamo ticamības līmeni (conf=). Funkcija aprēķina vairākus ticamības intervāla veidus (Manly, 2007), kas dod samērā līdzīgus rezultātus.

*> boot.ci(dat,conf=0.99)* BOOTSTRAP CONFIDENCE INTERVAL CALCULATIONS Based on 1000 bootstrap replicates CALL : boot.ci(boot.out = dat, conf =  $0.99$ ) Intervals : Level Normal Basic 99% (34.04, 41.09 ) (33.86, 41.62 ) Level Percentile BCa 99% (33.56, 41.33 ) (33.39, 41.11 ) Calculations and Intervals on Original Scale Some basic intervals may be unstable Some percentile intervals may be unstable Some BCa intervals may be unstable

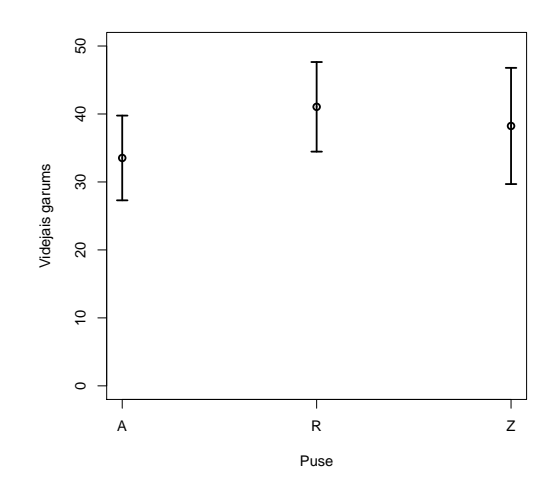

Att. 4.2: Vidējais niedru lapu garums trīs parauglaukumos ar 99% ticamības intervāliem

#### **4.2.2 Ticamības intervālu grafiskais attēlojums**

Izmantojot funkcijas, kas pieejamas paketē *plotrix* (Lemon, 2006), ir iespējams izveidot grafiku ar ticamības intervāliem. Pirmkārt, ir nepieciešams objekts, kas satur vidējos aritmētiskos. Piemēram izmantots niedru lapu garums, kas aprēķināts katram no parauglaukumiem.

```
> videjie<-tapply(niedr$garums,niedr$paraug,mean)
> videjie
  Austr Riet Ziem
33.52941 41.05294 38.23750
```
Pēc tam jāizveido objekts, kas satur skaitļus Stjūdenta kritērija un videjā aritmētiskā reprezentācijas rādītāja reizinājumus. Tam izmanto atkal funkciju tapply, tikai beigās norāda paša definētu funkciju.

```
> vid.rob<-tapply(niedr$garums,niedr$paraug,
+ function(x) (qt((1-0.01/2),(length(x)-1))*sd(x)/sqrt(length(x))))
> vid.rob
  Austr Riet Ziem
6.283364 6.642022 8.623851
```
Grafika ar ticāmības intervāliem izveidošanai (4.2 attēls) jāizmanto funkcija plotCI(), kurai kā argumentus jānorāda x mainīgais (šoreiz skaitļi no 1 līdz 3, jo ir trīs parauglaukumi), pēc tam jānorāda vektors ar vidējiem aritmētiskajiem, vektors ar Stjūdenta kritērija un videjā aritmētiskā reprezentācijas rādītāja reizinājumiem, kā arī var norādīt papildus argumentus grafika izskata uzlabošanai.

```
> library(plotrix)
> plotCI(1:3,as.vector(videjie),as.vector(vid.rob),axes=F,xlab="Puse",
+ ylab="Videjais garums",ylim=c(0,50),lwd=2)
> axis(1,at=1:3,labels=c("A","R","Z"))
> axis(2,at=seq(0,50,10))
> box()
```
## **Nodaļa 5**

# **Paraugkopu salīdzināšana**

### **5.1 Datu sagatavošana**

Kā pirmais fails piemēriem izmantots *niedres2.txt*, kas satur informāciju par niedru lapu garumu un platumu trīs parauglaukumos – divos parauglaukumos ir pa 17 novērojumiem, bet vienā parauglaukumā ir 16 novērojumi.

```
> niedr<-read.table(file="niedres2.txt",header=T,sep="\t",dec=".")
> str(niedr)
'data.frame': 50 obs. of 3 variables:
$ garums : num 31.6 23.2 39.2 37.4 21.1 37 24.7 31.3 37.4 39.7 ...
$ platums: num 2.5 2.3 2.1 5.8 2.2 4.1 3.5 4.2 2.5 2.8 ...
$ paraug : Factor w/ 3 levels "Austr","Riet",..: 1 1 1 1 1 1 1 1 1 1 ...
> summary(niedr)
    garums platums paraug
Min. :11.90 Min. :0.400 Austr:17
1st Qu.:31.07 1st Qu.:2.500 Riet :17
Median :38.40 Median :3.900 Ziem :16
Mean :37.59 Mean :3.892
3rd Qu.:45.30 3rd Qu.:5.100
Max. :59.00 Max. :7.100
```
No datu objekta *niedr* izveidots otrs objekts *niedr2*, kas satur novērojumus tikai no Austrumu un Rietumu parauglaukumiem. Tomēr apskatot ar funkciju str() jaunizveidotās datu tabulas struktūru redzams, ka joprojām tiek uzskatīts, ka kolonnā *paraug* ir trīs iespējamie līmeņi. Lai "nomestu" nevajadzīgo faktora līmeni, jāizmanto funkcija droplevels(). Pēc šīs darbības kolonnai *paraug* paliek tikai divi līmeņi.

```
> niedr2<-niedr[niedr$paraug=="Austr" | niedr$paraug=="Riet",]
> str(niedr2)
```

```
'data.frame': 34 obs. of 3 variables:
 $ garums : num 31.6 23.2 39.2 37.4 21.1 37 24.7 31.3 37.4 39.7 ...
 $ platums: num 2.5 2.3 2.1 5.8 2.2 4.1 3.5 4.2 2.5 2.8 ...
$ paraug : Factor w/ 3 levels "Austr","Riet",..: 1 1 1 1 1 1 1 1 1 1 ...
> niedr2<-droplevels(niedr2)
> str(niedr2)
'data.frame': 34 obs. of 3 variables:
$ garums : num 31.6 23.2 39.2 37.4 21.1 37 24.7 31.3 37.4 39.7 ...
 $ platums: num 2.5 2.3 2.1 5.8 2.2 4.1 3.5 4.2 2.5 2.8 ...
 $ paraug : Factor w/ 2 levels "Austr","Riet": 1 1 1 1 1 1 1 1 1 1 ...
```
## **5.2 Divu neatkarīgu paraugkopu salīdzināšana ar parametriskajām metodēm**

Paraugkopu salīdzināšanas piemēram izmantota informācija par niedru lapu garumu divosa parauglaukumos. Pirmais solis paraugkoku salīdzināšanai ir to dispersiju salīdzināšana. Tam var izmantot funkciju var.test(), kas veic F testu divu paraugkopu dispersiju salīdzināšanai. Funkcijai kā argumenti jānorāda kolonna, kurā ir visi dati, un kolonna, kurā ir dalījuma līmeņi. Analīzes rezultātos parādās gan F vērtība (dispersiju dalījums), gan arī ticamības intervāls šim dalījumum, brīvības pakāpju skaits un atbilstošā p-vērtība.

```
> var.test(niedr2$garums~niedr2$paraug)
        F test to compare two variances
data: niedr2$garums by niedr2$paraug
F = 0.8949, num df = 16, denom df = 16, p-value = 0.827
alternative hypothesis: true ratio of variances is not equal to 1
95 percent confidence interval:
0.3240865 2.4711930
sample estimates:
ratio of variances
         0.8949191
```
**Secinājums:** pie būtiskuma līmeņa  $\alpha = 0.05$  nav statistiski būtiskas atšķirības starp abu paraugkopu dispersijām, jo p-vērtība ir lielāka par noteikto būtiskuma līmeni (0,826>0,05).

Vidējo aritmētisko salīdzināšanai izmanto funkciju t.test(), kurai arī kā argumenti jānorāda kolonna, kurā ir visi dati, un kolonna, kurā ir dalījuma līmeņi. Papildus jānorāda arī arguments var.equal=TRUE, lai norādītu, ka dispersijas ir homogēnas (par to pārliecinājās iepriekšējā testā.). Rezultātos norāda t-vērtību, brīvības pakāpju skaitu, atbilstošo p-vērtību. Tā pat tiek norādīts abu paraugkopu vidējais aritmētiskais, kā arī šo vidējo aritmētisko starpības ticamības intervāls.

```
> t.test(niedr2$garums~niedr2$paraug,var.equal=TRUE)
       Two Sample t-test
data: niedr2$garums by niedr2$paraug
t = -2.4034, df = 32, p-value = 0.02221
alternative hypothesis: true difference in means is not equal to 0
95 percent confidence interval:
-13.899897 -1.147161
sample estimates:
mean in group Austr mean in group Riet
          33.52941 41.05294
```
**Secinājums:** pie būtiskuma līmeņa  $\alpha = 0.05$  pastāv statistiski būtiska atšķirība starp abu paraugkopu vidējiem aritmētiskajiem, jo iegūtā p-vērtība ir zemāka par noteikto būtiskuma līmeni (0,022<0,050).

T-testu programmā R var arī veikt nepieņemot dispersiju vienādību (tas pat ir noklusētais uzstādījums). Šajā gadījumā t-tests tiek veikts ar Velča korekciju (mainās brīvības pakāpju skaits).

```
> t.test(niedr2$garums~niedr2$paraug)
       Welch Two Sample t-test
data: niedr2$garums by niedr2$paraug
t = -2.4034, df = 31.902, p-value = 0.02223
alternative hypothesis: true difference in means is not equal to 0
95 percent confidence interval:
-13.900666 -1.146392sample estimates:
mean in group Austr mean in group Riet
          33.52941 41.05294
```
## **5.3 Vairāku neatkarīgu paraugkopu salīdzināšana ar parametriskajām metodēm**

Vairāk kā divu paraugkopu salīdzināšanas piemēram izmantota oriģinālā *niedr* datu tabula, kurā bija visi trīs parauglaukumi. Vairāku dispersiju salīdzināšanai var izmantot funkciju leveneTest() no paketes car. Arī šai funkcijai kā mainīgie jānorāda kolonna ar datiem un kolonna ar dalījuma līmeņiem. Analīzes rezultāts atšķiras no tā, ko dot var.test(). Rezultātā ir norādīts brīvības pakāpju skaits, iegūtā F vērtīva un atbilstošā p-vērtība (norādīta kolonnā  $Pr(\geq F)$ ).

```
> library(car)
> leveneTest(niedr$platums~niedr$paraug)
Levene's Test for Homogeneity of Variance (center = median)
     Df F value Pr(>F)
group 2 0.7235 0.4904
      47
```
**Secinājums:** visi trīs paraugkopu dispersijas ir homogēnas (atšķirības nav būtiskas) pie būtiskuma līmeņa *α* = 0*,* 05, jo p-vērtības ir lielāka par noradīto būtiskuma līmeņa (0,49>0,05).

Vidējo aritmētisko salīdzināšanai atkal jāizmanto t-tests, tikai šajā gadījumā jāizmanto funkcija pairwise.t.test(), kas veiks t-testus starp jebkuriem diviem līmeņiem (parauglaukumiem), kā arī vienlaicīgi pielāgos p-vērtības, lai samazinātu 1. tipa kļūdas rašānās iespēju veicot atkārtotos testus. Vēl viena šīs funkcijas īpatnība ir tā, ka mainīgo atdalīšanai izmanto komatu nevis tildes zīmi. Analīzes rezultātos norādītas p-vērtības katram no salīdzinājumiem, kā arī norādīta kāda p-vērtību pielāgošanas metode izmantota (to var mainīt).

```
> pairwise.t.test(niedr$platums,niedr$paraug)
        Pairwise comparisons using t tests with pooled SD
data: niedr$platums and niedr$paraug
     Austr Riet
Riet 0.013 -
Ziem 0.016 0.859
P value adjustment method: holm
```
**Secinājums:** pie būtiskuma līmeņa  $\alpha = 0.05$  pastāv statistiski būtiska atšķirība starp Austrumu un Rietumu, kā arī Austrumu un Ziemeļu parauglaukumu lapu platumu vidējām vērtībām, jo atbilstošās p-vērtības ir mazākas par noteikto būtiskuma līmeni (0,013<0,050 un 0,016<0,050), toties nav statistiski būtiskas atšķirības starp Rietumu un Ziemeļu parauglaukumu lapu platumiem (0,859>0,050).

### **5.4 Atkarīgu paraugkopu salīdzināšana ar parametriskām metodēm**

Kā piemērs atkarīgu paraugkopu salīdzināšanai izmantots datu fails *rokas.txt*, kas satur informāciju par labās un kreisās rokas spēku 25 cilvēkiem. Tā kā ir pieejama informācija par viena un tā paša cilvēkā labās un kreisās rokas spēku, tas šādus datus attiecīgi pieņemam par atkarīgiem.

Ja dati atbilst visiem pieņēmumiem, tad var izmantot T-testu modifikāciju atkarīgiem datiem. Programmā R tam izmanto atkal funkciju t.test(), kurai kā arguments jānorāda divas datu kolonnas, kā arī paired=TRUE. Galvenais nosacījums, lai datu objekts būtu sagatavots pareizi – abās kolonnās objektu secībai jābūt vienādai.

```
> rokas<-read.table(file="rokas.txt",header=TRUE,sep="\t",dec=".")
> str(rokas)
'data.frame': 25 obs. of 2 variables:
$ laba : num 32.9 39.7 26.9 38.8 58 50.6 31.4 68.7 65.2 31.8 ...
$ kreisa: num 21.9 39.2 29.9 34.8 48.7 51.4 34.5 56.4 57.5 27.8 ...
> t.test(rokas$laba,rokas$kreisa,paired=TRUE)
       Paired t-test
data: rokas$laba and rokas$kreisa
t = 4.4743, df = 24, p-value = 0.0001581
alternative hypothesis: true difference in means is not equal to 0
95 percent confidence interval:
2.413454 6.546546
sample estimates:
mean of the differences
                  4.48
```
**Secinājums:** starpība starp labās un kreisās rokas vidējo spēku ir 4.48 un šī starpība ir statistiski būtiska pie būtiskuma līmeņa *α* = 0*,* 05, jo p-vērtība ir mazāka par šo būtiskuma līmeni  $(0,0002<0,05)$ .

Ja šos pašus datus analīzē nepieņemot to atkarību, iegūst pavisam citu rezultātu – šādā gadījumā secinājums ir, ka starpība starp vidējiem aritmētiskajiem nav statistiski būtiska.

```
> t.test(rokas$laba,rokas$kreisa)
        Welch Two Sample t-test
data: rokas$laba and rokas$kreisa
t = 1.1261, df = 47.021, p-value = 0.2658
alternative hypothesis: true difference in means is not equal to 0
95 percent confidence interval:
-3.523473 12.483473
sample estimates:
mean of x mean of y
   44.812 40.332
```
#### **5.5 Vienas paraugkopas t-tests**

Funkciju t.test() var izmantot arī vienas paraugkopas t-testam, piemēram, ja jānoskaidro vai paraugkopa var piederēt pie ģenerālkopas, kurai ir zināms tās vidējais aritmētiskais. Šādā gadījumā kā argumenti funkcijai jānorāda vektors/kolonna, kas satur paraugkopas datus, kā arī arguments mu= ar ģenerālkopas vidējo aritmētisko. Piemērā pārbaudīts vai niedru lapu platums varētu piederēt pie ģenerālkopas, kuras vidējā vērtība ir trīs.

```
> t.test(niedr$platums,mu=3.0)
        One Sample t-test
data: niedr$platums
t = 3.9431, df = 49, p-value = 0.0002557
alternative hypothesis: true mean is not equal to 3
95 percent confidence interval:
3.4374 4.3466
sample estimates:
mean of x
    3.892
```
**Secinājums:** pie būtiskuma līmeņa  $\alpha = 0.05$  niedru lapu platums konkrētajā paraugkopā nepieder pie ģenerālkopas, kuras vidējais aritmētiskais ir 3,0 cm, jo p-vērtības ir mazāka par noteikto būtiskuma līmeni (0,0026<0,05).

## **5.6 Divu neatkarīgu paraugkopu salīdzināšana ar neparametriskajām metodēm**

Lai veiktu divu paraukopu salīdzināšanu ar neparametriskām metodēm programmā R, ir jāizmanto funkciju wilcox.test(), kurai kā argumenti jānorāda kolonna ar datiem un kolonna ar dalījuma līmeņiem (tie drīkst būt divi). Piemēram izmantoti dati no datu objekta *niedr2* par niedru lapu garumu divos parauglaukumos. Atšķirībā no funkcijas t.test() rezultātiem, šajā gadījumā norāda tikai iegūtu p-vērtību un W rādītāju, ko izmanto atšķirības būtiskuma novērtēšanai.

```
> wilcox.test(niedr2$garums~niedr2$paraug)
```
Wilcoxon rank sum test with continuity correction

```
data: niedr2$garums by niedr2$paraug
W = 75, p-value = 0.01745
alternative hypothesis: true location shift is not equal to 0
```
**Secinājums:** pie būtiskuma līmeņa  $\alpha = 0.05$  pastāv statistiski būtiska atšķirība starp abu

paraugkopu niedru lapu garumiem, jo iegūtā p-vērtība ir zemāka par noteikto būtiskuma līmeni  $(0,017<0,050)$ .

## **5.7 Divu atkarīgu paraugkopu salīdzināšana ar neparametriskajām metodēm**

Atkarīgu paraugkopu salīdzināšanai ar neparametriskajām metodēm R arī izmanto funkciju wilcox.test(), kurai kā arguments jānorāda divas datu kolonnas, kā arī paired=TRUE. Galvenais nosacījums, lai datu objekts būtu sagatavots pareizi – abās kolonnās objektu secībai jābūt vienādai. Piemēram izmantoti dati par labās un kreisās rokas spēku.

```
> wilcox.test(rokas$laba,rokas$kreisa,paired=TRUE)
        Wilcoxon signed rank test with continuity correction
data: rokas$laba and rokas$kreisa
V = 291.5, p-value = 0.0005445
alternative hypothesis: true location shift is not equal to 0
```
**Secinājums:** starpība starp labās un kreisās rokas spēku ir statistiski būtiska pie būtiskuma līmeņa  $\alpha = 0, 05$ , jo p-vērtība ir mazāka par šo būtiskuma līmeni  $(0.0006<0.05)$ .

## **5.8**  $\chi^2$  tests

*χ* 2 testa veikšanai programmā R izmanto funkciju chisq.test(), kurai norādāmie argumenti ir atkarīgi no tā, ko vēlas salīdzināt. Ja ir nepieciešams pārbaudīt vai empīriskais sadalījums atbilst iepriekšs zināmam teorētiskajam sadalījumam, tad jānorāda argumenti x=, kas satur empīrisko frekvenču vektoru, un arguments p=, kas satur teorētiskā sadalījuma relatīvās frekvences (iespējamības). Teorētiskā sadalījuma frekvenču vektora summai jābūt vienādai ar 1.

Kā piemērs pārbaudīta eksperimentā iegūto dažādu formu un krāsu zirnu skaita sadalījuma atbilstība sagaidāmajam sadalījumam atbilstoši Mendeļa likumiem. Sagaidāmās frekvences ir 9:3:3:1, un, lai panāktu, ka to summa būtu vienāda ar 1, tās tiek dalītas ar 16 (sagaidāmo frekvenču summa). Analīzes rezultātos parādās aprēķinātā  $\chi^2$  vērtība, brīvības pakāpju skaits un atbilstošā p-vērtība.

```
> zirni <- c(315, 108, 101, 32)
> teor.zirni <- c(9, 3, 3, 1)/16
> chisq.test(x = zirni, p = teor.zirni)
        Chi-squared test for given probabilities
data: zirni
X-squared = 0.47, df = 3, p-value = 0.9254
```

| Suga         | Parauglaukums A | Parauglaukums B |
|--------------|-----------------|-----------------|
| Priede       | 12              | 27              |
| Egle         | 34              | 33              |
| <b>Bērzs</b> | 56              | 47              |
| Ozols        | 23              | 14              |
| Klava        |                 |                 |

Tabula 5.1: Koku skaits pa sugām divos parauglaukumos

**Secinājums:** eksperimentāli iegūto zirņu attiecība atbilst teorētiski sagaidāmajam sadalījumam (nav statistiski būtiskas atšķirības), jo iegūtā p-vērtība ir lielāka par būtiskuma līmeni  $(0.925>0.05)$ .

Ja ir nepieciešams salīdzināt frekvenču sadalījumu starp divām paraugkopām, tad funkcijā chisq.test() kā arguments jānorāda matrice, kurā atbilstoši pa kolonnām izvietoti pirmās un otrās paraugkopas dati. Analīzes piemēram izmantoti dati par koku sadalījumu pa sugām divos parauglaukumos (5.1 tabula).

```
> koki<-matrix(c(12,34,56,23,8,27,33,47,14,11),ncol=2)
> chisq.test(koki)
        Pearson's Chi-squared test
data: koki
X-squared = 9.2298, df = 4, p-value = 0.05561
```
**Secinājums:** pie būtiskuma līmeņa  $\alpha = 0.05$  nav statistiski būtiskas atšķirības koku skaita sadalījumā pa sugām divos parauglaukumos, jo p-vērtība ir lielāka par noteikto būtiskuma līmeni (0,056>0,05).

#### **5.9 Paraugkopu grafiskā salīdzināšana**

Viens no informatīvākajiem grafikiem vairāku paraugkopu grafiskai salīdzināšanai ir Box-plot, kuru iegūst ar funkciju boxplot(). Kā argumenti šai funkcijai jānorāda kolonna ar datiem un kolonna ar dalījuma līmeņiem. Pēc šada grafika var spriest gan par datu izkliedi atsevišķiem dalījuma līmeņiem, gan arī par vērtību līdzību vai atšķirību (5.1 attēls). Tomēr jāatceras, ka pilnīgi drošu secinājumu var izdarīt tikai veicot kādu statistisko testu.

```
> boxplot(niedr$platums~niedr$paraug)
```
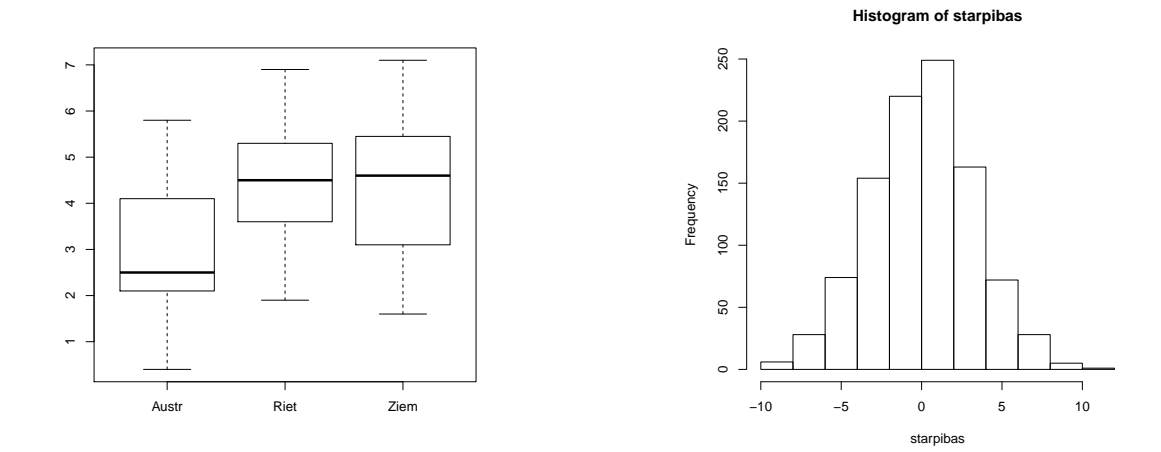

Att. 5.1: Niedru lapu platuma box-plot grafiks trīs parauglaukumiem

Att. 5.2: Permutāciju testa rezultātā iegūto vidējo aritmētisko starpības histogramma

## **5.10 Permutāciju jeb randomizēšanas tests paraugkopu salīdzināšanai**

Gadījumos, kad nav iespējams veikt tradicionālos testus paraugkopu salīdzināšanai, vai arī ir nepieciešams salīdzināt rādītājus, kuru salīdzināšanai nav pieejams gatavs tests, ir iespējams izmantot tā sauktos permutāciju jeb randomizēšanas testus. Šo testu pamatdoma ir, ka divu esošo paraugkopu datus apvienu, un tad no šiem apvienotajiem datiem veido jaunas paraugkopas pēc nejaušības principa. Pēc tam tiek aprēķināts interesējošais rādītājs. Šis process tiek atkārtots daudz reizes (vismaz 200, labāk 1000 vai vēl vairāk reizes), un tad novērtē cik gadījumos iegūst tik pat ekstrēmu vai pat ekstrēmāku rādītāju kā oriģinālajos datos. Ja gadījumu skaita proporcija zemāka nekā izvēlētais būtiskuma līmenis, tad varam pieņemt, ka pastāv statistiski būtsika atšķirība.

Kā piemērs izmantots vienkāršākais gadījums – vidējo aritmētisko salīdzināšana, skatoties uz to starpību. Sākotnēji izveidotas divas paraugkopas *par1* un *par2*, kas satur informāciju par niedru lapu platumu Autrumu un Rietumu parauglaukumos. Katrā no paraugkopām ir 17 novērojumi. Veicot tradicionālo t-testu, noskaidrots, ka vidējie aritmētiskie būtiski atšķiras un vidējo aritmētisko starpība ir -7,52.

```
> par1<-niedr$garums[niedr$paraug=="Austr"]
> par2<-niedr$garums[niedr$paraug=="Riet"]
> t.test(par1,par2)
        Welch Two Sample t-test
data: par1 and par2
t = -2.4034, df = 31.902, p-value = 0.02223
alternative hypothesis: true difference in means is not equal to 0
95 percent confidence interval:
-13.900666 -1.146392sample estimates:
```

```
mean of x mean of y
33.52941 41.05294
> vid.st<-mean(par1)-mean(par2)
> vid.st
[1] -7.523529
```
Permutāciju testa veikšanai, pirmkārt, izveido vektoru *kop*, kas satur abu paraugkopu datus. Otrkārt, izveido vektoru *starpibas*, kurā apvienos iegūtās vidējo aritmētisko starpības. Nākamais solis ir izmantot funkciju for(), lai veikti 999 permutācijas (jo viens atrkārtojums jau oriģinālā starpība) – ar funkciju sample() izvēlas 17 nejaušus skaitļus no 1 līdz 34, kas apzīmēs indeksus. Pēc tam aprēķina vidējos aritmētiskos divām jaunām paraugkopām *vid1* un *vid2* no apvienotā skaitļu vektora *paraug*, kas attiecīgi satur izvēlētos 17 skaitļus un pārējos 17 skaitļus. Pēc tam aprēķina vidējo aritmētisko starpību un saglabā vektorā *starpibas*. Beigās kā 1000. novērojumu pievieno oriģinālo vidējo aritmētisko starpību.

```
> kopa<-c(par1,par2)
> starpibas<-NULL
> for(i in 1:999){
   + paraug<-sample(1:34,17)
+ vid1<-mean(kopa[paraug])
+ vid2<-mean(kopa[-paraug])
+ starpibas[i]<-vid1-vid2
+ }
> starpibas[1000]<-vid.st
```
Apskatot iegūto vidējo aritmētisko starpību histogrammu (5.2 attēls), varam redzēt, ka tā veido apmēram normālo sadalījumu, turklāt iespējamās vērtības mēdz būt lielākas nekā oriģinālojos datos.

#### *> hist(starpibas)*

Pēdējais solis ir novērtēt cik bieži ir iegūta tik pat ekstrēma vai ekstrēmāka starpība. Tam izmanto funkciju mean(), kurai kā arguments likts loģiskais vaicājums – vai vektora *starpibas* vērtības ir lielākas vai vienādas ar oriģinālo vidējo aritmētisko starpību. Loģiskā vaicājuma gadījumā iegūst vektoru, kas satur TRUE vai FALSE vērtības, un funkcija mean() aprēķina proporciju TRUE vērtībām. Papildus izmantota funkcija abs(), lai skatītu absolūtās starpības un veiktu divpusējo testu. Tā kā iegūtā proporcija ir 0,017, tad pie būtiskuma līmeņa  $\alpha = 0,05$ varam secināt, ka pastāv statistiki būtiska atšķirība vidējos aritmētiskajos.

```
> mean(abs(starpibas) >= abs(vid.st))
```

```
[1] 0.017
```
Iegūtais rezultāts katrā gadījumā var atšķirties, jo paraugkopu veidošanā iesaistīts nejaušības princips.

## **Nodaļa 6**

# **Dispersijas analīze**

#### **6.1 Dati**

Dispersijas analīzes piemēram izmantosim datu failu *augi.txt*, kas satur informāciju par augu biomasu parauglaukumā eksperimentā, kurā pētīta barības vielu daudzuma (*barv*) un ūdens daudzuma (*udens*) ietekme. Barības vielu daudzumam ir četras iespējamās grupas: kontrole (*kontr*), papildus fosfors(*fosf*), papildus slāpeklis (*slap*) un šo abu elementu kombinācija (*slfo*). Faktoram ūdens ir divi līmeņi: kontrole (*norm*) un papildus ūdens (*papild*).

```
> augi<-read.table(file="augi.txt",header=TRUE,sep="\t",dec=".")
> str(augi)
'data.frame': 40 obs. of 3 variables:
$ biomasa: num 60.8 61.3 49.6 53.8 54.1 47.6 63.7 50.3 50.9 55.7 ...
$ barv : Factor w/ 4 levels "fosf","kontr",..: 2 2 2 2 2 2 2 2 2 2 ...
$ udens : Factor w/ 2 levels "norm","papild": 1 1 1 1 1 2 2 2 2 2 ...
> summary(augi)
   biomasa barv udens
Min. :47.60 fosf :10 norm :20
1st Qu.:55.67 kontr:10 papild:20
Median :59.20 slap :10
Mean :59.66 slfo :10
3rd Qu.:63.70
Max. :74.90
```
Lai gūtu sākotnējo priekštatu par augu biomasas atšķirībām starp katra no faktoriem gradācijas klasēm, var izmantot funkciju tapply(), kurai kā argumentus norādam kolonnu, kas satur datus, kolonnu, kas satur dalījuma līmeņus, kā arī rādītāju, kuru vēlamies aprēķināt. Šo funkciju pielietojam, lai apskatītu kāda ir vidējā aritmētiskā augu biomasa katrā no barības vielu un katrā no ūdens režīmiem.

```
> with(augi,(tapply(biomasa,barv,mean)))
```

```
fosf kontr slap slfo
61.04 54.78 57.44 65.37
> with(augi,(tapply(biomasa,udens,mean)))
 norm papild
59.755 59.560
```
#### **6.2 Dispersiju homogenitāte**

Tā kā viens no dispersijas analīzes pieņēmumiem ir, ka dispersijas starp gradācijas līmeņiem ir homogēnas, tas ir, to atšķirība nav statistiski būtiska,ir jāveic dispersiju salīdzināšana. Viens no testiem, ko var izmantot, ir Bartletta tests, ko veic ar funkciju bartlett.test(). Šai funkcijai kā argumenti jānorāda kolonna, kas satur datus, kā arī kolonna, kas satur dalījuma līmeņus. Analīzes rezultātos parādās aprēķinātā *K*<sup>2</sup> vērtība, brīvības pakāpju skaits un p-vērtība.

*> with(augi,bartlett.test(biomasa,barv))*

Bartlett test of homogeneity of variances

data: biomasa and barv Bartlett's K-squared =  $4.4872$ , df =  $3$ , p-value =  $0.2134$ 

**Secinājums:** tā kā iegūtā p-vērtība (0.2134) ir lielāka par būtiskuma līmeni ( $\alpha = 0.05$ ), tad atšķirība starp dispersijām nav statistiski būtiska jeb dispersijas ir homogēnas.

```
> with(augi,bartlett.test(biomasa,udens))
        Bartlett test of homogeneity of variances
data: biomasa and udens
Bartlett's K-squared = 1.4017, df = 1, p-value = 0.2364
```
**Secinājums:** tā kā iegūtā p-vērtība (0.2364) ir lielāka par būtiskuma līmeni ( $\alpha = 0.05$ ), tad atšķirība starp dispersijām nav statistiski būtiska jeb dispersijas ir homogēnas.

#### **6.3 Modeļu definēšana**

Pašas dispersijas analīzes veikšanai var izmantot vairākas funkcijas, no kurām viena ir funkcija aov(). Šai funkcijai kā argumenti jānorāda analīzējamais mainīgais (šajā gadījumā *biomasa*), tad ir tildes zīme un viens vai vairāki ietekmējošie faktori. Ja jāpārbauda tikai faktoru atsevišķa ietekme, tad tos jāatdala ar plus zīmi, bet ja ir nepieciešams pārbaudīt arī faktoru kombinācijas ietekmi, tad faktorus var atdalīt ar zvaigznītes zīmi. Beigās jānorāda arī no kuras tabulas šos datus nemt.

Dispersijas analīzē ir svarīgi, lai programma faktoru uztvertu tiešām kā faktoru. Ja gradācijas līmeņi ir nosaukti ar rakstu zīmēm, tad problēmu nav. Ja gradācijas līmeņi ir apzīmēti ar skaitļiem, tad pirms analīzes veikšanas šo mainīgo vajag pārvērst par faktoru ar funkcijas as.factor() palīdzību.

Analīzes rezultātā parādās katra faktora un atlikuma vērtību brīvības pakāpju skaits, noviržu kvadrātu summa un vidējā noviržu kvadrātu summa, atbilstošā F vērtība un p-vērtība  $(\Pr(\geq F)).$ 

```
> mod1<-aov(biomasa~barv*udens,data=augi)
> summary(mod1)
          Df Sum Sq Mean Sq F value Pr(>F)
barv 3 632.5 210.84 9.834 9.52e-05 ***
udens 1 0.4 0.38 0.018 0.895
barv:udens 3 43.7 14.56 0.679 0.571
Residuals 32 686.1 21.44
---
Signif. codes: 0 '***' 0.001 '**' 0.01 '*' 0.05 '.' 0.1 ' ' 1
```
**Secinājums:** faktora barības vielu daudzums ietekme uz augu biomasu ir statistiski būtiska, jo iegūtā p-vērtība ir mazāka par noteikto būtiskuma līmeni (*α* = 0*.*05), bet faktora ūdens un abu faktoru kombinācijas ietekme nav statistiski būtiska, jo iegūtās p-vērtības ir lielākas par būtiskuma līmeni.

Tā kā faktora ūdens un faktoru kombinācijas ietekme nav būtiska, tad varam izveidot arī vienkāršāku modeli, kurā ir atstāts tikai faktors barības vielu daudzums. Arī šajā modelī barības vielu daudzuma ietekme ir būtiska.

```
> mod2<-aov(biomasa~barv,data=augi)
> summary(mod2)
           Df Sum Sq Mean Sq F value Pr(>F)
barv 3 632.5 210.84 10.39 4.54e-05 ***
Residuals 36 730.1 20.28
---
Signif. codes: 0 '***' 0.001 '**' 0.01 '*' 0.05 '.' 0.1 ' ' 1
```
#### **6.4 Gradācijas klašu sālīdzināšana**

Konstatējot kāda faktora būtisku ietekmi, var veikt tā saucamo post-hoc testu, tas ir, salīdzināt gradācijas klases savā starpā. Viena no funkcijām šādam testam ir TukeyHSD. Šai funkcijai kā argumenti jānorāda piemērotās dispersijas analīzes modelis, kā arī pēdiņās jānorāda faktora nosaukums, kura gradācijas klases savā starpā vēlas salīdzināt. Analīzes rezultātos iegūst vidējo aritmētisko starpību starp katrām divām gradācijas klasēm, šo vidējo aritmētisko starpības ticamības intervālu un atbilstošo p-vērtību.

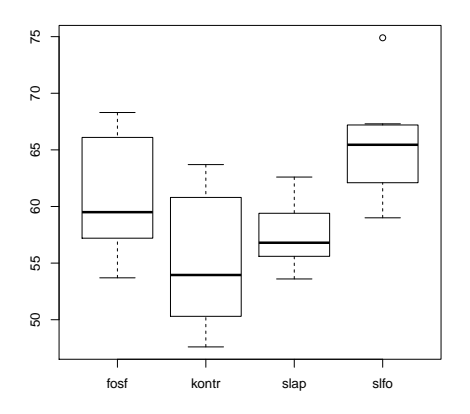

Att. 6.1: Gradācijas klašu box-plot attēls

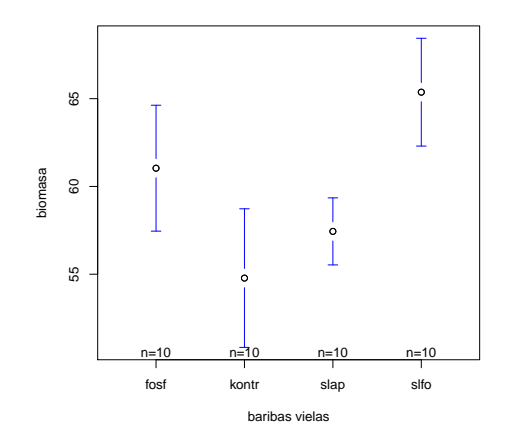

Att. 6.2: Gradācijas klašu vidējo aritmētisko attēls

```
> TukeyHSD(mod2,"barv")
 Tukey multiple comparisons of means
   95% family-wise confidence level
Fit: aov(formula = biomasa - barv, data = augi)$barv
           diff lwr upr p adj
kontr-fosf -6.26 -11.68427 -0.8357301 0.0183777
slap-fosf -3.60 -9.02427 1.8242699 0.2958204
slfo-fosf 4.33 -1.09427 9.7542699 0.1570183
slap-kontr 2.66 -2.76427 8.0842699 0.5561038
slfo-kontr 10.59 5.16573 16.0142699 0.0000391
slfo-slap 7.93 2.50573 13.3542699 0.0019671
```
**Secinājums:** statistiski būtiska atšķirība pastāv starp gradācijas klasēm kontrole-fosfors, kontrole-fosfors/slapeklis, kā arī slāpeklis-fosfors/slapeklis, jo atbilstošās p-vērtības ir mazākas par būtiskuma līmeni. Pārējos gadījumos atšķirības starp gradācijas klašu vidējiem aritmētiskajiem nav statistiski būtiska, jo iegūtās p-vērtības ir lielākas par noteikto būtiskuma līmeni.

#### **6.5 Rezultātu grafiskā attēlošana**

Dispersijas analīzes rezultātu grafiskai attēlošanai var izmantot vairākus grafiku veidus, piemēram, box-plot grafiku apvienojumu, kur katrai gradācijas klasei ir savs mazais box-plot attēls (6.1 attēls).

*> with(augi,boxplot(biomasa~barv))*

Vēl viens variants ir izmantot funkciju plotmeans() no paketes gplots. Šī funkcija izveido grafiku, kurā attēlots katras gradācijas klases vidējais aritmētiskais un tā ticamības intervāls (6.2 attēls). Kā papildus arguments izmantots connect=FALSE, lai vidējie aritmētiskie netiktu savā starpā automātiski savienoti.

*> library(gplots)*

```
> with(augi,plotmeans(biomasa~barv,connect=FALSE,xlab="baribas vielas"))
```
## **Nodaļa 7**

# **Korelācijas analīze**

### **7.1 Grafiskā pārbaude**

Pirms veikt analītiski korelācijas analīzi vienmēr ir ieteicams savus datus apskatīties grafiski, tādējādi ir iespējams pārliecināties vai datos nav kādas ekstrēmas vērtības, kā arī var gūt sākotnējo priekštatu par to, kuras pazīmes ir savā starpā saistītas.

Piemēram izmantosim datu failu *smiltaji.txt*, kas satur informāciju par augsnes pH, atsegtas smilts un sūnu segumu parauglaukumos, kā arī šajos parauglaukumos konstatēto vaskulāro augu sugu skaitu.

*> smiltaji<-read.table(file="smiltaji.txt",header=TRUE,sep="\t",dec=".")*

Tā kā šajā datu tabulā visās kolonnās ir skaitļi, tad izkliedes grafikus ir iespējams veidot visām kolonnām uzreiz. Tam noder funkcija pairs(), kas izveido izkliedes grafiku jebkurām divām no datu tabulas.

*> pairs(smiltaji)*

No attēla (7.1 attēls) redzams, ka ir saistība starp smilts un sūnu segumiem (negatīva), kā arī iespējams starp smilts segumu un augsnes pH. Attiecībā uz sugus skaitu veidojas dīvainas formas attēls, jo šim mainīgajam ir tikai piecas iespējamās vērtības.

Nākamais solis, ja tas jau nav izdarīts iepriekš, ir pārbaudīt vai dati atbilst normālajam sadalījumam. Šoreiz to pārbaudīsim grafiski katrai no kolonnām izveidojot QQ grafiku. Izmantojot funkciju for(), panākts, ka četras reizes nav jāraksta funkcija grafika zīmēšanai.

```
> par(mfrow=c(2,2))
> library(car)
> for(i in 1:4){
+ qqPlot(smiltaji[,i],main=names(smiltaji)[i])
+ }
```
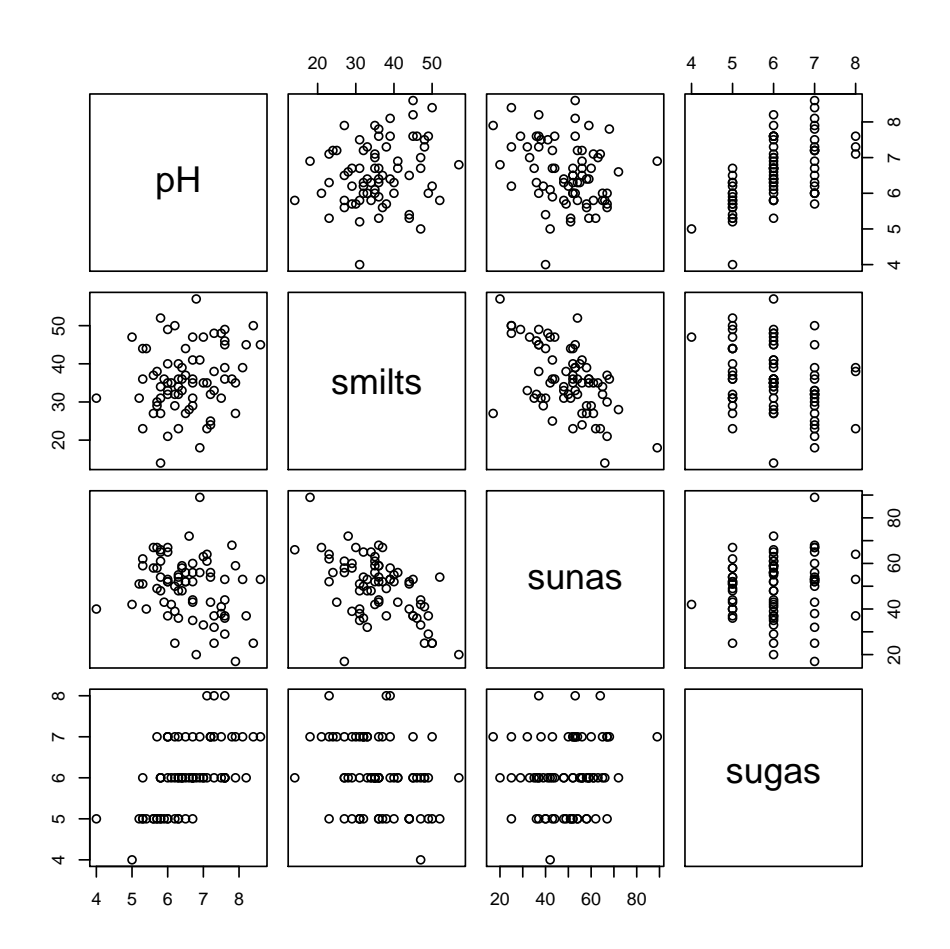

Att. 7.1: Izkliedes grafiki starp visām smiltāju datu tabulas kolonnām

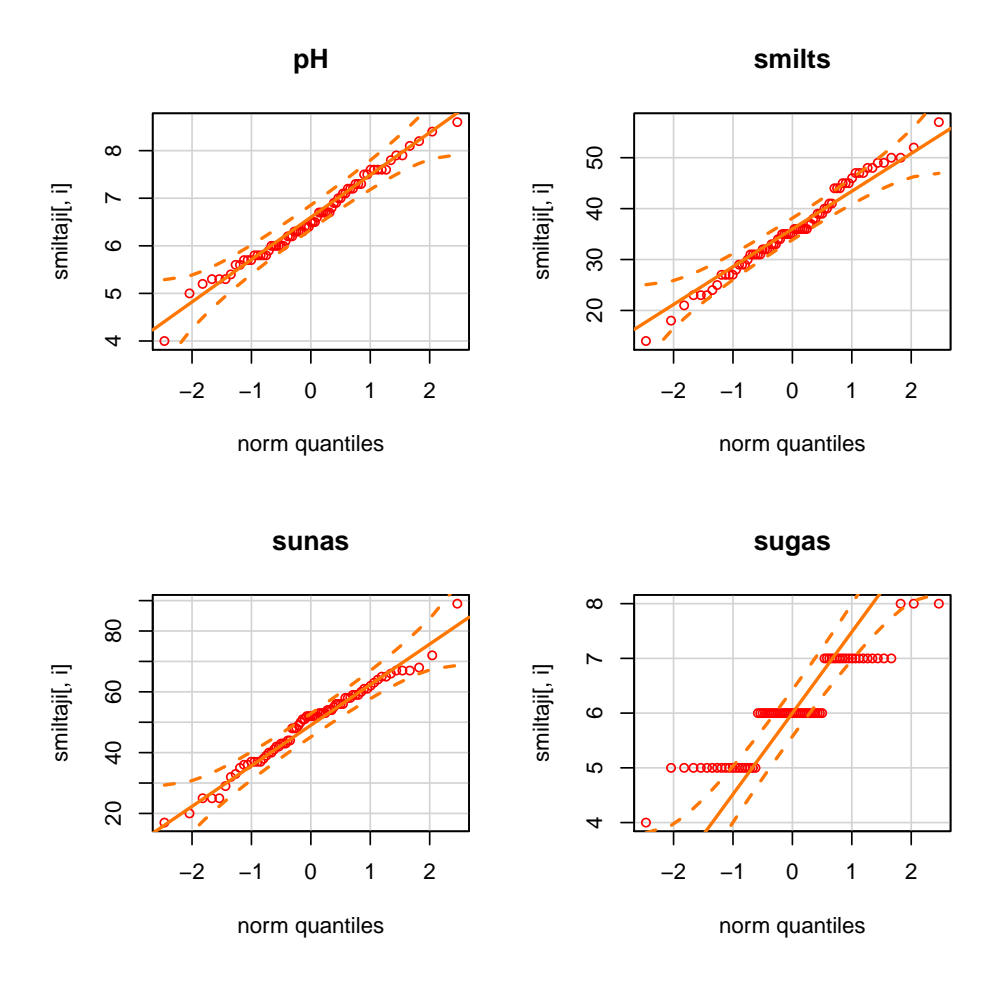

Att. 7.2: QQ grafiki smiltāju tabulas mainīgajiem

7.2 attēls skaidri parāda, ka mainīgais sugu skaits neatbilst normālajam sadalījumam, bet pārējiem trim mainīgajiem varam pieņemt atbilstību normālajam sadalījumam.

#### **7.2 Pīrsona korelācijas analīze**

Pamatfunkcijas korelācijas analīzes veikšanai programmā R ir cor() un cor.test() . Funkcijā cor() kā mainīgo var likt gan datu tabulu ar vairākām kolonnām, gan divas datu tabulas, ja nepieciešams noskaidrot korelāciju starp abu tabulu kolonnām. Rezultātā parādās matrice, kas satur korelācijas koeficientus starp jebkurām divām analizētajām kolonnām. Pēc noklusējuma funkcija aprēķina Pīrsona korelācijas koeficientu.

Piemērā ar tabulu *smiltaji* aprēķināti korelācijas koeficienti starp pirmajām trim kolonnām, jo ceturtās kolonnas dati neatbilda normālajam sadalījumam. Iegūtie korelācijas koeficienti ir robežās no -0.558 līdz 0.221 (korelācijas koeficients 1 mainīgajam pašam ar sevi). Diemžēl pēc funkcijas cor() rezultātiem nav iespējams secināt, kuri korelācijas koeficienti ir statistiski būtiski. Lai to izdarītu, ir jāizmanto specializētās tabulas vai arī papildus aprēķinus.

*> cor(smiltaji[,1:3])*

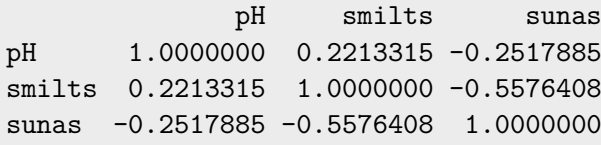

Ja ir nepieciešams uzreiz aprēķināt gan korelācijas koeficientus, gan novērtēt to būtiskumu vairākam datu kolonnām, var izmantot funkciju rcor.test no paketes ltm. Rezultātā parādās matrica, kurā augšējā daļā ir korelācijas koeficienti, bet apakšējā daļā ir atbilstošās p-vērtības. Varam **secināt**, ka statistiski būtiska (pie *α* = 0*.*05) korelācija pastāv starp pazīmēm pH un sūnu segums, kā arī smilts un sūnu segums, jo attiecīgi p vērtības ir 0,032 un <0,001. Korelācija starp pH un smilts segumu nav statistiski būtiska, kaut arī p-vērtība ir ļoti tuvu kritiskajai robežai (0,06).

```
> library(ltm)
> rcor.test(smiltaji[,1:3])
      pH smilts sunas
pH ***** 0.221 -0.252
smilts 0.060 ***** -0.558
sunas  0.032 < 0.001 *****
upper diagonal part contains correlation coefficient estimates
lower diagonal part contains corresponding p-values
```
Ar otru pamatfunkciju cor.test() var aprēķināt korelācijas koeficientu tikai starp divām kolonnām vai vektoriem (šajā gadījumā pH un sūnu segumu), toties analīzes rezultātos parādās gan pats korelācijas koeficients, gan arī tā ticamības intervāls, kā arī t-vērtības būtiskuma novērtēšanai un p-vērtība.

```
> with(smiltaji,cor.test(pH,sunas))
        Pearson's product-moment correlation
data: pH and sunas
t = -2.1922, df = 71, p-value = 0.03164
alternative hypothesis: true correlation is not equal to 0
95 percent confidence interval:
-0.45547107 -0.02305682
sample estimates:
       cor
-0.2517885
```
**Secinājums:** starp pazīmēm pH un sūnu segums ir statistiski būtiska korelācija pie būtiskuma līmeņa  $α = 0,05$ .

#### **7.3 Rangu korelācijas analīze**

Spirmena un Kendela korelācijas analīzes veikšanai izmanto tās pašas funkcijas, kuras izmanto Pīrsona korelācijas analīzei: cor() un cor.test(). Vienīgās izmaiņas ir papildus arguments method= ar iespējamām vērtībām ''spearman'' un ''kendall''. Ja izmanto funkciju cor.test(), tad analīzes rezultātos parādās korelācijas koeficients, rādītājs korelācijas koeficients būtiskuma novērtēšanai un iegūtā p-vērtība.

Piemēram izmantoti dati par sugu skaitu (dati neatbilda normālajam sadalījumam) un smilts segumu parauglaukumos.

```
> with(smiltaji,cor.test(sugas,smilts,method="spearman"))
        Spearman's rank correlation rho
data: sugas and smilts
S = 83657.35, p-value = 0.01265
alternative hypothesis: true rho is not equal to 0
sample estimates:
       rho
-0.2905304
```

```
> with(smiltaji,cor.test(sugas,smilts,method="kendall"))
        Kendall's rank correlation tau
data: sugas and smilts
z = -2.5457, p-value = 0.0109
alternative hypothesis: true tau is not equal to 0
sample estimates:
       tau
-0.2335632
```
**Secinājums:** gan ar Spirmena, gan ar Kendela korelācijas metodi starp pazīmēm sugu skaits un smilts segu pastāv statistiski būtiska negatīva korelācija (attiecīgi -0,29 un -0,23), jo iegūtās p-vērtības ir mazākas par noteikto būtiskuma līmeni (attiecīgi 0,013 un 0,011 <0,05).

#### **7.4 Autokorelācija**

Šai analīzei ir nepieciešama datu rinda, kas satur informāciju par laikā veiktiem novērojumiem (var izmantot arī telpā veiktos novērojumus, ja ievērots to izvietojums). Piemēram derēs fails *priedes.txt*, kas satur informāciju par priedes gadskārtu platumu simts gadu periodā.
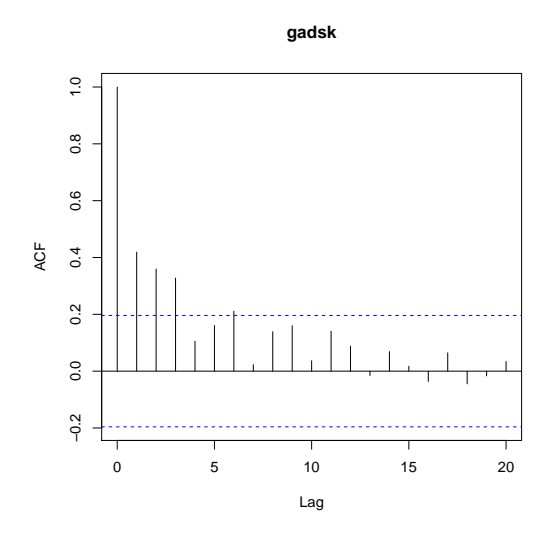

Att. 7.3: Priežu gadskārtu platumu aukorelācijas attēls

```
> priede<-read.table(file="priede.txt",header=T,sep="\t",dec=".")
> str(priede)
'data.frame': 100 obs. of 1 variable:
 $ gadsk: num 0.89 0.92 0.87 1.39 1.11 0.92 1.16 1.08 1.13 1.71 ...
```
Autokorelācijas aprēķināšanai izmanto funkciju acf(), kurai kā arguments jānorāda kolonna/vektors, kas satur laika rindas datus. Rezultātā automātiski parādās attēls (7.3 attēls), kurā attēlotas autokorelācijas vērtības ar nobīdi līdz 20 vienībām (nobīdi var mainīt ar argumentu lag.max=). Korelācijas koeficients uzskatāms par būtiski, ja tā stabiņš pārsniedz raustīto līniju (uz augšu pozitīvajām vērtībām un uz leju negatīvajām vērtībām). Jāņem vērā, ka pirmais stabiņš attiecas uz nobīdi 0 un šis koeficients vienmēr būs 1.

*> acf(priede)*

Ja nepieciešams iegūt autokorelācijas skaitliskās vērtības, tad funkcijas acf() rezultāts jāsaglabā kā objekts, kuru pēc tam apskatot var iegūt konkrētās vērtības.

```
> akor<-acf(priede)
> akor
Autocorrelations of series 'priede', by lag
```
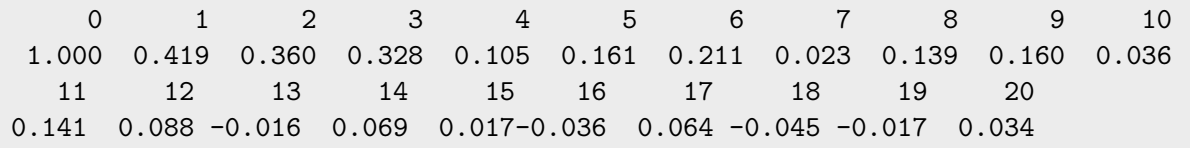

### **Nodaļa 8**

### **Regresijas analīze**

#### **8.1 Dati**

Regresijas analīzes piemēram izmantosim datu no datus faila *augi2.txt*. Šajā failā ir informācija no augu audzēšanas eksperimenta 45 parauglaukumos. No katra parauglaukuma ir informācija par nokrišņu daudzumu jūnijā, jūlija un augustā, kā arī visā augšanas sezonā kopā, vidējais gaismas daudzums sezonā, augsnes pH un kopējā augu biomasa katrā no parauglaukumiem. Izmantojot funkciju summary() var apskatīt visu parametru vērtību izkliedi un raksturojumu.

```
> augi2<-read.table(file="augi2.txt",header=TRUE,sep="\t",dec=".")
> str(augi2)
'data.frame': 45 obs. of 7 variables:
$ jun.nokr: num 78.2 79.7 76 65.7 82.4 92 64.2 40.1 87.5 66.2 ...
$ jul.nokr: num 48.4 80.2 58.8 103.5 37 ...
$ aug.nokr: num 100.3 34.8 79.6 64.4 70.1 ...
$ sezona : num 276 252 267 279 239 ...
$ gaisma : int 57 42 77 89 79 89 86 85 93 72 ...
$ pH : num 7.19 6.69 6.99 6.7 6.56 6.33 7.01 6.38 6.65 6.95 ...
$ biomasa : num 37.2 30.6 36.3 59.9 32.9 44.7 43.7 51.6 53.8 44.3 ...
> summary(augi2)
   jun.nokr jul.nokr aug.nokr sezona
Min. : 40.10 Min. : 26.5 Min. : 34.80 Min. :170.6
1st Qu.: 60.10 1st Qu.: 45.5 1st Qu.: 58.90 1st Qu.:221.4
Median : 73.40 Median : 51.6 Median : 66.90 Median :248.0
Mean : 71.66 Mean : 55.9 Mean : 67.59 Mean :244.4
3rd Qu.: 82.40 3rd Qu.: 66.9 3rd Qu.: 76.40 3rd Qu.:268.0
Max. :106.20 Max. :103.5 Max. :100.30 Max. :303.7
     gaisma pH biomasa
Min. :35.00 Min. :6.330 Min. :14.20
1st Qu.:55.00 1st Qu.:6.630 1st Qu.:32.90
Median :72.00 Median :6.820 Median :39.50
Mean :68.96 Mean :6.796 Mean :38.74
3rd Qu.:85.00 3rd Qu.:7.010 3rd Qu.:44.30
Max. :96.00 Max. :7.190 Max. :59.90
```
#### **8.2 Pāru regresija**

Lineārās pāru regresijas veikšanai izmanto funkciju lm() , kurai kā pirmo argumentu norāda regresentu jeb atkarīgo mainīgo, tad nāk tildes zīme un viens vai vairāki regresori jeb atkarīgie mainīgie. Ja ir vairāk kā viens regresors, tad tos atdala ar plus zīmi. Kā pēdējais arguments jānorāda datu tabulu, no kuras jāņem dati. Regresijas analīzes rezultātu apskatīšanai jāizmanto funkcija summary(), kurai kā argumentu norāda objektu, kas satur regresijas analīzes modeli. Analīzes rezultātos ir vairākas sadaļas: (a) Residuals: atlikuma vērtību raksturojums; (b) Coefficients: regresijas vienādojuma koeficientu raksturojums – Estimate ir aprēķinātie regresijas vienādojuma koeficienti – (Intercept) - koeficients b0, vērtība pie regresora nosaukuma ir koeficients b1 jeb slīpuma vērtība (slope); Std.Error – koeficientu standartkļūdas, t value - atbilstošā T vērtība katram koeficientam un  $Pr(>|t|)$  ir atbilstošā p-vērtība novērtējot katram koeficienta būtiskumu atsevišķi; (c) apakšējā daļā ir visa modeļa kopējais novērtējums – atlikuma standartkļūda un brīvības pakāpju skaits, determinācijas koeficients un pielāgotais determinācijas koeficients, F vērtība un p-vērtība visam modelim kopumā.

```
> mod1<-lm(biomasa~gaisma,data=augi2)
> summary(mod1)
Call:
lm(formula = biomasa - gaisma, data = augi2)Residuals:
    Min 1Q Median 3Q Max
-15.6391 -3.8922 -0.5067 4.5209 14.7037
Coefficients:
           Estimate Std. Error t value Pr(>|t|)
(Intercept) 15.10044 3.86300 3.909 0.000324 ***
gaisma 0.34276 0.05411 6.334 1.19e-07 ***
---
Signif. codes: 0 '***' 0.001 '**' 0.01 '*' 0.05 '.' 0.1 ' ' 1
Residual standard error: 6.709 on 43 degrees of freedom
Multiple R-squared: 0.4827, Adjusted R-squared: 0.4707
F-statistic: 40.12 on 1 and 43 DF, p-value: 1.193e-07
```
**Secinājumi:** iegūtais regresijas modelis ir biomasa=15,10044 + 0.34276<sup>\*</sup>gaisma, tas ir, gaismas daudzumam ir pozitīva ietekme uz biomasas pieaugumu. Gan viss regresijas modelis, gan arī atsevišķi katrs no regresijas koeficientiem šajā gadījumā ir statistiski būtiski, jo atbilstošās p-vērtības ir mazākas par būtiskuma līmeni. Dotais regresijas modelis izskaidro 47,07% no regresenta jeb biomasas vērtību variēšanas.

Regresijas analīzes rezultātu attēlošanai vai izveidot grafiku, kur reālie novērojumi ir attēloti kā punkti, bet papildus pievienota regresijas taisne (8.1 attēls). Šīs taisnes pievienošanai jāizmanto funkcija abline() kopā ar funkciju lm().

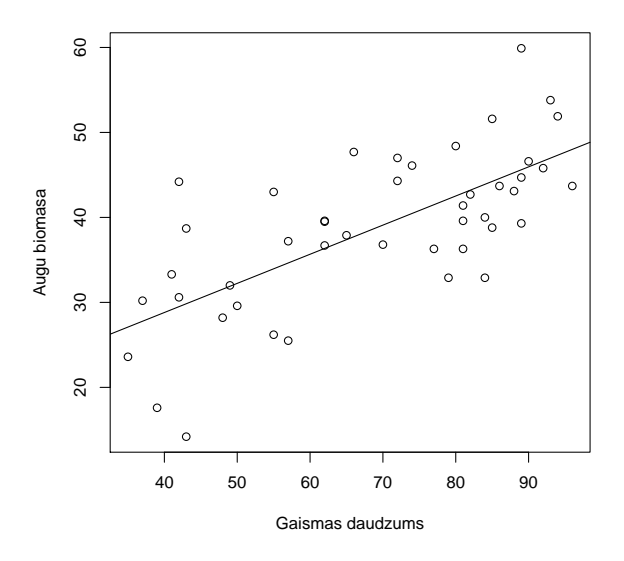

Att. 8.1: Izkliedes grafiks starp pazīmēm gaisma un biomasa ar pievienotu regresijas līkni

*> plot(augi2\$biomasa~augi2\$gaisma,xlab="Gaismas daudzums",ylab="Augu biomasa") > abline(lm(augi2\$biomasa~augi2\$gaisma))*

#### **8.3 Regresijas analīzes pieņēmumu pārbaude**

Lai arī regresijas analīzē tiek konstatēts, ka modelis ir statistiski būtisks, tas nav analīzes noslēdzošais posms. Papildus ir jāpārbauda vai tiek ievēroti visi regresijas analīzes pieņēmumi. Viens no veidiem tā paveikšanai ir izmantot grafiskās iespējas. Ja funkcijā plot() kā argumentu norāda regresijas analīzes modeli, tad iegūst četrus diagnosticējošos grafikus. Visu četru grafiku vienlaicīgai apskatīšanai papildus jāizmanto funkcija par() ar argumentu mfrow=. Iegūtajos attēlos (8.2 attēls) pirmajā kolonnā ir redzamas atlikuma vērtības attiecībā pret prognozētajām vērtībām un standartizētās atlikuma vērtības attiecībā pret prognozētajām vērtībām. Šajos divos grafikos nedrīkst parādīties nekādas iezīmes, piemēram, trendi, kā arī punktiem ir jābūt nejauši izkārtotiem. Ja ir redzams trends, tas nozīmē, ka ir vēl kāds būtisks faktors, kas nav ņemts vērā. Ja ir vērojama vērtību izkliedes izmaiņas, vai punktu grupēšanās, tad ir problēmas ar dispersiju homogenitāti. Augšējā labējā stūrī ir grafiks, kas parāda standartizēto atlikuma vērtību QQ grafiku. Tas norāda vai atlikuma vērtības atbilst normālajam sadalījumam. Apakšējā labējā stūrī ir grafiks, pēc kura var spriest par katra novērojuma ietekmi uz kopējo modeli. Ja ir kāds punkts, kurš atrodas ārpus raustītajām Cook's distance līnijām (vērtības virs 0.5 vai virs 1), tad šim novērojumam ir liela ietekme uz kopējo regresijas modeli un tāpēc ir vērts pievērst uzmanību šim novērojumam.

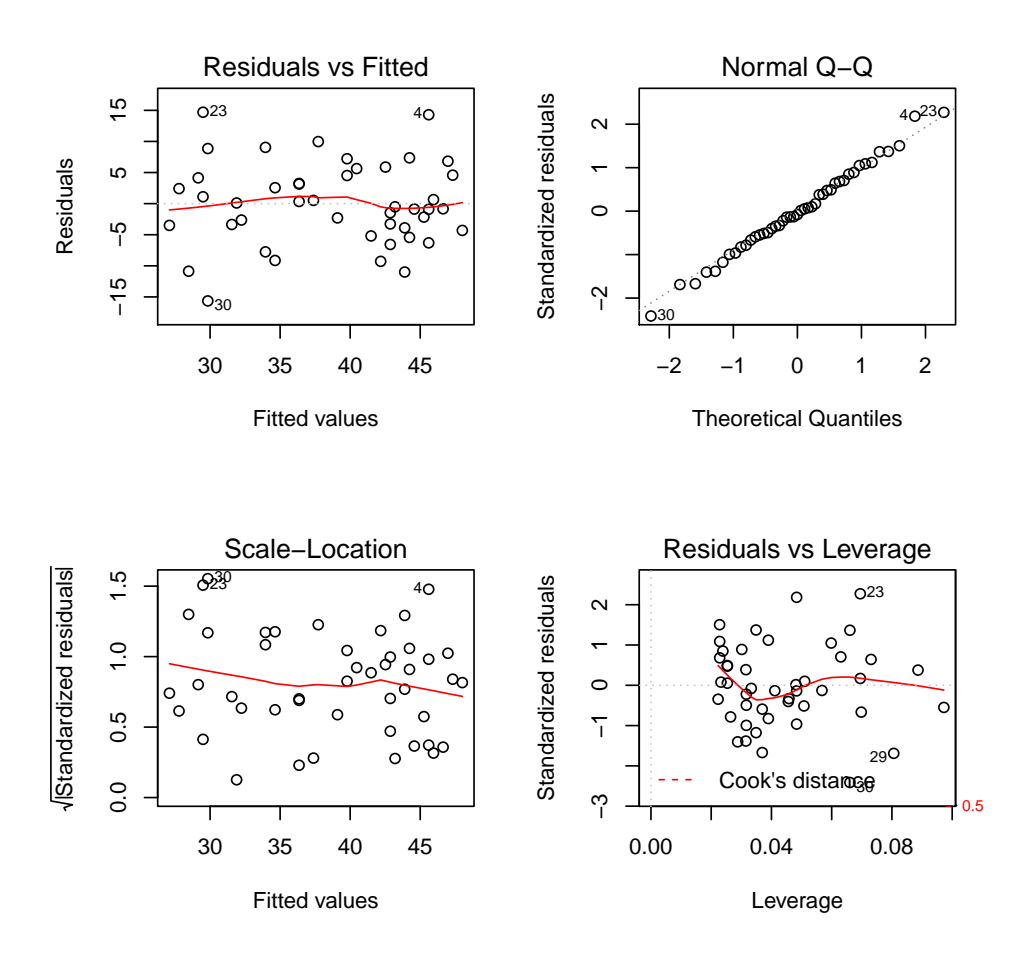

Att. 8.2: Regresijas analīzes diagnosticējošie grafiki

```
> par(mfrow=c(2,2))
> plot(mod1)
```
Vēl viens no variantiem, ko var pārbaudīt pēc regresijas analīzes, ir atlikuma vērtību izkliede atkarībā no citiem mainīgajiem, kas netika iekļauti modelī (protams, ja ir dati par šiem citiem mainīgajiem). Arī šajos attēlos nevajadzētu redzēt nekādus trendus, vai punktu grupēšanos. 8.3 attēlā ir samērā skaidri redzama saistība starp jūnija, jūlija un augusta nokrišņu daudzumu un atlikuma vērtībām, kas nozīmē, ka šo faktoru iekļaušana modelī to varētu uzlabot.

```
> atlikums<-resid(mod1)
```
- *> par(mfrow=c(2,2))*
- *> plot(atlikums~augi2\$jun.nokr)*
- *> plot(atlikums~augi2\$jul.nokr)*

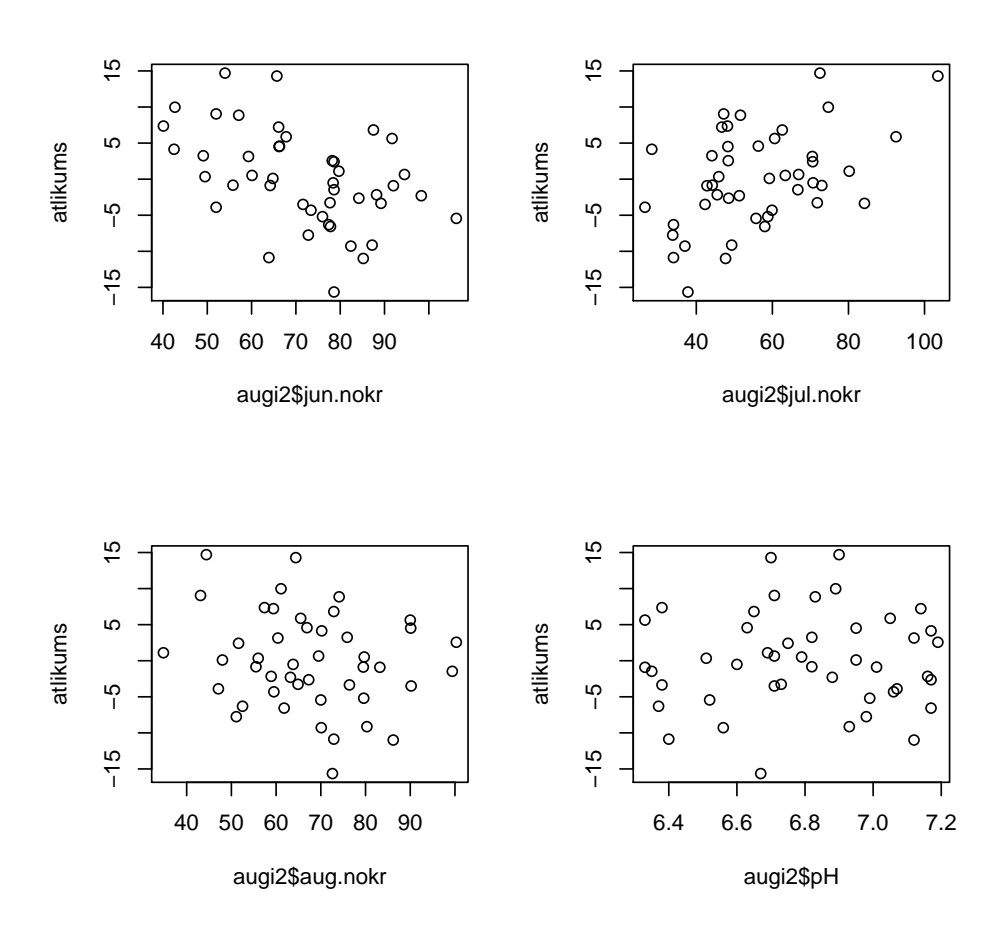

Att. 8.3: Izkliedes grafiki starp regresijas modeļa atlikuma vērtībām un modelī neiekļautajiem mainīgajiem

*> plot(atlikums~augi2\$aug.nokr) > plot(atlikums~augi2\$pH)*

### **8.4 Vērtību prognozēšana**

Viens no regresijas modeļu pielietojumiem ir jaunu vērtību prognozēšana. Lai to izdarītu, ir jāizmanto funkcija predict(), kurai kā argumentus jānorāda saglabātais regresijas modelis, kā arī datu tabula, kas satur jaunās vērtības. Papildus var iegūt arī ticamības intervālu šīm prognozētajām vērtībām ar argumentu interval="prediction". Veidojot jauno datu tabulu ir jāatceras, ka tajā obligāti ir jābūt tādiem pašiem kolonnu nosaukumiem, kādi bija regresijas modelī izmantotie regresoru nosaukumi (tabulā drīkst būt arī citas kolonnas).

```
> progn <- data.frame(gaisma=c(10,50,100))
> predict(mod1, progn, interval="prediction")
       fit
                 lwr
                           upr
1 18.52802
           3.411995 33.64405
2 32.23837 18.404298 46.07245
3 49.37631 35.284476 63.46814
```
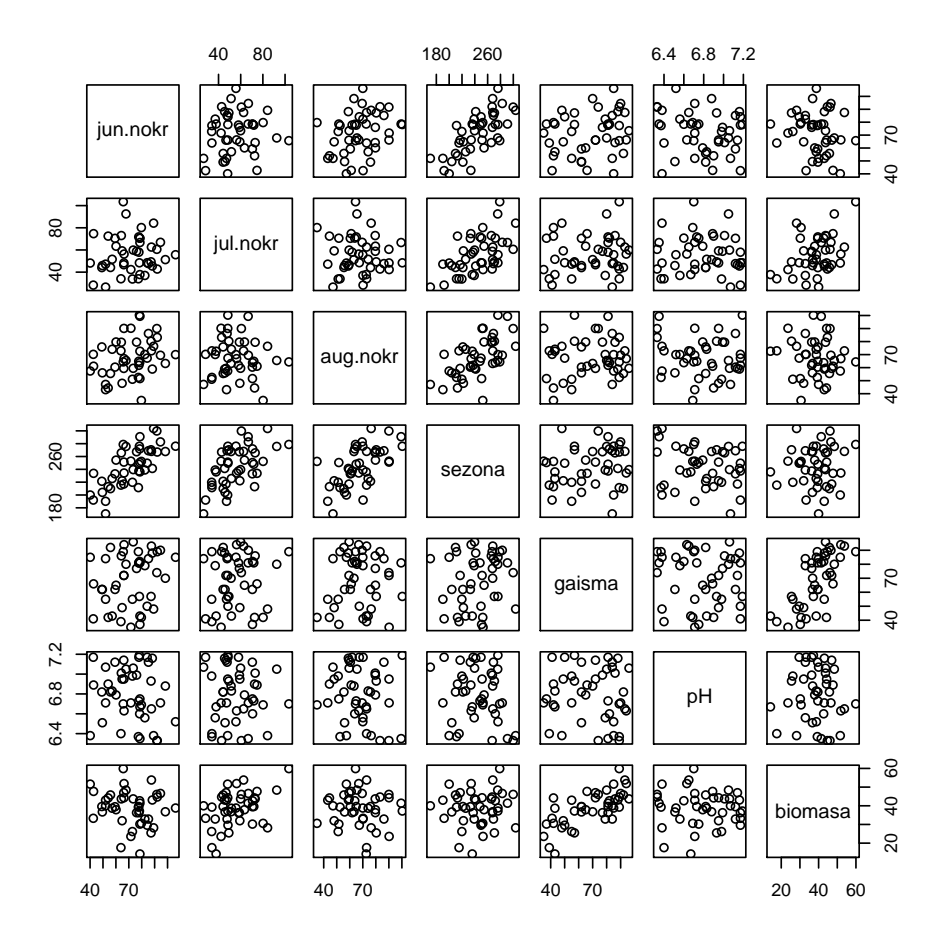

Att. 8.4: Izkliedes grafiki starp visiem datu objekta augi2 mainīgajiem

#### Daudzfaktoru regresija 8.5

Pirmais solis daudzfaktoru regresijas analīzes veikšanai ir pārliecināšanās vai starp regresoriem nepastāv izteikta kolinearitāte (savstarpējā korelācija), jo tas būtu pārkāpums vienam no daudzfaktoru regresijas pieņēmumiem. Šim uzdevumam var izmantot gan grafisko analīzi, piemēram, ar funkciju pairs(), gan arī aprēķināt korelācijas koeficientus analītiski ar funkciju cor(). Gan no 8.4 attēla, gan arī no korelācijas analīzes rezultātiem ir redzams, ka ir būtiska saistība starp veģetācijas sezonas kopējo nokrišņu daudzumu un atsevišķu mēnešu nokrišņu daudzumu, tāpēc nebūtu ieteicams vienlaicīgi visus šos mainīgos iekļaut regresijas modelī.

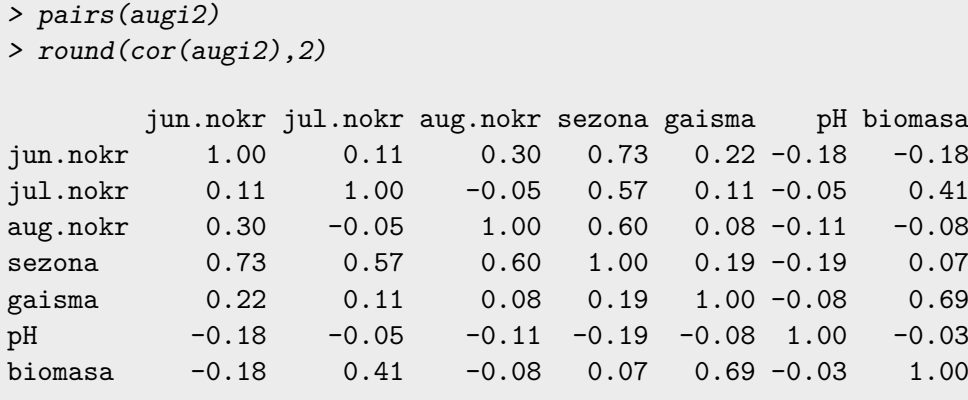

Daudzfaktoru regresijas analīzes veikšanai izmanto to pašu funkciju lm(), tikai papildus norāda nevis vienu, bet vairākus regresorus, kas savā starpā ir atdalīti ar plus zīmi. Piemērā apskatīts kā augu biomasu ietekmē pieci regresori.

```
> mod2<-lm(biomasa~gaisma+jun.nokr+jul.nokr+aug.nokr+pH,data=augi2)
> summary(mod2)
Call:
lm(formula = biomasa ~ gaisma + jun.nokr + jul.nokr + aug.nokr +
   pH, data = augi2)Residuals:
   Min 1Q Median 3Q Max
-10.054 -3.449 -1.333 3.439 8.766
Coefficients:
           Estimate Std. Error t value Pr(>|t|)
(Intercept) 22.955554 21.640357 1.061 0.295317
gaisma 0.361933 0.042487 8.519 1.95e-10 ***
          -0.221332 0.052954 -4.180 0.000159 ***
jul.nokr 0.200221 0.046717 4.286 0.000115 ***
aug.nokr -0.001512 0.055002 -0.027 0.978213
pH -0.648601 2.942489 -0.220 0.826689
---Signif. codes: 0 '***' 0.001 '**' 0.01 '*' 0.05 '.' 0.1 ' ' 1
Residual standard error: 5.115 on 39 degrees of freedom
Multiple R-squared: 0.7273, Adjusted R-squared: 0.6923
F-statistic: 20.8 on 5 and 39 DF, p-value: 4.495e-10
```
**Secinājumi:** kopējais regresijas modelis ir būtisks, jo p-vērtība ir mazāka par būtiskuma līmeni. Šis modelis spēj izskaidrot 69,23% no biomasas vērtību variēšanas. Tomēr apskatot katru no regresoriem atsevišķi, redzams, ka augsta nokrišņu daudzuma un augsnes pH koeficienti nav būtiski.

Šajā gadījumā ir iespējami vairāki risinājumi, piemēram, apstāties pie šiem rezultātiem, vai arī veidot jaunu modeli, kurā ir izņemti nebūtiskie faktori. Katrai no pieejām ir savi piekritēji un savi kritiķi. Jāatceras, ka katra koeficienta vērtība modelī ir atkarīga no pārējiem regresoriem, kas ir iekļauti šajā modelī. Šoreiz izmantosim pieeju, ka nepieciešams izveidot modeli, kurā visi koeficienti ir būtiski, tāpēc pakāpeniski ņemsim ārā nebūtiskos regresorus. Kā pirmo izslēgsim augusta nokrišņu summu, jo šim regresoram ir vislielākā p-vērtība (0,978).

```
> mod3<-lm(biomasa~gaisma+jun.nokr+jul.nokr+pH,data=augi2)
> summary(mod3)
Call:
lm(formula = biomasa ~ gaisma + jun.nokr + jul.nokr + pH, data = augi2)Residuals:
   Min 1Q Median 3Q Max
-10.057 -3.453 -1.302 3.459 8.742
Coefficients:
          Estimate Std. Error t value Pr(>|t|)
(Intercept) 22.84355 20.98606 1.089 0.283
gaisma 0.36191 0.04194 8.629 1.13e-10 ***
jun.nokr -0.22175 0.05010 -4.426 7.22e-05 ***
jul.nokr 0.20034 0.04592 4.362 8.79e-05 ***
pH -0.64350 2.89971 -0.222 0.826
---
Signif. codes: 0 '***' 0.001 '**' 0.01 '*' 0.05 '.' 0.1 ' ' 1
Residual standard error: 5.05 on 40 degrees of freedom
Multiple R-squared: 0.7273, Adjusted R-squared: 0.7
F-statistic: 26.67 on 4 and 40 DF, p-value: 8.057e-11
```
**Secinājumi:** Arī šis modelis kopumā ir statistiski būtisks, turklāt tam ir nedaudz lielāka izskaidrotā variācija (70,0%). Tomēr pH ietekme joprojām nav būtiska, tāpēc veidojam jaunu modeli.

```
> mod4<-lm(biomasa~gaisma+jun.nokr+jul.nokr,data=augi2)
> summary(mod4)
Call:
lm(formula = biomasa ~ x gaisma + jun.nokr + jul.nokr, data = augi2)
```

```
Residuals:
  Min 1Q Median 3Q Max
-9.972 -3.318 -1.039 3.191 9.003
Coefficients:
          Estimate Std. Error t value Pr(>|t|)
(Intercept) 18.29813 4.51651 4.051 0.000221 ***
gaisma 0.36229 0.04142 8.747 6.40e-11 ***
jun.nokr -0.21996 0.04888 -4.500 5.50e-05 ***
jul.nokr 0.20066 0.04537 4.423 7.01e-05 ***
---
Signif. codes: 0 '***' 0.001 '**' 0.01 '*' 0.05 '.' 0.1 ' ' 1
Residual standard error: 4.991 on 41 degrees of freedom
Multiple R-squared: 0.7269, Adjusted R-squared: 0.707
F-statistic: 36.38 on 3 and 41 DF, p-value: 1.242e-11
```
**Secinājumi:** pēdējā modelī visi atsevišķie koeficienti ir statistiski būtiski, kā arī būtisks ir viss modelis kopā. Izskaidrotā variācija ir 70,7%. Apskatot koeficientu vērtības, var secināt, ka gaismas daudzuma un jūlija nokrišņu daudzuma ietekme ir pozitīva, bet jūnija nokrišņu ietekme ir negatīva.

Lai salīdzinātu divus vai vairākus modeļus (ar kopīgu regresentu) savā starpā, var izmantot AIC rādītāju, ko aprēķina ar funkciju AIC(). Salīdzinot modeļus, labāks modelis ir tas, kura AIC vērtība ir mazāka. Šajā gadījumā mazākā AIC vērtība ir mod4, kurā bija iekļauti tikai trīs būtiskie regresori.

```
> AIC(mod2,mod4)
    df AIC
mod2 7 282.1547
mod4 5 278.2109
```
Pārbaudot labāko modeli ar diagnosticējošiem grafikiem (8.5 attēls), varam izdarīt secinājumu, ka atlikuma vērtības atbilst normālajam sadalījumam, kā arī modelī nav ietekmīgu novērojumu.

```
> par(mfrow=c(2,2))
```

```
> plot(mod4)
```
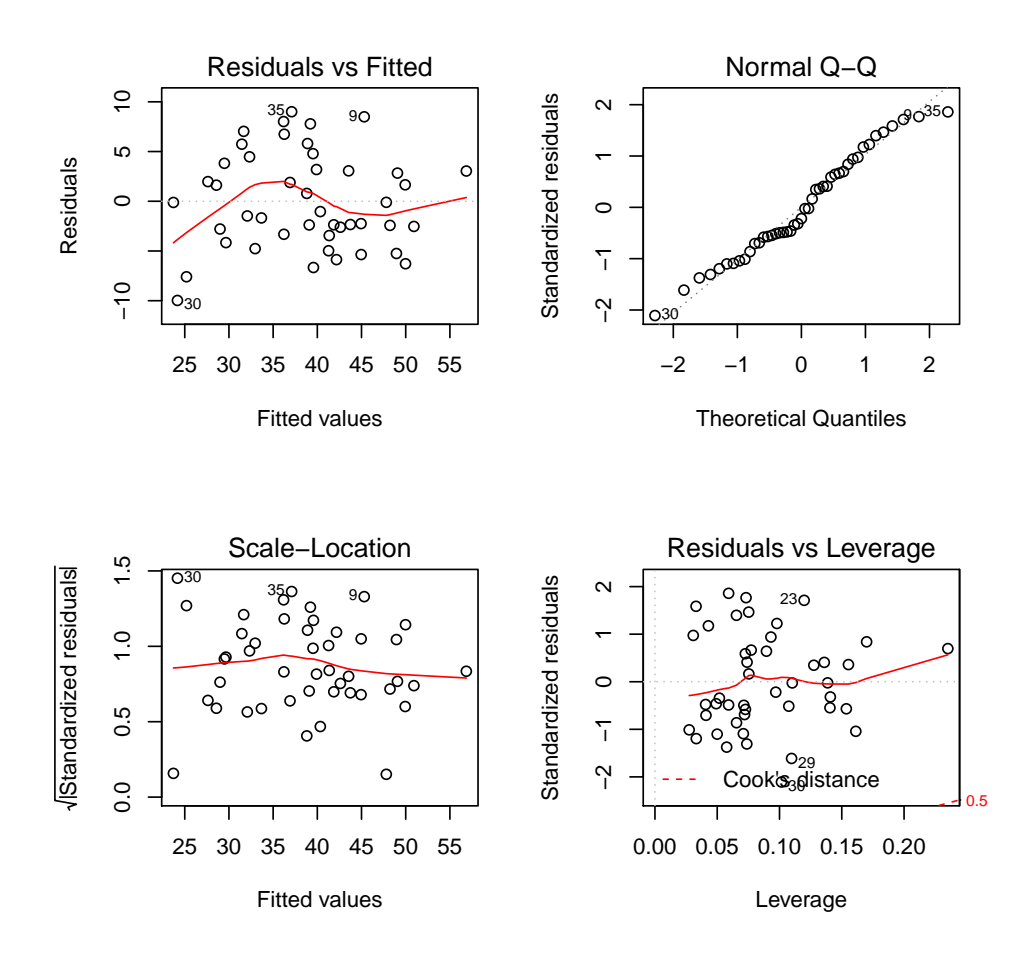

Att. 8.5: Regresijas analīzes diagnosticējošie grafiki

### **Nodaļa 9**

# **Kovariācijas analīze (ANCOVA)**

#### **9.1 Dati**

Kovariācijas analīzes piemēram izmantosim datus no faila *dieta.txt* no pētījuma par to, vai svara samazinājums ir lielāks tad, ja ievēro diētu vai arī diētu kopā ar sportošanu (mainīgais *metode*). Par katru pētījumā iesaistīto cilvēku ir zināms tā sākotnējais svars un pētījumā laikā uzrādītais svara samazinājums.

```
> dieta<-read.table(file="dieta.txt",header=T,sep="\t",dec=".")
> str(dieta)
'data.frame': 42 obs. of 3 variables:
$ svars : num 60 62.5 65 67.5 70 72.5 75 77.5 80 82.5 ...
$ metode : Factor w/ 2 levels "esana","kopa": 2 2 2 2 2 2 2 2 2 2 ...
$ samazinajums: num 4.2 5.4 2.8 8.2 5 8.4 9.6 8.5 6.7 7.1 ...
> summary(dieta)
    svars metode samazinajums
Min. : 60.00 esana:21 Min. : 2.800
1st Qu.: 85.62 kopa :21 1st Qu.: 5.425
Median :100.00 Median : 7.900
Mean :100.00 Mean : 7.502
3rd Qu.:114.38 3rd Qu.: 9.600
Max. : 140.00 Max. : 14.400
```
#### **9.2 Dispersijas analīze**

Pirmais variants kādā veidā varētu analizēt šos datus, ir izmantot dispersijas analīzi, kur kā atkarīgais mainīgais ir *samazinajums*, bet neatkarīgais mainīgais ir *metode*. Šoreiz dispersijas analīzes veikšanai izmantota cita pieeja – ar funkcijām lm() un anova(), kas dod vienādu rezultātu kā funkcija aov().

```
> mod<-lm(samazinajums~metode,data=dieta)
> anova(mod)
Analysis of Variance Table
Response: samazinajums
         Df Sum Sq Mean Sq F value Pr(>F)
metode 1 19.339 19.3393 2.9155 0.09548.
Residuals 40 265.330 6.6333
---
Signif. codes: 0 '***' 0.001 '**' 0.01 '*' 0.05 '.' 0.1 ' ' 1
```
**Secinājums:** dispersijas analīzes rezultāti parāda, ka faktora *metode* ietekme nav statistiski būtiska (p-vērtība ir lielāka par 0,05). Ja aspkatām abu metožu vidējās vērtības, kā arī vērtību grafisko attēlojumu (9.1 attēls), var redzēt, ka starp abām grupām ir neliela starpība, bet vienlaicīgi arī vērojama izteikta vērtību pārklāšanās.

```
> with(dieta,tapply(samazinajums,metode,mean))
  esana kopa
6.823810 8.180952
> with(dieta,boxplot(samazinajums~metode))
```
#### **9.3 Kvantitatīva mainīgā iekļaušana modelī**

Ja vienīgais statistiskais tests, kuru izvēlētos veikt šajā pētījumā būtu dispersijas analīze, tad paliktu pie secinājuma, ka diētas metodes savā starpā neatšķiras. Bet būtiski ir ņemt vērā arī to, ka ir pieejami dati arī par katra cilvēka sākotnējo svaru, turklāt šis sākotnējais svars katrā grupā ir atšķirīgs. Lai pārbaudītu vai šai papildus informācijai (cilvēka sākotnējais svars) ir būtiska ietekme uz to, kādu efektu dod diētas metode, var veikt kovariācijas analīzi. Šajā analīzē mēs pārbaudam viena vai vairāku faktoru ietekmi, vienlaicīgi ņemot vērā vēl cita kvantitatīvā mainīgā vērtības. Kovariācijas analīzi veic ar funkciju lm(), vienlaicīgi norādot abus mainīgo veidus. Rezultātu apskatīšanai izmanto funkcijas anova() un summary().

```
> mod1<-lm(samazinajums~metode+svars,data=dieta)
> anova(mod1)
Analysis of Variance Table
Response: samazinajums
```
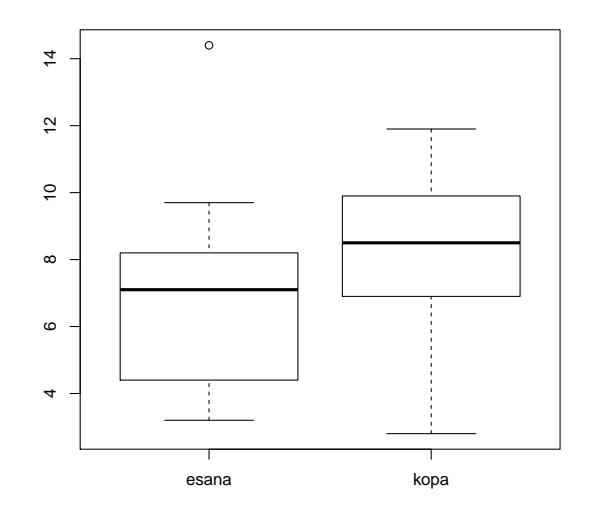

Att. 9.1: Box-plot grafiks svara samazinājumam atkarībā no diētas veida

Df Sum Sq Mean Sq F value Pr(>F) metode 1 19.339 19.339 5.3628 0.02592 \* svars 1 124.688 124.688 34.5757 7.6e-07 \*\*\* Residuals 39 140.643 3.606 --- Signif. codes: 0 '\*\*\*' 0.001 '\*\*' 0.01 '\*' 0.05 '.' 0.1 ' ' 1

**Secinājums:** Iekļaujot modelī arī sākotnējo svaru, redzams, ka tagad pastāv statistiski būtiska atšķirība starp diētas veidiem (p-vērtība 0,026), kā arī sākotnējam svaram ir būtiska ietekme uz to, kāds ir svara samazinājums.

Analīzes rezultātu apskatot ar funkciju summary(), var iegūt atbilstošos lineāra modeļa koeficientus. Šeit svarīgi ņemt vērā to, ka kvalitatīvais mainīgais tiek pārkodēts pēc principa, ka alfabētiski pirmais mainīgā līmenis (šajā gadījumā esana) tiek izmantots kā references līmenis, bet visi pārējie līmeņi tiek salīdzināti ar šo līmeni.

```
> summary(mod1)
Call:
lm(formula = samazinajums ~ metode + svars, data = dieta)
Residuals:
   Min 1Q Median 3Q Max
-3.8419 -1.4185 -0.2487 1.2422 5.0153
Coefficients:
```

```
Estimate Std. Error t value Pr(>|t|)
(Intercept) -6.26528 2.26424 -2.767 0.0086 **
metodekopa 4.77169 0.82502 5.784 1.03e-06 ***
svars 0.11382 0.01936 5.880 7.60e-07 ***
---
Signif. codes: 0 '***' 0.001 '**' 0.01 '*' 0.05 '.' 0.1 ' ' 1
Residual standard error: 1.899 on 39 degrees of freedom
Multiple R-squared: 0.5059, Adjusted R-squared: 0.4806
F-statistic: 19.97 on 2 and 39 DF, p-value: 1.068e-06
```
**Secinājums:** sākotnējam svaram ir pozitīvs efekts uz svara samazinājumu, tas ir, jo lielāks ir sākotnējais svars, jo lielāks ir absolūtais svara samazinājums. Koeficients pie (Intercept) (b0) atbilst situācijai, kad diētas metode bija *esana*, bet metodei *kopa* b0 vērtība veidojas saskaitot koeficientus pie (Intercept) un pie metodekopa. Koeficients pie metodekopa ir būtisks, tas ir, pastāv statistiski būtiska atšķirība starp svara samazinājumu starp abām šīm diētas metodēm pie vienāda sākotnējā svara un šī starpība ir 4,77 kg.

Kovariācijas analīzē var pārbaudīt arī situāciju, kad ir ne tikai atšķirīga b0 koeficienta vērtība starp gradācijas klasēm, bet arī to vai ir būtiska atšķirība starp b1 koeficientiem (regresijas taišņu slīpumiem) starp gradācijas klasēm. Šī pētījuma kontekstā mēs varētu pārbaudīt vai pie dažādiem diētas veidiem ir vērojama atšķirīga saistība starp sākotnējo svaru un svara samazinājumu. Šādas analīzes veikšanai sākotnējā modelī ir jaiekļauj iedarbība (interaction) starp abiem mainīgajiem, ko panāk starp tiem norādot \* zīmi.

```
> mod2<-lm(samazinajums~metode*svars,data=dieta)
> anova(mod2)
Analysis of Variance Table
Response: samazinajums
           Df Sum Sq Mean Sq F value Pr(>F)
metode 1 19.339 19.339 5.3279 0.02652 *
svars 1 124.688 124.688 34.3511 8.832e-07 ***
metode:svars 1 2.710 2.710 0.7466 0.39299
Residuals 38 137.933 3.630
---
Signif. codes: 0 '***' 0.001 '**' 0.01 '*' 0.05 '.' 0.1 ' ' 1
```
**Secinājums:** mainīgajam metode:svars nav statistiski būtiska ietekme uz svara samazinājumu, tas ir, nav atšķirības tajā kāda ir saistība starp sākontējo svaru un svara samazinājumu atkarībā no diētas veida.

Ar funkcijas AIC() palīdzību var salīdzināt visus trīs modeļus kopā. Viszemākā AIC vērtība (attiecīgi labākais modelis) ir mod1, kurā bija iekļauti abi faktori bez savstarpējās iedarbības.

*> AIC(mod,mod1,mod2)*

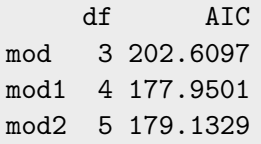

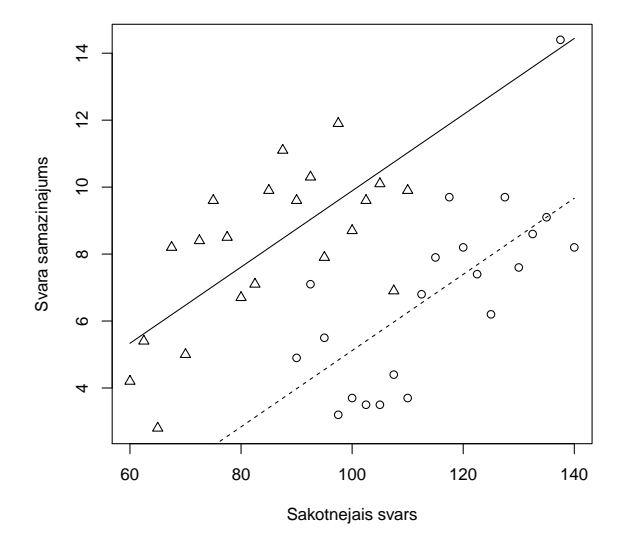

Att. 9.2: Izkliedes grafiks ar trenda līnijām starp sākotnējo svaru un svara samazinājumu atkarībā no diētas veida

Kovariācijas analīzes rezultātus vislabāk apskatīt grafiski (9.2 attēls). Kā pirmo soli radām mainīgo *jauns*, kas satur svara vērtības no 60 līdz 140 ik pa pieci – kopā 17 vērtības. Pēc tam ar funkciju predict() aprēķina prognozētās svara samazinājuma vērtības atsevišķi katrai no diētas metodēm. Ar funkciju plot() uzzīmē izkliedes grafiku starp oriģinālajām svara samazinājuma un sākotnējā svara vērtībām, turklāt simbola veids ir atkarīgs no diētas metodes. Pēc tam attēlam pa virsu uzliek trenda līnijas katrai no metodēm izmantojot funkciju lines(). Nepārtraukta līnija ir metodei kopa, bet raustīta līnija ir metodei esana.

```
> jauns<-seq(60,140,5)
> length(jauns)
[1] 17
> pred.esana<-predict(mod1,data.frame(svars=jauns,metode=rep("esana",17)))
> pred.kopa<-predict(mod1,data.frame(svars=jauns,metode=rep("kopa",17)))
> plot(dieta$samazinajums~dieta$svars,pch=as.numeric(dieta$metode),
```

```
+ xlab="Sakotnejais svars",ylab="Svara samazinajums")
```
- *> lines(pred.kopa~jauns,lty=1)*
- *> lines(pred.esana~jauns,lty=2)*

### **Nodaļa 10**

## **Vispārinātie lineārie modeļi (GLM)**

#### **10.1 Dati**

Divu GLM analīzes veidu (binārā loģistiskā regresija un puasona regresija) piemēram izmantoti četri datu faili. Pirmais fails nezales.txt satu informāciju par pētījumu, kurā analizēts nezāļu skaits parauglaukumos atkarībā no pielietotā augu aizsardzības līdzekļa - kontrole, līdzeklis 1 un līdzeklis 2 (kolonna grupa grupa), kā arī augsnes pH šajos parauglaukumos.

```
> nezales<-read.table(file="nezales.txt",header=T)
> str(nezales)
'data.frame': 300 obs. of 3 variables:
$ grupa : Factor w/ 3 levels "kontrole","lidzeklis1",..: 1 1 1 1 1 1 1 1 1 1 ...
$ pH : num 6.26 6.8 6.79 6.52 6.08 6.21 6.47 6.74 6.71 6.11 ...
$ skaits: int 2 10 5 6 5 4 2 2 5 3 ...
> head(nezales)
    grupa pH skaits
1 kontrole 6.26 2
2 kontrole 6.80 10
3 kontrole 6.79 5
4 kontrole 6.52 6
5 kontrole 6.08 5
6 kontrole 6.21 4
> summary(nezales)
       grupa pH skaits
kontrole :100 Min. :5.310 Min. : 0.00
lidzeklis1:100 1st Qu.:6.388 1st Qu.: 0.00
lidzeklis2:100 Median :6.700 Median : 1.00
                Mean : 6.699 Mean : 2.14
                3rd Qu.:7.040 3rd Qu.: 3.25
                Max. :7.920 Max. :10.00
```
Failos veids1.txt, veids2.txt un veids3.txt ir viena un tā paša pētījuma dati, kas parādīti trīs dažādos veidos. Šajā pētījumā ir novērtēts vai augs ir bijis bojāts vai nē (slimības ietekmēts) atkarībā no tā šķirnes un audzēšānas veida (tunelis vai lauks). Failā veids1 ir izejas dati, kur katram augam ir sava rindiņa un kolonnā bojajums ir atzīmē 0 vai 1 atkarībā no tā, vai augs nav bojāts, vai ir bojāts. Failā veids2 dati jau ir apkopoti tādā veidā, ka katrai sķirnes un audzēšanas veida kombinācijai ir norādīts bojāto un nebojāto augu skaits. Failā veids3 dati arī jau ir apkopoti, tikai šajā gadījumā ir kolonna ar procentuālo bojāto augu daudzumu (izteikts decimāldaļās) un kopējo augu skaitu katrā faktoru kombinācijā

```
> veids1<-read.table(file="veids1.txt", header=TRUE,sep="\t",dec=".")
> str(veids1)
'data.frame': 175 obs. of 3 variables:
$ skirne : Factor w/ 3 levels "A", "B", "C": 1 1 1 1 1 1 1 1 1 1 1 ...
$ veids : Factor w/ 2 levels "lauks","tunelis": 1 1 1 1 1 1 1 1 1 1 ...
$ bojajums: int 1 1 1 1 0 1 0 1 0 1 ...
> head(veids1)
 skirne veids bojajums
1 A lauks 1
2 A lauks 1
3 A lauks 1
4 A lauks 1
5 A lauks 0
6 A lauks 1
> veids2<-read.table(file="veids2.txt", header=TRUE,sep="\t",dec=".")
> str(veids2)
'data.frame': 6 obs. of 4 variables:
$ skirne : Factor w/ 3 levels "A","B","C": 1 1 2 2 3 3
$ veids : Factor w/ 2 levels "lauks","tunelis": 1 2 1 2 1 2
$ bojats : int 17 10 14 16 21 2
$ nebojats: int 3 17 11 24 13 27
> head(veids2)
 skirne veids bojats nebojats
1 A lauks 17 3
2 A tunelis 10 17
3 B lauks 14 11
4 B tunelis 16 24
5 C lauks 21 13
6 C tunelis 2 27
> veids3<-read.table(file="veids3.txt",header=TRUE,sep="\t",dec=".")
> str(veids3)
```

```
'data.frame': 6 obs. of 4 variables:
$ skirne : Factor w/ 3 levels "A","B","C": 1 1 2 2 3 3
$ veids : Factor w/ 2 levels "lauks","tunelis": 1 2 1 2 1 2
$ procents: num 0.85 0.37 0.56 0.4 0.618 ...
$ skaits : int 20 27 25 40 34 29
> head(veids3)
 skirne veids procents skaits
1 A lauks 0.85000000 20
2 A tunelis 0.37037037 27
3 B lauks 0.56000000 25
4 B tunelis 0.40000000 40
5 C lauks 0.61764706 34
6 C tunelis 0.06896552 29
```
#### **10.2 Puasona regresija**

Gadījumos, kad regresors (atkarīgais mainīgais) ir skaita dati, turklāt to vērtības ir mazas un sadalījums ir izteikti asimetrisks (daudz mazo vērtību, veidojas Puasona sadalījums), izmantot lineāro regresiju nebūtu pareizi, jo tiktu pārkāpti vairāki nosacījumi, kas izvirzīti šai analīzei. Analizējot skaita datus kā alternatīvu var izmantot vispārinātos lineāros modeļus (GLM) norādot, ka datiem ir Puasona atlikuma struktūra. Šo GLM veidu sauc arī par Puasona regresiju. GLM analīzi programmā R veic ar funckiju glm().. Funkcijā jānorāda trīs komponentes: formula, kas jāpārbauda (regresents atkarībā no viena vai vairākiem regresoriem un to kombinācijas), atlikumu struktūras veids, kas šajā gadījumā ir family=poisson("log"), kā arī datu objekts, kurā atrodas analizējamie mainīgie. Arguments log iekavās pie poisson() parāda kāda saistības funkcija ir izmantota, lai pārietu no oriģinālās saistības starp mainīgajiem uz lineāro saistību. Analīzes rezultātus var apskatīt ar funckijām summary() un anova(). GLM modeļos var izmantot gan nepātraukti variējošus regresorus, gan arī kategorijas regresorus.

Piemērā apskatīts kā nezāļu skaitu ietekmē piederība pie kādas no pētījumu grupas un augsnes pH, kā arī šo divu faktoru kombinācija.

```
> mod<-glm(skaits~grupa*pH,family=poisson("log"), data=nezales)
> summary(mod)
Call:
glm(formula = skaits ~ grupa * pH, family = poisson("log"), data = nezales)
Deviance Residuals:
   Min 1Q Median 3Q Max
-3.1527 -0.8192 -0.2107 0.6433 3.2340
Coefficients:
                 Estimate Std. Error z value Pr(>|z|)
```
(Intercept) 1.51970 0.62685 2.424 0.0153 \* grupalidzeklis1 -2.21275 1.48261 -1.492 0.1356 grupalidzeklis2 -3.70175 2.41941 -1.530 0.1260 pH 0.01156 0.09301 0.124 0.9011 grupalidzeklis1:pH 0.11340 0.21933 0.517 0.6051 grupalidzeklis2:pH 0.14455 0.36004 0.401 0.6881 --- Signif. codes: 0 '\*\*\*' 0.001 '\*\*' 0.01 '\*' 0.05 '.' 0.1 ' ' 1 (Dispersion parameter for poisson family taken to be 1) Null deviance: 873.24 on 299 degrees of freedom Residual deviance: 309.79 on 294 degrees of freedom AIC: 879.63 Number of Fisher Scoring iterations: 5 *> anova(mod,test="Chisq")* Analysis of Deviance Table Model: poisson, link: log Response: skaits Terms added sequentially (first to last) Df Deviance Resid. Df Resid. Dev Pr(>Chi) NULL 299 873.24 grupa 2 562.83 297 310.41 <2e-16 \*\*\* pH 1 0.23 296 310.18 0.6350 grupa:pH 2 0.39 294 309.79 0.8237 --- Signif. codes: 0 '\*\*\*' 0.001 '\*\*' 0.01 '\*' 0.05 '.' 0.1 ' ' 1

**Secinājumi:** pēc analīzes kopsavilkuma tabulas var spriest, ka statistiski būtiska ir tikai Intercept vērtība (nezāļu skaits būtiski atšķiras no 0), tomēr pārējo koeficientu vērtības nav būtiskas. GLM analīzē, līdzīgi kā tas ir ANCOVA, ja ir iekļauts kvalitatīvs/kategorijas mainīgais (grupa), tad tas tiek pārkodēts un salīdzināšana tiek veikta references līmeni (grupu), kas šajā gadījumā ir kontrole. Koeficienti, kas parādās kopsavilkuma tabulā, ir koeficienti lineārājai vienādojumam. Lai atgrieztos pie sākotnējām skaita vērtībām, šis lineārais vienādojums ir jāizmanto kā pākāpe eksponentam - pretējā darbība naturālajam logaritmam. Ar funkciju anova() var apskatīt kā katrs faktors un kombinācija kopumā ietekmē analizējamo pazīmi. Pēc šīs tabulas varam secināt, ka būtiska ietekme ir grupai, bet nav pH un grupas:pH kombinācijai.

Tā kā pH ietekme nebija būtiska, šajā gadījumā varam izveidot otru modeli, kurā kā faktors ir tikai piederība pie grupas.

```
> mod2<-glm(skaits~grupa,family=poisson("log"),data=nezales)
> summary(mod2)
C<sub>2</sub>11.
glm(formula = skaits ~ grupa, family = poisson("log"), data = nezales)
Deviance Residuals:
   Min 1Q Median 3Q Max
-3.1432 -0.8000 -0.1522 0.7063 3.1686
Coefficients:
               Estimate Std. Error z value Pr(>|z|)
(Intercept) 1.59737 0.04499 35.50 <2e-16 ***
grupalidzeklis1 -1.44895 0.10317 -14.04 <2e-16 ***
grupalidzeklis2 -2.73680 0.18240 -15.01 <2e-16 ***
---
Signif. codes: 0 '***' 0.001 '**' 0.01 '*' 0.05 '.' 0.1 ' ' 1
(Dispersion parameter for poisson family taken to be 1)
   Null deviance: 873.24 on 299 degrees of freedom
Residual deviance: 310.41 on 297 degrees of freedom
AIC: 874.24
Number of Fisher Scoring iterations: 5
```
**Secinājumi:** Tā kā visi koeficienti ir būtiski, var secināt, ka gan grupā līdzeklis 1, gan līdzeklis 2 nezāļu skaits ir mazākas nekā kontroles grupā. Jāatceras, ka šie koeficienti nav interpretējami tiešā veidā kā atšķirības starp vidējiem nezāļu skaitiem, jo ir izmantota log saistības funckija. Sagaidāmais nezāļu skaits kontroles grupā attiecīgi ir *e* 1 *.*597, līdzeklis 1 grupā *e* <sup>1</sup>*.*597*−*1*.*<sup>449</sup> un līdzeklis 2 grupā *e* 1*.*597*−*2*.*737 .

Tā kā tika ieveidots modelis, kurā bija divi mainīgie un to kombinācija, un modelis ar vienu mainīgo, tad šos modeļus var salīdzināt savā starpā, lai secinātu, vai modeļa vienkāršošana ir bijusi pamatota. Divu pakārtotu/saistītu modeļu salīdzināšanu var veikt ar funckijā AIC(), vai anova(), kurai kā arguments norādīts Chisq tests.

```
> anova(mod,mod2,test="Chisq")
Analysis of Deviance Table
Model 1: skaits ~ grupa * pH
Model 2: skaits ~ grupa
 Resid. Df Resid. Dev Df Deviance Pr(>Chi)
1 294 309.80
2 297 310.41 -3 -0.61319 0.8934
```

```
> AIC(mod,mod2)
    df AIC
mod 6 879.6302
mod2 3 874.2434
```
**Secinājumi:** izmantojot hī kvadrāta testu, konstatēts, ka atšķirība starp modeļiem nav būtiska (p vērtība ir 0,89), attiecīgi mēs varam izvēlēties vienkāršāko modeli, kurā ir tikai viens regresors. Arī salīdzinot pēc AIC vērtībām, otraijam modelism ir mazāka AIC vērtība un tas uzskatāms par piemērotāku.

#### **10.3 Binārā loģistiskā regresija**

Binārās loģistiskās regresijas veikšanai izmanto to pašu funkciju glm(), tikai šajā gadījumā kā family= jānorāda binomial un saistības funkcija ir logit (ko var arī mainīt pret probit). Formāts, kādā veidā norāda regresentu (atkarīgo mainīgo) ir atkarīgs no tā, kādā veidā ir pieejami dati. Binārajā loģistiskajā regresijā pārbauda vai iespējamības (ka iestāsies konkrētais notikums (būs bojājums)) būtiski atšķiras, atkarībā no ietekmējošiem faktoriem (gan kvantitatīviem, gan kvalitatīviem).

Ja ir izejas dati, kuros atkarīgais mainīgais sastāv no 0 un 1, tad funkcijā glm() šī kolonna ir jānorāda, kā atkarīgais mainīgais (šadā veidā dati ir pieejami failā veids1).

```
> mod1<-glm(bojajums~skirne+veids, family=binomial("logit"),data=veids1)
> summary(mod1)
Call:
glm(formula = bojajums ~ skirne + veids, family = binomial("logit"),
   data = yields1)Deviance Residuals:
   Min 1Q Median 3Q Max
-1.7901 -0.9376 -0.6037 1.1195 1.8932
Coefficients:
            Estimate Std. Error z value Pr(>|z|)
(Intercept) 1.3773 0.3978 3.462 0.000536 ***
skirneB -0.4604 0.4203 -1.095 0.273354
skirneC -1.2396 0.4446 -2.788 0.005304 **
veidstunelis -1.7476 0.3521 -4.963 6.95e-07 ***
---
Signif. codes: 0 '***' 0.001 '**' 0.01 '*' 0.05 '.' 0.1 ' ' 1
(Dispersion parameter for binomial family taken to be 1)
   Null deviance: 241.31 on 174 degrees of freedom
Residual deviance: 208.73 on 171 degrees of freedom
```
AIC: 216.73

Number of Fisher Scoring iterations: 4

Ja dati ir jau apkopoti un tajos ir kolonnas, kas parāda pozitīvo un negatīvo notikumu skaitu, kā failā veids2 kolonnas bojats un nebojats, tad kā atkarīgais mainīgais formulā ir jānorāda abas kolonnas, kas apvienotas ar funkciju cbind().

```
> mod2<-glm(cbind(bojats,nebojats)~skirne+veids,family=binomial("logit"),data=veids2)
> summary(mod2)
Call:
glm(formula = cbind(bojats, nebojats) ~ skirne + veids, family = binomial("logit"),
   data = veids2)Deviance Residuals:
     1 2 3 4 5 6
0.5944 -0.4049 -1.6402 1.2947 0.9796 -1.5666
Coefficients:
           Estimate Std. Error z value Pr(>|z|)
(Intercept) 1.3773 0.3978 3.462 0.000536 ***
skirneB -0.4604 0.4203 -1.095 0.273354
skirneC -1.2396 0.4446 -2.788 0.005304 **
veidstunelis -1.7476 0.3521 -4.963 6.95e-07 ***
---Signif. codes: 0 '***' 0.001 '**' 0.01 '*' 0.05 '.' 0.1 ' ' 1
(Dispersion parameter for binomial family taken to be 1)
   Null deviance: 40.8849 on 5 degrees of freedom
Residual deviance: 8.2977 on 2 degrees of freedom
AIC: 37.095
Number of Fisher Scoring iterations: 4
```
Trešā iespēja ir, ka dati apkopoti un tajos ir kolonna ar procentiem (decimāldaļās), kas parāda notiku iestāšanās biežumu (šajā gadījumā procentuālais bojāto augu daudzums). Lai analizētu šādus datus, kolonna ar procentiem jānorāda kā atkarīgais mainīgais, plus papildus jānorāda arguments weights= un kolonna, kurā ir oriģinālie kopējie skaita dati. To var nenorādīt gadījumos, ja skaita dati, no kuriem aprēķināti procenti ir vienādi starp visām faktoru kombinācijām (visās rindiņās).

```
> mod3<-glm(procents~skirne+veids,weights=skaits,family=binomial("logit"),data=veids3)
> summary(mod3)
C<sub>2</sub>11.
glm(formula = procents ~ skinne + veids, family = binomial("logit"),data = veids3, weights = skaits)
Deviance Residuals:
     1 2 3 4 5 6
0.5944 -0.4049 -1.6402 1.2947 0.9796 -1.5666
Coefficients:
            Estimate Std. Error z value Pr(>|z|)
(Intercept) 1.3773 0.3978 3.462 0.000536 ***
skirneB -0.4604 0.4203 -1.095 0.273354
skirneC -1.2396 0.4446 -2.788 0.005304 **
veidstunelis -1.7476 0.3521 -4.963 6.95e-07 ***
---
Signif. codes: 0 '***' 0.001 '**' 0.01 '*' 0.05 '.' 0.1 ' ' 1
(Dispersion parameter for binomial family taken to be 1)
   Null deviance: 40.8849 on 5 degrees of freedom
Residual deviance: 8.2977 on 2 degrees of freedom
AIC: 37.095
Number of Fisher Scoring iterations: 4
```
**Secinājumi:** neatkarīgi no datu sagatavošanas veida, visi iegūtie koeficienti un tie būtiskumi ir vienādi. Pastāv būtiska atšķirība starp skirnes A (izmantota kā bāzes līmenis) un skirnes C bojājumu iespējamību (šķirnei C tā ir mazāka nekā šķirnei A, ko parāda negatīvs koeficients pie šķirnes C), kā arī it būtiska atšķirība starp audzēšanas veidu - lauks un tunelis, turklāt tuneļa audzēšanas veidam bojājumu daudzums ir mazāks nekā laukam veidam. Jāatceras, ka arī šajā gadījumā šie ir lineārā vienādojuma koeficienti, kur y vērtības iegūtas izmantojot logit saistības funkciju no sākotnējiem bojājumu datiem.

Lai aprēķinātu prognozēto bojājumu iespējamību, var izmantot funkciju predict(), kurai kā arguments jānorāda modeļa objekts. Ja nenorāda papildus argumentus, tad aprēķinātās vērtības būs lineārajam vienādojumam. Prognozēto iespējamības vērtību iegūšanai jānorāda papildus arguments type="respone".

*> predict(mod3)* 1 2 3 4 5 6 1.3773246 -0.3702801 0.9168930 -0.8307117 0.1376954 -1.6099093 *> predict(mod3,type="response")*

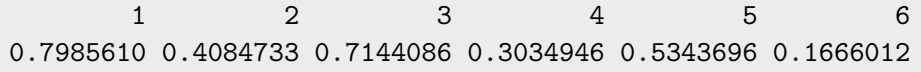

**Secinājumi:** Izmantojot trešo modeli, iegūtas prognozētās bojājumu iespējamības vērtības katrai no sešām pārbaudītajām abu faktoru kombinācijām, piemēram, ja audzēšanas veids ir lauks un šķirne ir A (pirmā rindiņa failā veids3), tad prognozētais bojājumu iespējamība ir 0,798 jeb 79,8%.

## **Index**

 $\chi^2$  tests, 57 ANCOVA, 84 Atkarīgas paraugkopas, 54 Bartletta tests, 63 Binārā loģistiskā regresija, 95 Bootstrap, 47 Datu eksportēšana, 14 Datu importēšana, 13 Datu izzināšana, 37 Datu tabula, 12 Dispersijas analīze, 62 Dispersiju salīdzināšana, 52 F tests, 52 Funkcijas abline(), 35 acf(), 72 AIC(), 82 anova(), 84 aov(), 63  $\text{attach}()$ , 18 axis(), 32  $barplot(), 22$ bartlett.test(), 63 boot(), 47 boot.ci $()$ , 48 boxplot(), 21, 58 cbind(), 11  $chisq.test(), 57$ cor(), 69 cor.test(), 69 data(), 14 data.frame(), 12 detach(), 19 fix(), 13 glm(), 92 head(), 15  $help(), 9$ hist(), 21 layout(), 23

legend(), 34 leveneTest(), 53 library $($ ), 8 lines(), 26 list(), 11 lm(), 75 ls(), 19  $matrix(), 11$ mtext(), 30 pairs(), 67 par(), 23 plot(), 20  $plotCI(), 49$ plotmeans(), 66 predict(), 78  $qqnorm($ , 40  $qqPlot(), 41$ qt(), 46  $quartz(), 20$ rbind(), 11 rcor.test(), 70 read.csv $($ ), 13 read.table(), 13 shapiro.test(), 41 str(), 15 stripchart(), 39 t.test(), 52  $tail()$ , 15 text(), 30 title(), 30 TukeyHSD(), 64 var.test(), 52 wilcox.test(), 56 windows(), 20 write.table(), 14 GLM, 90 Grafiki, 20 asis, 32 eksportēšana, 36 grafiku izvietojums, 23

krāsas, 34

leģenda, 34 līnijas, 26 simboli, 28 teksti, 31 virsraksti, 29 Instalācija, 8 Kolinearitāte, 79 Korelācijas analīze, 67 Autokorelācija, 71 Kendela, 71 Pīrsona, 69 Spirmena, 71 Kovariācijas analīze, 84 Matrice, 11 Normalitātes testi, 40 Paketes, 8 boot, 47 gplots, 66 ltm, 70 nortest, 42 plotrix, 49 Paraugkopu salīdzināšana, 52 Permutāciju tests, 59 Puasona regresija, 92 Randomizēšanas tests, 59 Regresijas analīze Daudzfaktoru regresija, 79 Pāru regresija, 75 Saraksts, 11 Statistiskie rādītāji Dispersija, 43 Kvartiles, 45 Mediāna, 43 Procentiles, 45 Standartnovirze, 43 Vidējais aritmētiskais, 43 T tests, 52 Ticamības intervāls, 46 Vektors, 10 Vispārinātie lineārie modeļi, 90 Wilcoxon tests, 56

## **Literatūra**

- Arhipova, I., & Bāliņa, S. (2006). *Statistika ekonomikā. Risinājumi ar SPSS un Microsoft Excel*. Datorzinību Centrs.
- Canty, A., & Ripley, B. (2012). *boot: Bootstrap R (S-Plus) Functions. R package version 1.3-5*.
- Crawley, M. (2007). *The R book*. Wiley.
- Everitt, B., & Hothorn, T. (2006). *A handbook of statistical analyses using R*. CRC Press.
- Lemon, J. (2006). Plotrix: a package in the red light district of r. *R-News*, *6*(4), 8–12.
- Liepa, I. (1974). *Biometrija*. Zvaigzne.
- Maindonald, J., & Braun, W. (2010). *Data analysis and graphics using R. An example-based approach*. Cambridge.
- Manly, B. (2007). *Randomization, bootstrap and Monte Carlo methods in biology*. Chapman, Hall/CRC.
- Murrell, P. (2006). *R graphics*. CRC Press.
- R Core Team (2012). *R: A Language and Environment for Statistical Computing*. R Foundation for Statistical Computing, Vienna, Austria. URL http://www.R-project.org/
- Sarkar, D. (2008). *Lattice. Multivariate data visualization with R*. Springer.
- Sokal, R., & Rohlf, F. (1995). *Biometry*. W.H. Freeman and company.
- Verzani, J. (2005). *Using R for introductory statistics*. Chapman and Hall/CRC.
- Wicham, H. (2009). *ggplot2. Elegant graphics for data analysis*. Springer.
- Zuur, A., Ieno, E., & Smith, G. (2007). *Analysing ecological data*. Springer.